# **SONY**

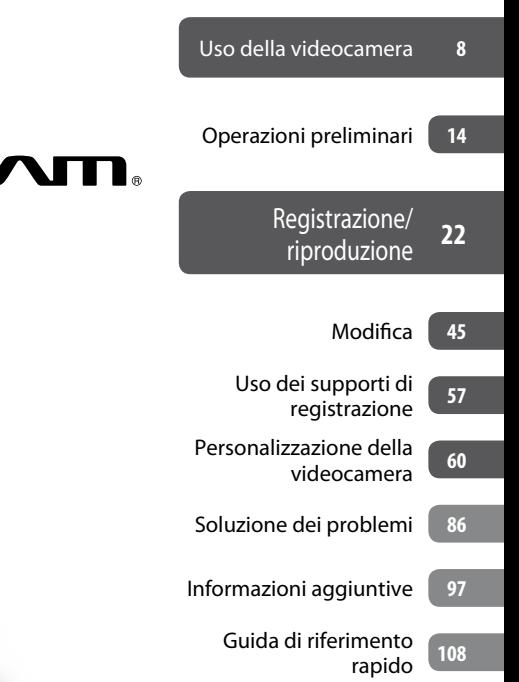

## *Videocamera HD digitale*

# HVUD

# **Guida all'uso Handycam**

# *HDR-CX11E/CX12E*

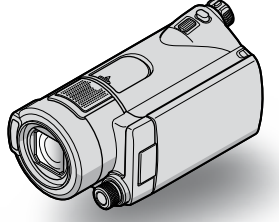

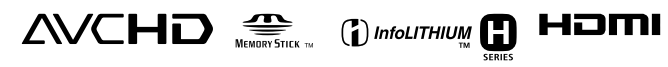

## <span id="page-1-0"></span>Prima di utilizzare la videocamera

Prima di utilizzare l'apparecchio, leggere attentamente la presente Guida all'uso e conservarla per eventuali riferimenti futuri.

#### **Note sull'uso**

#### **In "Guida all'uso Handycam" (la presente Guida all'uso)**

Sono descritti il funzionamento e l'uso della videocamera. Consultare inoltre il "Manuale delle istruzioni" (documento separato).

#### **Gestione delle immagini registrate mediante la videocamera sul computer**

Consultare "Guida di PMB" memorizzata sul CD-ROM in dotazione.

#### <span id="page-1-1"></span>**Tipi di "Memory Stick" utilizzabili con la videocamera**

- Per la registrazione di filmati, si consiglia di utilizzare una "Memory Stick PRO Duo" da 1 GB o superiore contrassegnata dalla dicitura:
	- MEMORY STICK PRO DUO\*
	- MEMORY STICK PRO-HG DUO
	- \* È possibile utilizzare sia le schede contrassegnate dal simbolo Mark2 che quelle non contrassegnate dallo stesso.
- Vedere a pagina [10](#page-9-0) per informazioni sul tempo di registrazione disponibile di una "Memory Stick PRO Duo".

"Memory Stick PRO Duo"/"Memory Stick PRO-HG Duo"

(questo formato può essere utilizzato con la videocamera.)

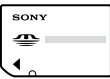

"Memory Stick" (questo formato non può essere utilizzato con la videocamera.)

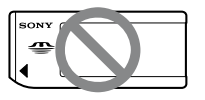

- Sia le "Memory Stick PRO Duo" che le "Memory Stick PRO-HG Duo" vengono indicate con "Memory Stick PRO Duo" nel presente manuale.
- Non è possibile utilizzare schede di memoria diverse da quelle indicate in precedenza.
- Le "Memory Stick PRO Duo" possono essere utilizzate solo con apparecchi compatibili con "Memory Stick PRO".
- Non applicare etichette o simili sulle "Memory Stick PRO Duo" o sugli adattatori per Memory Stick Duo.
- Inserire la "Memory Stick PRO Duo" nell'adattatore per Memory Stick Duo se viene utilizzata una "Memory Stick PRO Duo" con un apparecchio compatibile con "Memory Stick".

#### **Uso della videocamera**

 Non tenere la videocamera afferrandola per le parti riportate di seguito né per i copripresa.

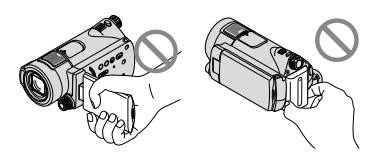

Schermo LCD Blocco batteria

- La videocamera non è a prova di polvere o gocce e non è impermeabile. Vedere ["Informazioni sulla gestione della videocamera"](#page-102-0) (p. [103\)](#page-102-0).
- Non estrarre la "Memory Stick PRO Duo" se la spia di accesso (p. [21](#page-20-0)) è illuminata o lampeggia. Diversamente, si potrebbero danneggiare la "Memory Stick PRO Duo", perdere le immagini registrate o causare problemi di funzionamento.
- Non effettuare alcuna delle seguenti operazioni se la spia del modo **(filmato**)/ $\bullet$  (fermo immagine) (p. [18\)](#page-17-0), la spia di accesso (p. [21\)](#page-20-0) o la spia QUICK ON (p. [28](#page-27-0)) sono illuminate o lampeggianti. Diversamente, si potrebbero danneggiare la "Memory Stick PRO Duo", perdere le immagini registrate o causare problemi di funzionamento.
	- Rimuovere il blocco batteria, l'alimentatore CA o la Handycam Station dalla videocamera
	- Sottoporre la videocamera a urti o vibrazioni meccaniche
- Durante l'inserimento o l'estrazione della "Memory Stick PRO Duo", assicurarsi che la "Memory Stick PRO Duo" non fuoriesca improvvisamente e cada.
- Durante il collegamento della videocamera a un altro dispositivo mediante un cavo, accertarsi di inserire la spina del connettore nella direzione corretta. Inserendo forzatamente la spina all'interno del terminale, quest'ultimo potrebbe danneggiarsi e si potrebbero verificare problemi di funzionamento della videocamera.

#### **Informazioni su voci di menu, pannello LCD e obiettivo**

- Le voci di menu che non risultano disponibili non possono essere utilizzate nelle condizioni di registrazione o riproduzione correnti.
- Lo schermo LCD è fabbricato utilizzando una tecnologia ad altissima precisione, che consente l'impiego effettivo di oltre il 99,99% dei pixel. Tuttavia, è possibile che sullo schermo LCD appaiano costantemente piccoli punti neri e/o luminosi (bianchi, rossi, blu o verdi). Tali punti sono il risultato del normale processo di fabbricazione e non influenzano in alcun modo le registrazioni.

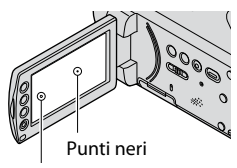

Punti bianchi, rossi, blu o verdi

- L'esposizione prolungata dello schermo LCD o dell'obiettivo alla luce solare diretta potrebbe causare problemi di funzionamento.
- Non riprendere direttamente il sole. Diversamente, la videocamera potrebbe presentare problemi di funzionamento. Effettuare le riprese del sole in condizioni di luce scarsa, ad esempio al crepuscolo.

#### **Modifica dell'impostazione della lingua**

 Per illustrare le procedure, vengono utilizzate le istruzioni a schermo in ogni lingua. Se necessario, prima di utilizzare la videocamera modificare la lingua delle istruzioni a schermo (p. [19](#page-18-0)).

#### **Note sulla registrazione**

- Prima di procedere alla registrazione vera e propria, effettuare una registrazione di prova per verificare che le immagini e l'audio vengano registrati correttamente.
- Non è possibile risarcire il contenuto delle registrazioni, anche nel caso in cui non sia possibile effettuare la registrazione o la riproduzione a causa di problemi della videocamera, dei supporti di memorizzazione e così via.
- I sistemi di colore TV variano a seconda del paese/della regione. Per vedere le registrazioni su un televisore, è necessario disporre di un televisore basato sul sistema di colore PAL.
- È possibile che programmi televisivi, film, videocassette e altro materiale siano protetti da copyright. La registrazione non autorizzata di tale materiale potrebbe contravvenire alle leggi sul copyright.

#### **Se non è possibile registrare/riprodurre correttamente le immagini, utilizzare la funzione [FORMATTAZ.SUPP.].**

 Se le operazioni di registrazione/eliminazione delle immagini vengono ripetute a lungo, si potrebbe verificare il fenomeno della frammentazione dei dati sulla "Memory Stick PRO Duo" e le immagini non verrebbero più salvate o registrate. In tal caso, salvare prima le immagini su un supporto esterno (p. [44\)](#page-43-0), quindi utilizzare la funzione [FORMATTAZ.SUPP.] (p. [58\)](#page-57-0).

Frammentazione <sup>F</sup> Glossario (p. [117](#page-116-0))

#### **Note sulla riproduzione di immagini registrate mediante altri dispositivi**

- La videocamera è compatibile con lo standard MPEG-4 AVC/H.264 High Profile per la registrazione con qualità di immagine HD (alta definizione). Non è quindi possibile riprodurre immagini registrate mediante la videocamera con qualità di immagine HD (alta definizione) sui seguenti dispositivi:
	- Altri dispositivi compatibili con il formato AVCHD che non sono compatibili con lo standard High Profile
	- Dispositivi che non sono compatibili con il formato AVCHD

#### **Salvataggio di tutti i dati di immagine registrati**

- Per evitare la perdita dei dati di immagine, salvare periodicamente tutte le immagini registrate su un supporto esterno. Si consiglia di salvare i dati di immagine su un disco quale un DVD-R utilizzando il computer (p. [44\)](#page-43-0). I dati di immagine possono inoltre essere salvati tramite un videoregistratore o un registratore DVD/HDD (p. [52\)](#page-51-0).
- Dopo la registrazione, si consiglia di salvare periodicamente i dati di immagine.

#### **Note sull'inserimento della videocamera nell' Handycam Station**

- La videocamera deve essere completamente inserita per assicurare un perfetto contatto.
- Collegare i cavi ai connettori dell'Handycam Station quando si utilizza la videocamera insieme all'Handycam Station. Non collegare i cavi contemporaneamente all'Handycam Station e alla videocamera.
- Scollegare l'alimentatore CA dall'Handycam Station afferrando sia l'Handycam Station che la spina DC.
- Accertarsi di ruotare l'interruttore POWER su OFF (CHG), quando la videocamera viene posizionata sull'Handycam Station o rimossa dalla stessa.

#### **Informazioni sulla presente Guida all'uso**

- Le immagini dello schermo LCD utilizzate nella presente Guida all'uso a scopo illustrativo sono state scattate mediante fotocamera digitale e potrebbero apparire diverse.
- Il design e le caratteristiche tecniche della videocamera e degli accessori sono soggetti a modifiche senza preavviso.

#### **Informazioni sull'obiettivo Carl Zeiss**

La presente videocamera è dotata di un obiettivo Carl Zeiss, sviluppato da Carl Zeiss (Germania) e Sony Corporation, in grado di produrre immagini di qualità superiore. Per esso, viene adottato il sistema di misurazione MTF per le videocamere, offrendo la qualità elevata tipica degli obiettivi Carl Zeiss.

L'obiettivo della videocamera in uso è stato inoltre sottoposto a trattamento  $T\star$ , che consente di eliminare eventuali riflessi indesiderati e di riprodurre fedelmente i colori.

MTF= Modulation Transfer Function. Il valore numerico indica la quantità di luce proveniente dal soggetto ripreso dall'obiettivo.

## **Indice**

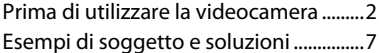

## **[Uso della videocamera](#page-7-1)**

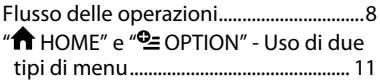

## **[Operazioni preliminari](#page-13-1)**

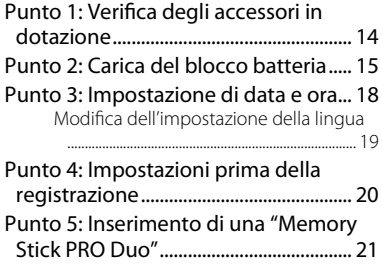

## **[Registrazione/riproduzione](#page-21-1)**

#### [Registrazione e riproduzione semplici](#page-21-1)  [\(uso della funzione Easy Handycam\)](#page-21-1)

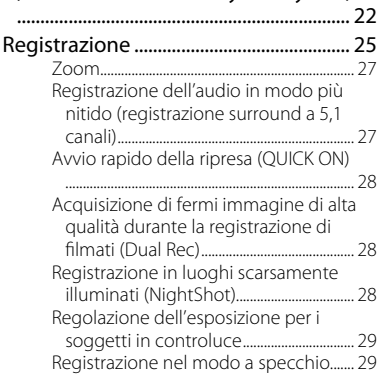

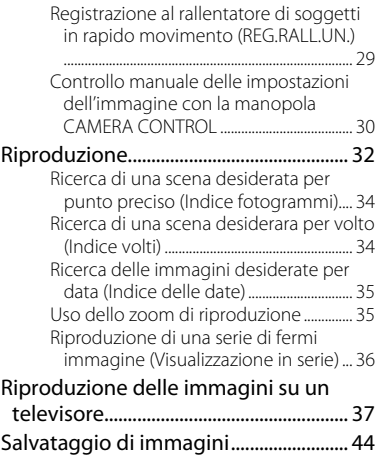

## **[Modifica](#page-44-1)**

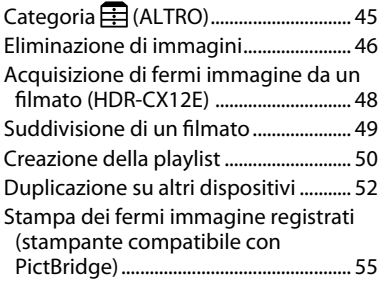

## **[Uso dei supporti di registrazione](#page-56-1)**

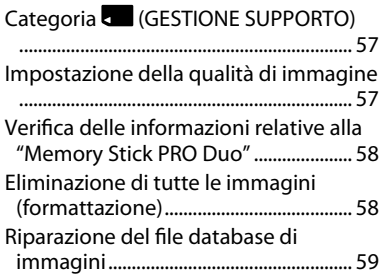

## **[Personalizzazione della](#page-59-1)  [videocamera](#page-59-1)**

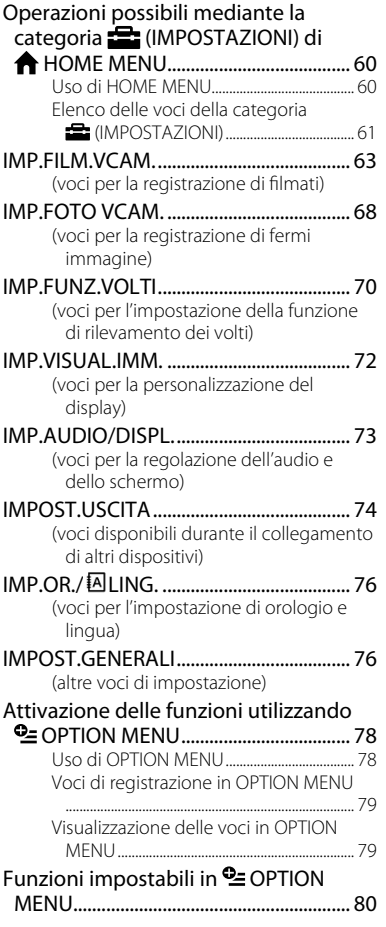

## **[Soluzione dei problemi](#page-85-1)**

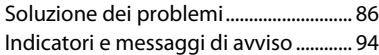

## **[Informazioni aggiuntive](#page-96-1)**

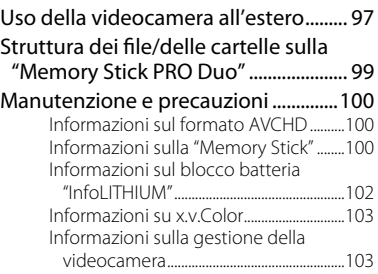

## **[Guida di riferimento rapido](#page-107-1)**

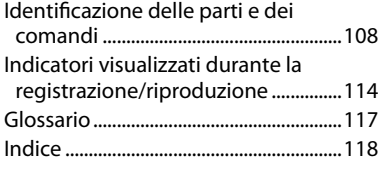

# <span id="page-6-0"></span>Esempi di soggetto e soluzioni

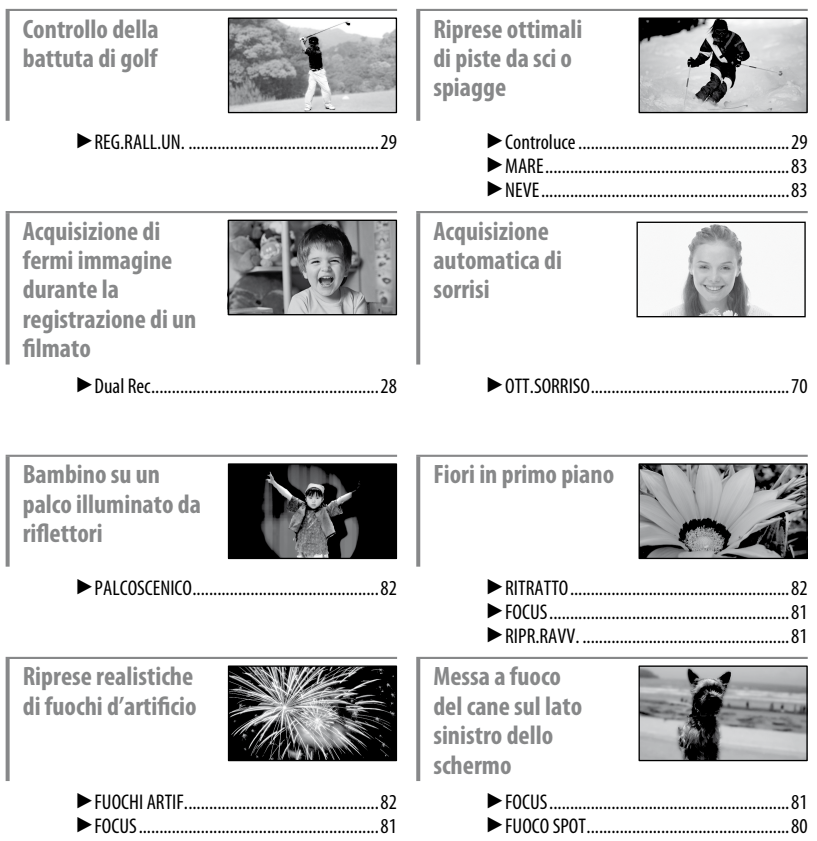

#### <span id="page-7-1"></span><span id="page-7-0"></span>*Uso della videocamera*

# Flusso delle operazioni

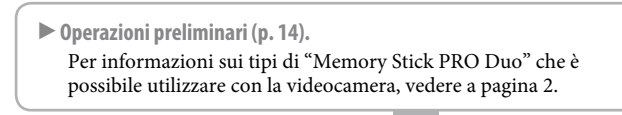

 **Registrazione di filmati con qualità di immagine HD (alta definizione) (p. [25\)](#page-24-1).**

La videocamera è compatibile con il formato AVCHD "1920  $\times$  1080/50i" (p. [100\)](#page-99-1), il quale consente di riprodurre bellissime immagini di elevata risoluzione.

#### **Note**

- L'impostazione predefinita è [HD SP] che corrisponde al formato AVCHD "1440 × 1080/50i" (p. [63](#page-62-1)).
- "AVCHD 1080i" è abbreviato nel presente manuale in "AVCHD" tranne nelle sezioni in cui è descritto nei dettagli.

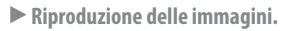

#### **Visualizzazione mediante lo schermo LCD della videocamera (p. [32\)](#page-31-1)**

#### **Visualizzazione su un televisore ad alta definizione (p. [39\)](#page-38-0)**

È possibile riprodurre filmati HD (alta definizione) di elevata risoluzione e straordinaria nitidezza.

#### ៉**្** Suggerimenti

- È possibile consultare [GUIDA COLLEG.TV] (p. [38\)](#page-37-0) visualizzato sullo schermo al momento del collegamento tra televisore e videocamera.
- È possibile riprodurre le immagini su un televisore con qualità di immagine SD (definizione standard).
- **Riproduzione mediante l'alloggiamento per Memory Stick di un dispositivo compatibile con il formato AVCHD**

È possibile riprodurre immagini su una "Memory Stick PRO Duo" inserendola nell'alloggiamento per Memory Stick di un dispositivo compatibile con il formato AVCHD quale un computer VAIO.\*

- \* È possibile utilizzare i computer della serie VAIO che soddisfano i requisiti di sistema raccomandati per il software in dotazione ("PMB") e sono stati immessi sul mercato dopo gennaio del 2006.
- Potrebbe non essere possibile riprodurre le immagini direttamente dall'alloggiamento per Memory Stick di alcuni dispositivi compatibili con il formato AVCHD.

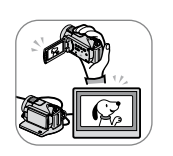

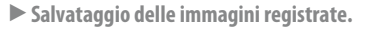

#### **Duplicazione su altri dispositivi (p. [52](#page-51-0))**

La qualità di immagine della duplicazione (HD (alta definizione)/SD (definizione standard)) varia in base al dispositivo collegato. Per ulteriori informazioni, vedere a pagina [52](#page-51-0).

#### **Modifica su un computer (p. [44\)](#page-43-0)**

Duo".

Utilizzando l'applicazione software "PMB" in dotazione, è possibile importare le immagini su un computer e salvarle su un disco. Per ulteriori informazioni, fare riferimento alla guida del software "Guida di PMB" in dotazione.

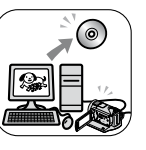

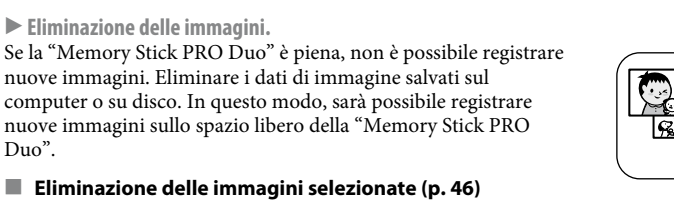

**Eliminazione di tutte le immagini ([FORMATTAZ.SUPP.], p. [58\)](#page-57-0)**

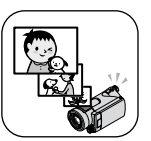

#### <span id="page-9-0"></span>**Durata di registrazione approssimativa dei filmati**

Il tempo di registrazione varia in base all'impostazione di [MODO REG.] (p. [63](#page-62-1)) e alla capacità della "Memory Stick PRO Duo". La durata riportata tra parentesi indica il tempo di registrazione minimo.  $(min)$ 

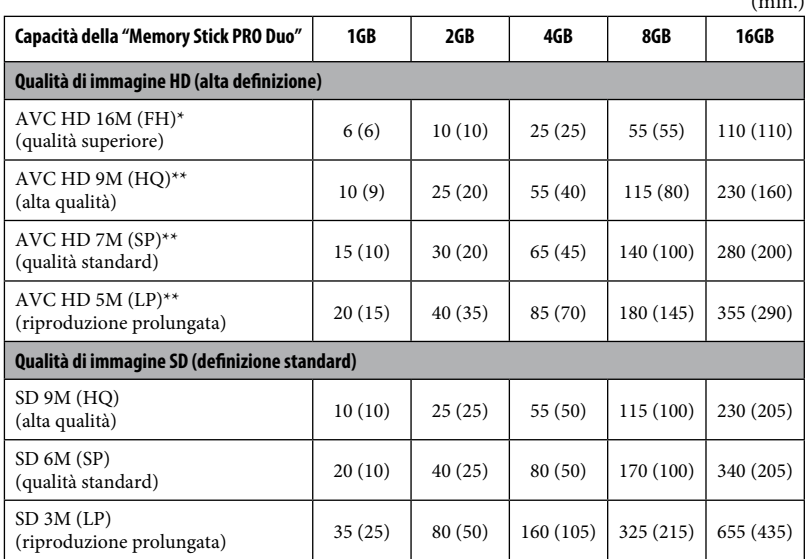

\* I filmati vengono registrati con il formato AVCHD 1920 × 1080/50i.

\*\* I filmati vengono registrati con il formato AVCHD 1440 × 1080/50i.

#### **Note**

 Durante l'uso di una "Memory Stick PRO Duo" prodotta da Sony Corporation, il tempo di registrazione per i filmati varia in base alle condizioni di registrazione, alle condizioni del soggetto, al tipo di "Memory Stick".

#### **Suggerimenti**

- Cifre come 16M nella tabella indicano la velocità di trasmissione media. M sta per Mbps.
- È possibile registrare filmati con un massimo di 3.999 scene in HD (alta definizione) e di 9.999 scene in SD (definizione standard).
- Per informazioni sul numero di fermi immagine registrabili, vedere a pagina [68](#page-67-1).

La videocamera utilizza il formato VBR (Variable Bit Rate) per regolare automaticamente la qualità dell'immagine in base alla scena di registrazione. Questa tecnologia può causare variazioni nella durata di registrazione della "Memory Stick PRO Duo".

I filmati che contengono immagini in movimento rapido e complesse vengono registrati a una velocità di trasmissione superiore; ciò riduce il tempo di registrazione.

**Uso della videocamera**

**Uso della videocamera** 

## <span id="page-10-0"></span> $\mathscr{C}$  HOME" e  $\mathscr{C}$  OPTION" - Uso di due tipi di menu

#### <span id="page-10-1"></span>**" HOME MENU" - il punto di partenza per tutte le operazioni eseguite mediante la videocamera**

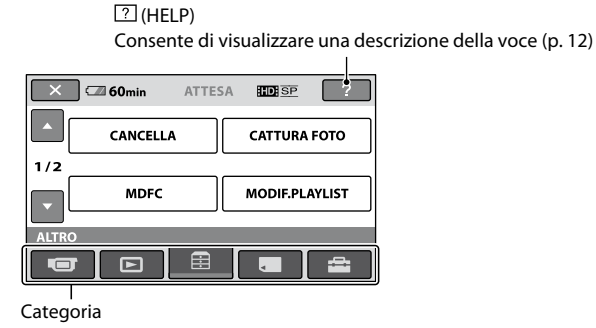

#### **Categorie e voci di HOME MENU**

**Categoria (RIPRESA)**

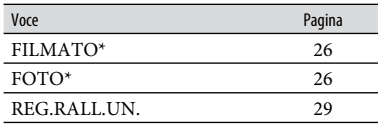

#### **Categoria (VISUALIZZA IMMAGINI)**

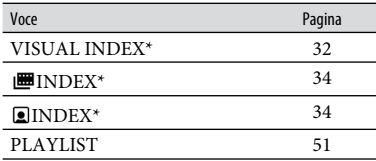

## **Categoria (ALTRO)**

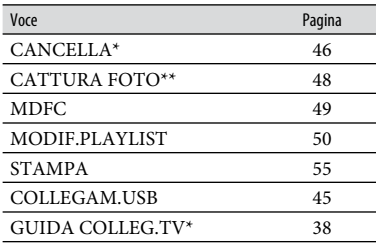

#### **Categoria (GESTIONE SUPPORTO)**

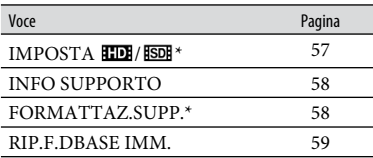

#### **Categoria (IMPOSTAZIONI)** \*

Per personalizzare la videocamera (p. [60\)](#page-59-0).

\* È inoltre possibile impostare queste voci durante l'uso della funzione Easy Handycam (p. [22](#page-21-2)). Per ulteriori informazioni sulle voci disponibili nella categoria (IMPOSTAZIONI), vedere a pagina [61](#page-60-1).

\*\* HDR-CX12E

#### **Uso di HOME MENU**

**1 Tenendo premuto il tasto verde, spostare l'interruttore POWER in direzione della freccia per attivare l'alimentazione.**

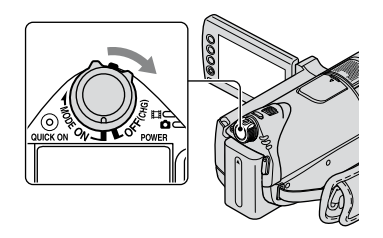

**2** Premere  $\hat{\mathbf{T}}$  (HOME)  $\overline{A}$  (o  $\overline{B}$ ).

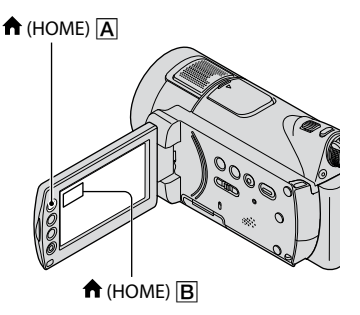

#### **3 Premere in corrispondenza della categoria desiderata.**

Esempio: categoria  $\mathbf{\mathbf{\boxplus}}$  (ALTRO)

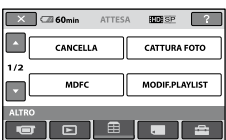

#### **4 Premere in corrispondenza della voce desiderata.**

Esempio: [MDFC]

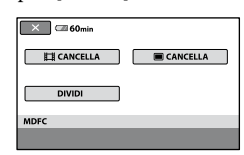

**5 Per le operazioni, seguire le istruzioni della guida a schermo.**

#### **Per nascondere la schermata HOME MENU** Premere  $\overline{\mathbf{X}}$

<span id="page-11-0"></span> **Per visualizzare le informazioni sulla funzione di ogni voce HOME MENU - HELP**

## **1 Premere (HOME).**

Viene visualizzato HOME MENU.

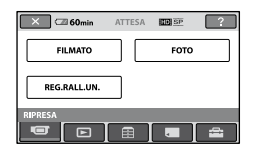

## **2 Premere (HELP).**

La parte inferiore del pulsante<sup>[2]</sup> (HELP) diventa arancione.

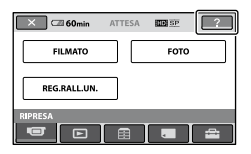

#### **3 Premere in corrispondenza della voce di cui si desidera visualizzare il contenuto.**

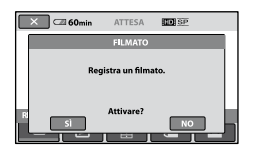

Premendo in corrispondenza di una voce, sullo schermo appare la relativa spiegazione.

Per utilizzare questa opzione, premere [SÌ], diversamente premere [NO].

#### **Per disattivare la funzione HELP**

Premere di nuovo (HELP) al punto **2**.

#### **Uso di OPTION MENU**

È sufficiente premere lo schermo durante la ripresa o la riproduzione per visualizzare le funzioni disponibili. Questo menu consente di effettuare le varie impostazioni in modo semplice. Per ulteriori informazioni, vedere a pagina [78.](#page-77-1)

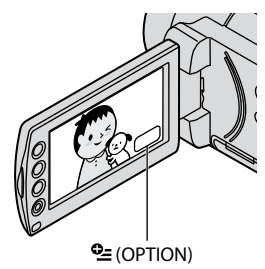

## <span id="page-13-1"></span><span id="page-13-0"></span>*Operazioni preliminari* Punto 1: Verifica degli accessori in dotazione

Accertarsi che con la videocamera siano presenti i seguenti accessori in dotazione. Il numero riportato tra parentesi indica la quantità dell'articolo in dotazione.

"Memory Stick PRO Duo" (1) 4 GB

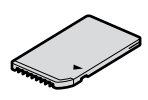

Alimentatore CA (1) (p. [15](#page-14-1))

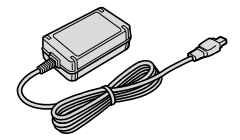

Cavo di alimentazione (1) (p. [15\)](#page-14-1)

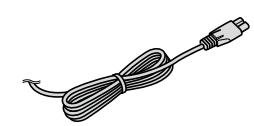

Handycam Station (1) (p. [15](#page-14-1))

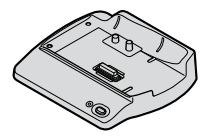

Cavo A/V componente (1) (p. [39](#page-38-0))

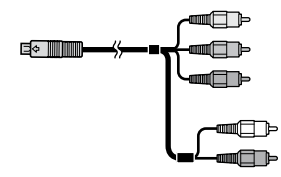

Cavo di collegamento A/V (1) (p. [41,](#page-40-0) [52\)](#page-51-0)

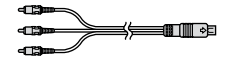

Cavo USB (1) (p. [55\)](#page-54-1)

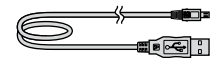

Telecomando senza fili (1) (p. [112\)](#page-111-0)

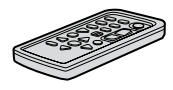

Nel telecomando, è già presente una pila piatta al litio.

Blocco batteria ricaricabile NP-FH60 (1) (p. [15](#page-14-1), [102\)](#page-101-1)

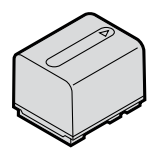

CD-ROM "Handycam Application Software" (1)

- PMB (software)
- Guida di PMB
- Guida all'uso Handycam (la presente Guida all'uso)

"Manuale delle istruzioni" (1)

## <span id="page-14-1"></span><span id="page-14-0"></span>Punto 2: Carica del blocco batteria

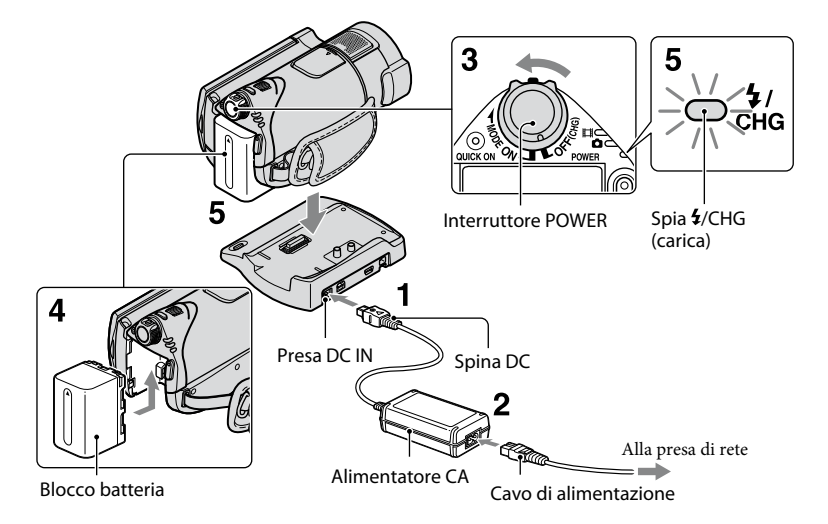

#### **È possibile caricare il blocco batteria "InfoLITHIUM" (serie H) (p. [102\)](#page-101-1) dopo averlo applicato alla videocamera.**

#### **Note**

 Non è possibile collegare alcun blocco batteria "InfoLITHIUM" diverso dalla serie H alla videocamera.

#### **1 Collegare l'alimentatore CA alla presa DC IN dell'Handycam Station.**

Accertarsi che il simbolo  $\blacktriangle$  della spina DC sia rivolto verso l'alto.

- **2 Collegare il cavo di alimentazione all'alimentatore CA e alla presa di rete .**
- **3 Spostare l'interruttore POWER in direzione della freccia per impostarlo su OFF (CHG) (impostazione predefinita).**

**4 Inserire il blocco batteria facendolo scorrere nella direzione della freccia fino a quando non scatta in posizione.** 

#### **5 Inserire a fondo la videocamera nell'Handycam Station.**

La spia  $\frac{1}{2}$ /CHG (carica) si illumina e la carica ha inizio. Quando il blocco batteria è completamente carico, la spia  $\frac{1}{2}$ /CHG (carica) si spegne.

#### **Note**

 Prima di posizionare la videocamera sull'Handycam Station, chiudere il copripresa DC IN.

#### **Per rimuovere la videocamera dall' Handycam Station**

Disattivare l'alimentazione, quindi rimuovere la videocamera dall'Handycam Station afferrando videocamera e Handycam Station.

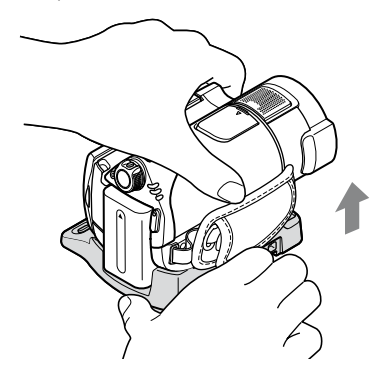

#### **Per caricare il blocco batteria utilizzando solo l'alimentatore CA**

Disattivare l'alimentazione, quindi collegare l'alimentatore CA alla presa DC IN della videocamera.

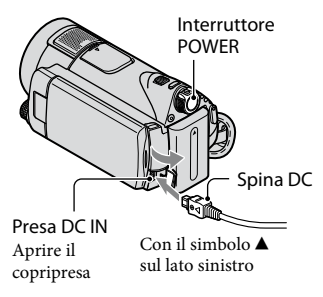

#### **Note**

 Scollegare l'alimentatore CA dalla presa DC IN afferrando sia la videocamera che la spina DC.

#### **Per rimuovere il blocco batteria**

Spostare l'interruttore POWER su OFF (CHG).

Fare scorrere la leva di rilascio BATT (batteria) e rimuovere il blocco batteria.

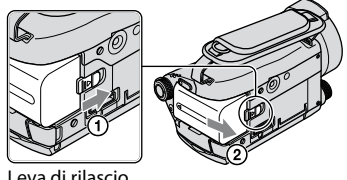

Leva di rilascio BATT (batteria)

#### **Note**

- Prima di rimuovere il blocco batteria o scollegare l'alimentatore CA, assicurarsi che la spia  $\Box$  (filmato)/ $\Box$  (fermo immagine) (p. [18](#page-17-0)), la spia di accesso (p. [25\)](#page-24-1) o la spia QUICK ON (p. [28](#page-27-0)) siano disattivate.
- Scaricare completamente la batteria prima di conservarla per un periodo di tempo prolungato (per ulteriori informazioni sulla conservazione vedere a pagina [102](#page-101-2)).

#### **Per utilizzare una presa di rete come fonte di alimentazione**

Effettuare gli stessi collegamenti utilizzati per la carica del blocco batteria. In tal caso, il blocco batteria non si scarica.

#### <span id="page-15-0"></span>**Per verificare la capacità residua della batteria (informazioni sulla batteria)**

Impostare l'interruttore POWER su OFF (CHG), quindi premere DISP/BATT INFO.

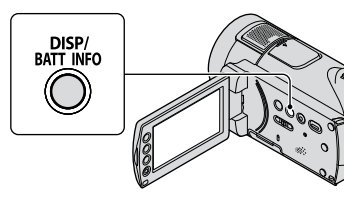

Dopo alcuni istanti, il tempo di registrazione approssimativo e le informazioni sulla batteria vengono visualizzati per circa 7 secondi. È possibile visualizzare le informazioni sulla batteria per un massimo di 20 secondi premendo di nuovo DISP/BATT INFO durante la relativa visualizzazione.

Capacità residua della batteria (approssimativa)

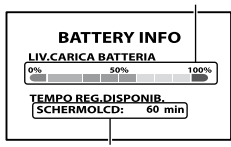

Capacità di registrazione (approssimativa)

#### **Tempo di carica**

Tempo approssimativo (in minuti) necessario alla carica completa di un blocco batteria completamente scarico.

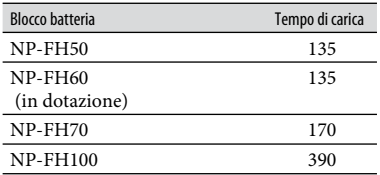

#### **Tempo di registrazione disponibile (approssimativo)**

Tempo approssimativo (in minuti) disponibile se viene utilizzato un blocco batteria completamente carico. "HD" sta per qualità di immagine ad alta definizione e "SD" sta per qualità di immagine a definizione standard.

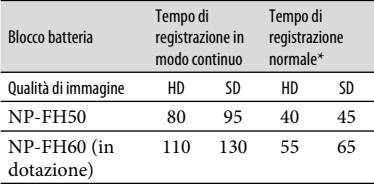

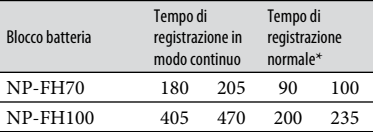

Il tempo di registrazione normale indica il tempo di ripetizione dell'avvio/arresto della registrazione, dell'attivazione/disattivazione dell'alimentazione e dell'uso dello zoom.

#### **Note**

- Tutti i tempi sono misurati in base alle seguenti condizioni:
	- [MODO REG.]: SP
	- Con la retroilluminazione dello schermo LCD attivata.

#### **Tempo di riproduzione approssimativo**

Tempo approssimativo (in minuti) disponibile se viene utilizzato un blocco batteria completamente carico.

"HD" sta per qualità di immagine ad alta definizione e "SD" sta per qualità di immagine a definizione standard.

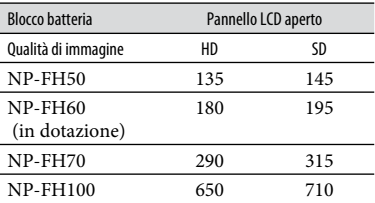

 Con la retroilluminazione dello schermo LCD attivata.

#### **Note sul blocco batteria**

- $\bullet$  Durante la carica, la spia  $\frac{4}{\sqrt{CHG}}$  (carica) lampeggia oppure le informazioni sulla batteria (p. [16\)](#page-15-0) non vengono visualizzate correttamente nei seguenti casi:
	- Se il blocco batteria non è applicato correttamente.
	- Se il blocco batteria è danneggiato.
	- Se il blocco batteria è scarico (solo per le informazioni sulla batteria).
- <span id="page-17-1"></span> L'alimentazione non viene fornita dalla batteria fintanto che l'alimentatore rimane collegato alla presa DC IN della videocamera o dell'Handycam Station, anche se il cavo di alimentazione viene scollegato dalla presa di rete .
- Se si desidera collegare una luce video opzionale, si consiglia di utilizzare un blocco batteria NP-FH70/FH100.
- Con la presente videocamera, si consiglia di non utilizzare blocchi batteria NP-FH30, che offrono tempi di registrazione e riproduzione brevi.

#### **Note sul tempo di carica/registrazione/ riproduzione**

- Tempi misurati con la videocamera utilizzata a una temperatura di 25°C. Temperatura consigliata compresa tra 10°C e 30°C.
- Il tempo disponibile per la registrazione e la riproduzione si riduce nel caso la videocamera venga utilizzata a basse temperature.
- A seconda delle condizioni d'uso della videocamera, è possibile che il tempo di registrazione e di riproduzione disponibile risulti inferiore.

#### **Note sull'alimentatore CA**

- Collegare l'alimentatore CA a una presa di rete accessibile. In caso di problemi di funzionamento durante l'uso della videocamera, scollegare immediatamente l'alimentatore CA dalla presa di rete .
- Non utilizzare l'alimentatore CA in spazi ridotti, ad esempio tra una parete e un mobile.
- Non cortocircuitare la spina DC dell'alimentatore CA o i terminali della batteria con oggetti metallici. Diversamente, potrebbero verificarsi problemi di funzionamento.
- Anche se spenta, la videocamera collegata a una presa di rete mediante l'alimentatore CA continua a ricevere alimentazione CA .

## <span id="page-17-0"></span>Punto 3: Impostazione di data e ora

Se la videocamera viene utilizzata per la prima volta, è necessario impostare la data e l'ora. Se la data e l'ora non vengono impostate, ogni volta che si accende la videocamera o si modifica la posizione dell'interruttore POWER appare la schermata [IMP.OROLOGIO].

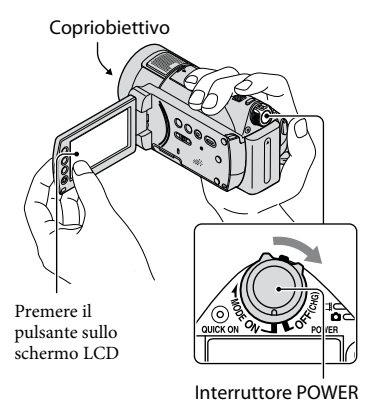

**1 Tenendo premuto il tasto verde, spostare più volte l'interruttore POWER in direzione della freccia fino a quando non si attiva la spia corrispondente.**

 **(filmato):** per registrare filmati  **(fermo immagine):** per registrare fermi immagine

Passare al punto **3** se si accende la videocamera per la prima volta.

#### **2** Premere  $\hat{\mathbf{T}}$  (HOME)  $\rightarrow \hat{\mathbf{m}}$ **(IMPOSTAZIONI) [IMP.OR./ LING.] [IMP.OROLOGIO].**

Viene visualizzata la schermata [IMP. OROLOGIO].

<span id="page-18-1"></span>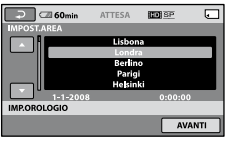

- **3 Selezionare l'area geografica**  desiderata mediante **D** / **D**, quindi **premere [AVANTI].**
- **4 Impostare [ORA LEGALE], quindi premere [AVANTI].**
- **5 Impostare [A] (anno) mediante**   $\blacksquare$

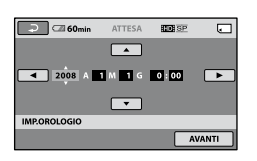

- **6 Selezionare [M] mediante / , quindi impostare il mese mediante**  $\boxed{\blacktriangle}$   $\boxed{\blacktriangledown}$ .
- **7 Impostare [G] (giorno), l'ora e i minuti mediante la stessa procedura, quindi premere [AVANTI].**

#### **8 Accertarsi che l'orologio sia impostato correttamente, quindi premere** OK.

L'orologio inizia a funzionare. È possibile impostare l'anno fino al 2037.

#### **Per disattivare l'alimentazione**

Spostare l'interruttore POWER su OFF (CHG).

#### **Note**

- Se la videocamera non viene utilizzata per **circa 3 mesi**, la batteria ricaricabile incorporata si scarica e le impostazioni relative a data e ora vengono cancellate dalla memoria. In tal caso, caricare la batteria ricaricabile incorporata, quindi impostare di nuovo la data e l'ora (p. [105\)](#page-104-0).
- Dopo essere stata accesa, la videocamera impiega alcuni secondi prima di essere pronta per la ripresa. Durante questo intervallo di tempo, non è possibile utilizzare la videocamera.
- Attivando l'alimentazione, il copriobiettivo si apre automaticamente. Il copriobiettivo si chiude se viene selezionata la schermata di riproduzione oppure se l'alimentazione viene disattivata.
- Al momento dell'acquisto, la videocamera è impostata in modo che l'alimentazione si disattivi automaticamente nel caso non vengano eseguite operazioni per circa 5 minuti, per motivi di risparmio energetico ([SPEGNIM. AUTO], p. [77](#page-76-0)).

#### **Suggerimenti**

- Sebbene non siano visualizzate durante la registrazione, la data e l'ora vengono registrate automaticamente sulla "Memory Stick PRO Duo" e possono essere visualizzate durante la riproduzione ([CODICE DATI], p. [72](#page-71-1)).
- Per ulteriori informazioni sulla "Differenza di fuso orario", vedere a pagina [98](#page-97-0).
- Se i pulsanti sul pannello a sfioramento non funzionano correttamente, regolare il pannello a sfioramento (CAL.PAN.TAT.) (p. [104\)](#page-103-0).

#### <span id="page-18-0"></span>**Modifica dell'impostazione della lingua**

È possibile modificare le indicazioni a schermo affinché vengano visualizzate in una lingua specifica. Per selezionare la lingua a schermo, premere  $\bigcap_{i=1}^{\infty}$  (HOME)  $\rightarrow \blacksquare$  $(IMPOSTAZIONI) \rightarrow [IMP.OR./]$  $[ALING.]\rightarrow [AlMPOST.LINGUA]$ (p. [76\)](#page-75-1).

## <span id="page-19-0"></span>Punto 4: Impostazioni prima della registrazione

#### **Regolazione del pannello LCD**

Aprire il pannello LCD di 90 gradi rispetto alla videocamera  $($ (1)), quindi ruotarlo posizionandolo sull'angolazione migliore per la registrazione o la riproduzione  $(Q)$ .

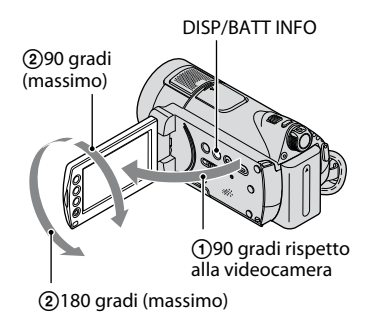

#### **Disattivazione della retroilluminazione dello schermo LCD per aumentare la durata della batteria**

Tenere premuto DISP/BATT INFO per alcuni secondi fino a visualizzare  $\overline{Z}$ Questa impostazione risulta utile se la videocamera viene utilizzata in condizioni di elevata luminosità o se si desidera risparmiare energia della batteria. L'immagine registrata non viene influenzata dall'impostazione. Per attivare la retroilluminazione LCD, tenere premuto DISP/BATT INFO per alcuni secondi fino a quando l'indicazione  $\mathbb{Z}_{\text{RF}}$  non scompare.

#### **Note**

 All'apertura del pannello LCD o durante la relativa regolazione, prestare attenzione a non premere accidentalmente i tasti situati sulla cornice dello schermo LCD.

#### **Suggerimenti**

 Se il pannello LCD viene ruotato di 180 gradi, è possibile chiuderlo con lo schermo LCD rivolto verso l'esterno. Questa posizione è particolarmente utile durante le operazioni di riproduzione.

- Premere  $\bigcap$  (HOME)  $\rightarrow \square$  $(IMPOSTAZIONI) \rightarrow [IMP.AUDIO/DISPL.]$  $\rightarrow$  [LUMIN.LCD] (p. [73\)](#page-72-1), quindi regolare la luminosità dello schermo LCD.
- Ad ogni pressione di DISP/BATT INFO, le informazioni vengono visualizzate o nascoste (indicazioni visualizzate  $\longleftrightarrow$  nessuna indicazione).

#### **Come stringere la cinghia**

Afferrare correttamente la videocamera, quindi stringere la cinghia dell'impugnatura come mostrato nell'illustrazione.

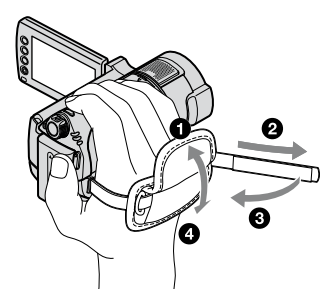

## <span id="page-20-1"></span><span id="page-20-0"></span>Punto 5: Inserimento di una "Memory Stick PRO Duo"

Per informazioni sui tipi di "Memory Stick" che è possibile utilizzare con la videocamera, vedere a pagina [2](#page-1-1).

#### **Suggerimenti**

- Per informazioni sul numero/tempo delle immagini registrabili, vedere le pagine seguenti.
	- $-$  Filmato (p. [10](#page-9-0))
	- Fermo immagine (p. [68\)](#page-67-1)

#### **1 Inserire la "Memory Stick PRO Duo".**

- Aprire il coperchio della Memory Stick Duo nella direzione della freccia.
- Inserire la "Memory Stick PRO Duo" nell'alloggiamento per Memory Stick Duo nella direzione giusta fino a udire uno scatto.
- Chiudere il coperchio della Memory Stick Duo.

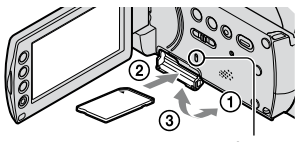

Spia di accesso

#### **2 Spostare l'interruttore POWER finché la spia (filmato) non si accende.**

Se l'interruttore POWER è impostato su OFF (CHG), spostarlo e contemporaneamente premere il tasto verde.

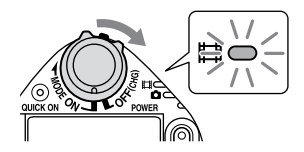

Inserendo una "Memory Stick PRO Duo" nuova, sullo schermo LCD viene visualizzata la schermata [Crea un nuovo file di database di immagini.].

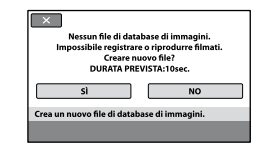

## **3 Premere [SÌ].**

#### **Per estrarre la "Memory Stick PRO Duo"**

Aprire il coperchio della Memory Stick Duo, quindi premere leggermente una volta la "Memory Stick PRO Duo".

#### **Note**

- Non estrarre la "Memory Stick PRO Duo" se la spia di accesso (p. [21\)](#page-20-0) è illuminata o lampeggia. Diversamente, si potrebbero danneggiare la "Memory Stick PRO Duo", perdere le immagini registrate o causare problemi di funzionamento.
- Non effettuare alcuna delle seguenti operazioni se la spia del modo  $\Box$  (filmato)/ $\Box$  (fermo immagine) (p. [18\)](#page-17-0), la spia di accesso (p. [21](#page-20-0)) o la spia QUICK ON (p. [28\)](#page-27-0) sono illuminate o lampeggianti. Diversamente, si potrebbero danneggiare la "Memory Stick PRO Duo", perdere le immagini registrate o causare problemi di funzionamento.
	- Rimuovere il blocco batteria, l'alimentatore CA o la Handycam Station dalla videocamera
	- Sottoporre la videocamera a urti o vibrazioni meccaniche
- Non aprire il coperchio della Memory Stick Duo durante la registrazione.
- Se la "Memory Stick PRO Duo" viene inserita forzatamente nell'alloggiamento seguendo la direzione errata, è possibile che la "Memory Stick PRO Duo", l'alloggiamento per Memory Stick Duo o i dati di immagine subiscano danni.
- Se è visibile [Impossibile creare un nuovo file di database di immagini. È possibile che lo spazio disponibile non sia sufficiente.] al punto **3**, formattare la "Memory Stick PRO Duo" (p. [58\)](#page-57-0). Si noti che la formattazione implica la cancellazione di tutti i dati contenuti nella "Memory Stick PRO Duo".

#### **Suggerimenti**

 È possibile effettuare la ripresa di fermi immagine senza creare un file di gestione.

#### <span id="page-21-1"></span><span id="page-21-0"></span>*Registrazione/riproduzione*

## <span id="page-21-2"></span>Registrazione e riproduzione semplici (uso della funzione Easy Handycam)

La funzione Easy Handycam consente di regolare automaticamente quasi tutte le impostazioni, affinché sia possibile eseguire le operazioni di registrazione o riproduzione senza dover effettuare impostazioni dettagliate. Inoltre, le dimensioni dei caratteri a schermo vengono aumentate per facilitare la visualizzazione.

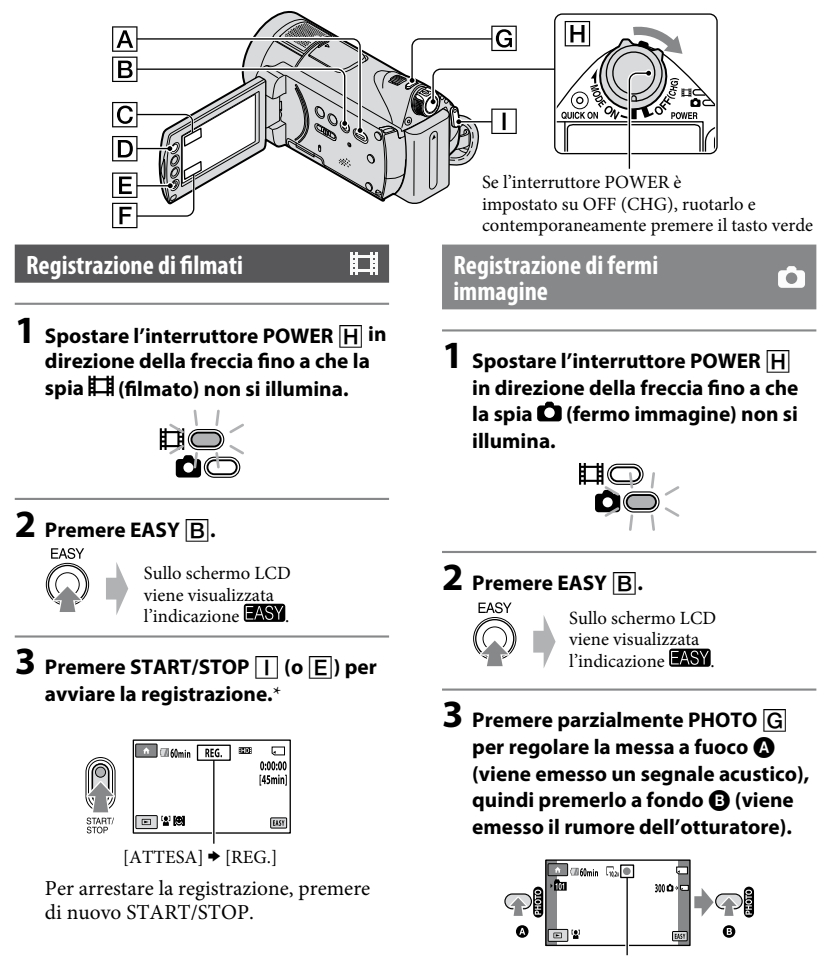

Lampeggiante *Illuminato* 

#### **1 Spostare l'interruttore POWER per accendere la videocamera.**

## **2** Premere  $\blacksquare$  (VISUALIZZA IMMAGINI)  $\overline{A}$  (o  $\overline{F}$ ).

Sullo schermo LCD viene visualizzato [VISUAL INDEX] (la visualizzazione potrebbe richiedere alcuni secondi).

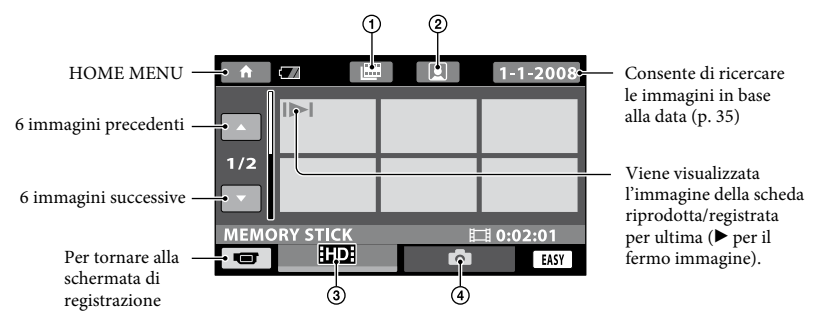

- : accede alla schermata Indice fotogrammi (p. [34](#page-33-1)).
- : accede alla schermata Indice volti (p. [34](#page-33-2)).
- : per visualizzare i filmati con qualità di immagine HD (alta definizione).\*
- : per la visualizzazione di fermi immagine.
- $*$  Viene visualizzato  $\overline{1501}$  quando si seleziona il filmato con qualità di immagine SD (definizione standard) in  $[IMPOSTA \timplies / 1501]$  (p. [57](#page-56-2)).

## **3 Avviare la riproduzione.**

#### **Filmati:**

Premere la scheda **HDI** o **ISDI**, quindi selezionare il filmato da riprodurre.

Premendo questo pulsante, è possibile alternare tra il modo di riproduzione e di pausa

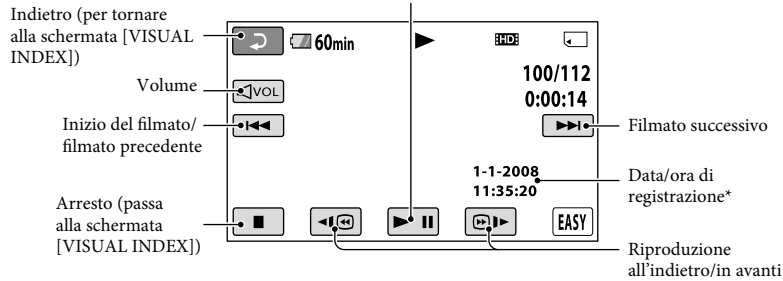

La voce [CODICE DATI] viene impostata su [DATA/ORA] (p. [72](#page-71-1)).

#### ៉**្** Suggerimenti

- Quando la riproduzione dal filmato selezionato raggiunge l'ultimo filmato, viene visualizzata di nuovo la schermata [VISUAL INDEX].
- È possibile ridurre la velocità di riproduzione premendo 1010 nel modo di pausa.
- $\hat{E}$  possibile regolare il volume premendo  $\overline{E}$  quindi premere  $\overline{E}$ / $\overline{E}$ .

#### **Fermi immagine:**

Premere la scheda  $\bullet$ , quindi selezionare il fermo immagine da riprodurre.

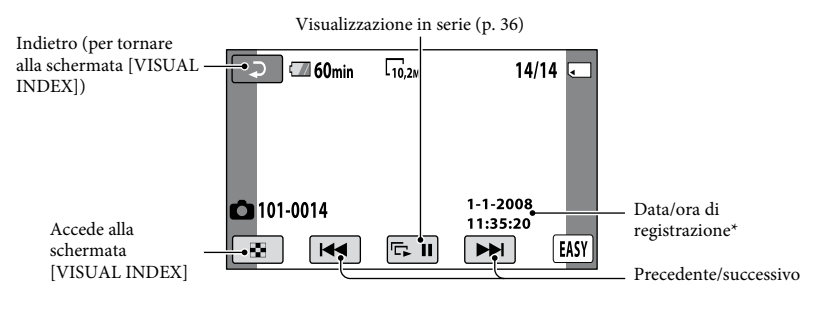

\* La voce [CODICE DATI] viene impostata su [DATA/ORA] (p. [72](#page-71-1)).

#### **Per annullare la funzione Easy Handycam**

Premere di nuovo EASY  $\vert$ **B**. L'indicazione scompare dallo schermo LCD.

#### **Impostazioni di menu durante l'uso della funzione Easy Handycam**

Premere  $\bigoplus$  (HOME)  $\bigodot$  (o  $\bigodot$ ) per visualizzare le voci di menu disponibili per la modifica delle impostazioni (p. [11](#page-10-1), [61\)](#page-60-1).

#### **Note**

- La maggior parte delle voci di menu torna automaticamente alle impostazioni predefinite. Le impostazioni di alcune voci di menu sono fisse. Per ulteriori informazioni, vedere a pagina [86.](#page-85-2)
- Non è possibile utilizzare il menu  $\mathbf{\mathfrak{S}}$ (OPTION).
- Per aggiungere effetti alle immagini o modificare le impostazioni, disattivare la funzione Easy Handycam.

#### **Tasti non disponibili durante l'uso della funzione Easy Handycam**

Durante l'uso della funzione Easy Handycam non è possibile utilizzare alcuni tasti/alcune funzioni in quanto vengono impostati automaticamente (p. [86](#page-85-2)). Se viene selezionata un'operazione non consentita, è possibile che venga visualizzato il messaggio [Operazione errata durante l'uso di Easy Handycam].

## <span id="page-24-1"></span><span id="page-24-0"></span>Registrazione

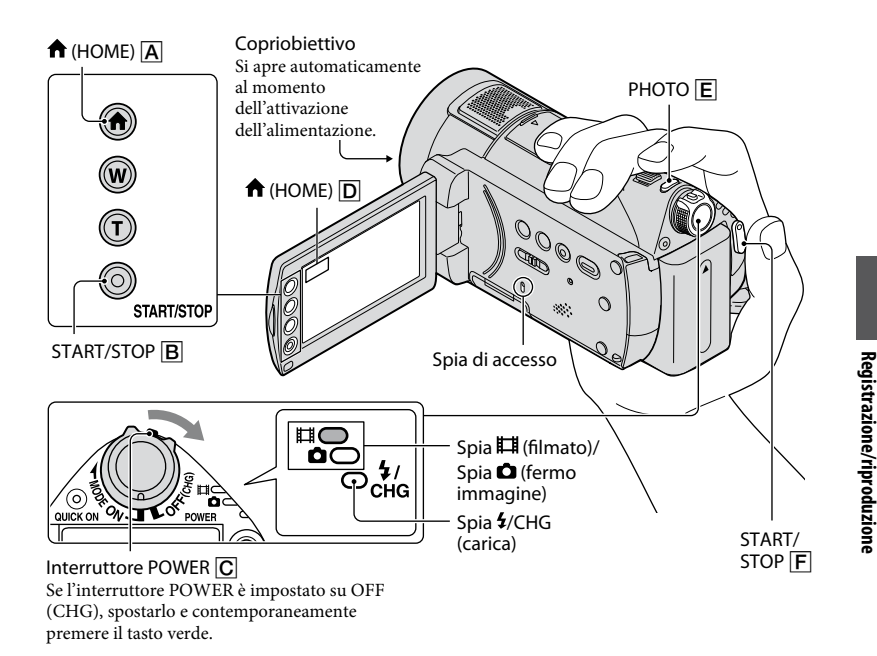

#### **(3)** Note

- Se al termine della registrazione la spia di accesso è accesa o lampeggiante, significa che è ancora in corso la scrittura dei dati sulla "Memory Stick PRO Duo". Non estrarre la "Memory Stick PRO Duo" e non rimuovere la batteria o l'alimentatore CA.
- Se un file di filmato supera i 2 GB, viene creato automaticamente un file di filmato successivo ad esso.

#### **Suggerimenti**

- Per informazioni sui tipi di "Memory Stick" che è possibile utilizzare con la videocamera, vedere a pagina [2](#page-1-1).
- È possibile controllare il tempo di registrazione, la capacità residua e altre informazioni premendo  $\bigoplus$  (HOME)  $\bigcap$  (o  $\bigcap$ )  $\rightarrow$  $(GESTIONE SUPPORTO) \rightarrow [INFO]$ SUPPORTO] (p. [58](#page-57-2)).

#### **Registrazione di filmati**

**1 Spostare l'interruttore POWER in direzione della freccia fino a che la spia (filmato) non si illumina.**

丗

**2** Premere START/STOP  $\boxed{F}$  (o  $\boxed{B}$ ).

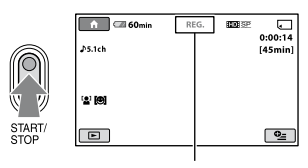

 $[ATTESA]$   $\blacktriangleright$   $[REG.]$ 

Per arrestare la registrazione, premere di nuovo START/STOP  $\boxed{\mathsf{F}}$  (o  $\boxed{\mathsf{B}}$ ).

#### **Registrazione di fermi immagine**

**1 Spostare l'interruttore POWER in direzione della freccia fino a che la spia (fermo immagine) non si illumina.**

o

**2 Premere parzialmente PHOTO per regolare la messa a fuoco (viene emesso un segnale acustico), quindi premerlo a fondo (viene emesso il rumore dell'otturatore).**

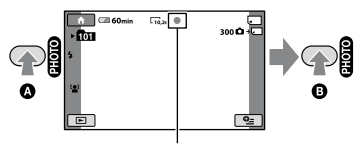

Lampeggiante  $\rightarrow$  Illuminato

**IIIIIII** viene visualizzato accanto a  $\Box$ . Quando l'indicatore IIIIII scompare, significa che l'immagine è stata registrata.

#### ៉**្** Suggerimenti

- Per informazioni sul tempo di registrazione e sul numero di immagini registrabili, vedere alle pagine [10](#page-9-0) e [68.](#page-67-1)
- È possibile registrare i fermi immagine premendo PHOTO  $E$  durante la registrazione dei filmati ([Dual Rec], (p. [28](#page-27-2))).
- Per impostazione predefinita, un fermo immagine viene registrato automaticamente su una "Memory Stick PRO Duo" quando la videocamera rileva il sorriso di una persona durante la registrazione di un filmato ([OTT.SORRISO], p. [70\)](#page-69-1). Viene visualizzata una cornice arancione intorno a un volto individuato per un possibile rilevamento del sorriso.
- Sul volto rilevato compare una cornice bianca, quindi l'immagine del volto stesso viene ottimizzata automaticamente ([IMP.RIL. VOLTI], p. [70](#page-69-2)).
- È possibile acquisire fermi immagine a partire dai filmati registrati (HDR-CX12E) (p. [48\)](#page-47-1).
- <span id="page-25-0"></span>• Per modificare il modo di ripresa, premere f  $(HOME) \overline{A}$  (o  $\overline{D}$ )  $\rightarrow \overline{C}$  (RIPRESA)  $\rightarrow$ [FILMATO] o [FOTO].

#### <span id="page-26-0"></span>**Zoom**

È possibile ingrandire le immagini fino a 12 volte rispetto alle dimensioni originali tramite la leva dello zoom elettrico o i tasti dello zoom posti sulla cornice dello schermo LCD.

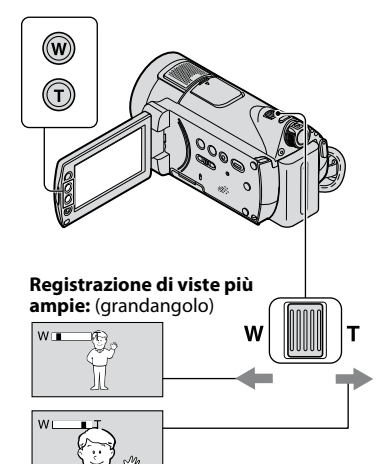

**Registrazione di viste più ristrette:** (teleobiettivo)

Per eseguire uno zoom graduale, spostare leggermente la leva dello zoom elettrico. Spostarla ulteriormente per effettuare ingrandimenti più rapidamente.

#### **Note**

- Mantenere il dito sulla leva dello zoom elettrico. Se si solleva il dito dalla leva dello zoom elettrico, è possibile che venga registrato anche il suono di rilascio della leva.
- Non è possibile modificare la velocità dello zoom utilizzando i tasti dello zoom sulla cornice dello schermo LCD.
- La distanza minima possibile tra la videocamera e il soggetto con una messa a fuoco nitida è di circa 1 cm per il grandangolo e di circa 80 cm per il teleobiettivo.

#### ៉**្** Suggerimenti

 È possibile impostare [ZOOM DIGIT.] (p. [64\)](#page-63-0) per ingrandire fino a 12 volte di più l'immagine durante la registrazione di filmati.

#### **Registrazione dell'audio in modo più nitido (registrazione surround a 5,1 canali)**

È possibile registrare l'audio surround Dolby Digital 5,1ch mediante il microfono incorporato. È possibile ottenere effetti sonori realistici durante la riproduzione dei filmati su dispositivi che supportano l'audio surround a 5,1 canali.

Microfono incorporato

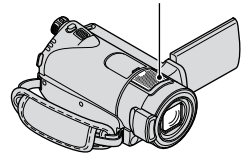

**DO DOLBY** 

Dolby Digital 5.1 Creator, audio surround a 5,1 canali Glossario (p. [117\)](#page-116-2)

#### **Note**

- L'audio a 5,1 canali, se viene riprodotto mediante la presente videocamera, viene automaticamente convertito e trasmesso in 2 canali.
- Per riprodurre audio surround a 5,1 canali registrato con la qualità di immagine HD (alta definizione), occorre una periferica formato AVCHD compatibile con 5,1 canali.
- Se la videocamera viene collegata con un cavo HDMI (opzionale), l'audio dei filmati con qualità di immagine HD (alta definizione) viene automaticamente trasmesso in 5,1 canali. L'audio dei filmati con qualità di immagine SD (definizione standard) viene convertito in 2 canali.

#### ៉**្** Suggerimenti

 È possibile selezionare l'audio di registrazione da [SURROUND 5.1ch] (35.1ch) o [STEREO  $2ch$ ] ( $\Delta$ 2ch) ([MODO AUDIO], p. [63](#page-62-2)).

<span id="page-27-1"></span> Il salvataggio di filmati registrati con la videocamera su un disco (utilizzando il software in dotazione) consente di ottenere un audio più vivido su un sistema Home Theatre, ecc.

<span id="page-27-0"></span>**Avvio rapido della ripresa (QUICK ON)**

# Spia QUICK ON

Premendo QUICK ON, la videocamera entra nella modalità di sospensione (risparmio energetico) anziché spegnersi. Nella modalità di sospensione, la spia QUICK ON lampeggia. Premere di nuovo QUICK ON per avviare la successiva registrazione. La videocamera torna al modo di attesa della registrazione in 1 secondo circa.

#### ៉**្** Suggerimenti

- Nella modalità di sospensione, il consumo della batteria viene ridotto di circa la metà rispetto alla normale registrazione, consentendo così di risparmiare energia.
- La videocamera si spegne automaticamente se rimane inutilizzata per un certo periodo di tempo nella modalità di sospensione. È possibile impostare l'intervallo temporale allo scadere del quale si desidera che la videocamera si spenga nella modalità di sospensione ([ATT. RAP.ATTESA], (p. [77](#page-76-1))).

#### <span id="page-27-2"></span>**Acquisizione di fermi immagine di alta qualità durante la registrazione di filmati (Dual Rec)**

È possibile acquisire fermi immagine di alta qualità durante la registrazione di filmati premendo PHOTO.

#### **Note**

- Non estrarre la "Memory Stick PRO Duo" dalla videocamera finché la registrazione dei fermi immagine non è completata, anche se la registrazione del filmato è terminata.
- Non è possibile utilizzare il flash durante la registrazione di filmati.
- Se la capacità della "Memory Stick PRO Duo" non è sufficiente oppure durante la registrazione continua di fermi immagine, è possibile che venga visualizzata l'indicazione  $\bullet$ . Se è visualizzata l'indicazione  $\bullet$ , non è possibile registrare i fermi immagine.

#### ៉**្** Suggerimenti

- Quando la spia (filmato) è illuminata, le dimensioni dei fermi immagine corrispondono a  $[\square 7, 6M]$  (16:9) ampio o [5,7M] (4:3).
- È possibile acquisire i fermi immagine durante il modo di attesa della registrazione nello stesso modo di quando la spia  $\bullet$  (fermo immagine) è accesa. È inoltre possibile effettuare registrazioni utilizzando il flash.

#### **Registrazione in luoghi scarsamente illuminati (NightShot)**

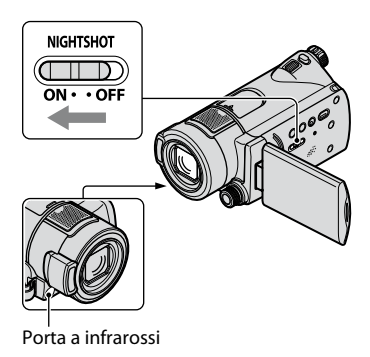

<span id="page-28-0"></span>Se l'interruttore NIGHTSHOT viene impostato su ON, viene visualizzato  $\Omega$ . È possibile registrare le immagini in luoghi scarsamente illuminati.

#### **Note**

- Poiché le funzioni NightShot e Super NightShot utilizzano la luce a infrarossi, non coprire la porta a infrarossi con le dita o con oggetti.
- Rimuovere l'obiettivo di conversione (opzionale).
- Se l'esecuzione della messa a fuoco automatica risulta difficile, procedere manualmente ([FOCUS], p. [81\)](#page-80-0).
- Non utilizzare le funzioni NightShot e Super NightShot in luoghi luminosi. Diversamente, potrebbero verificarsi problemi di funzionamento.

#### ៉**្** Suggerimenti

 Per registrare immagini più luminose, utilizzare la funzione Super NightShot (p. [84\)](#page-83-0). Per registrare immagini più fedeli ai colori originali, utilizzare la funzione Color Slow Shutter (p. [84\)](#page-83-1).

#### <span id="page-28-2"></span>**Regolazione dell'esposizione per i soggetti in controluce**

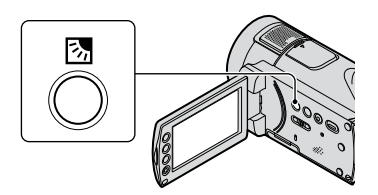

Per regolare l'esposizione per i soggetti in controluce, premere  $\boxtimes$  per visualizzare  $\boxtimes$ sullo schermo. Per disattivare la funzione di controluce, premere di nuovo ...

#### **Registrazione nel modo a specchio**

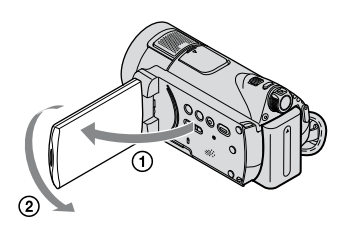

Aprire il pannello LCD di 90 gradi rispetto alla videocamera (1)), quindi ruotarlo di 180 gradi verso l'obiettivo (2).

#### **Suggerimenti**

 Sullo schermo LCD viene visualizzata l'immagine speculare del soggetto, tuttavia l'immagine viene registrata normalmente.

#### <span id="page-28-1"></span>**Registrazione al rallentatore di soggetti in rapido movimento (REG. RALL.UN.)**

È possibile riprendere azioni e soggetti in rapido movimento, che non possono essere ripresi in condizioni di ripresa normali, utilizzando la registrazione al rallentatore uniforme per circa 3 secondi.

Questa funzione è particolarmente utile per riprendere azioni veloci, quali una battuta a golf o a tennis.

① Premere  $\bigoplus$  (HOME)  $\rightarrow$   $\blacksquare$  (RIPRESA)  $\rightarrow$ [REG.RALL.UN.].

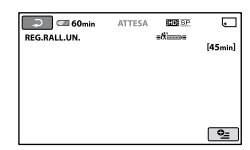

 Premere START/STOP. Un filmato di circa 3 secondi viene registrato come filmato al rallentatore di 12 secondi. [Regis.in corso] scompare al termine della registrazione.

<span id="page-29-0"></span>Premere **per disattivare la funzione di** registrazione al rallentatore uniforme.

#### **Per modificare l'impostazione**

Premere la scheda  $\cong$  (OPTION)  $\rightarrow \cong$ , quindi selezionare l'impostazione che si desidera modificare.

• [TIMING]

Selezionare il punto di inizio della registrazione dopo avere premuto START/STOP. L'impostazione predefinita è [3sec DOPO].

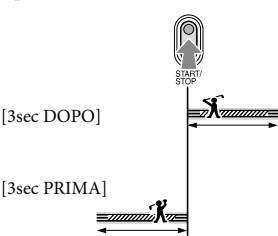

• [REGISTRA SUONI] Selezionare [ATTIVATO] ( $\mathcal{P}$ ) per aggiungere una porzione di audio, quale una conversazione, alle immagini al rallentatore (l'impostazione predefinita è [DISATTIV.]). La videocamera registra la porzione di audio per circa 12 secondi durante la visualizzazione di [Regis.in corso] al punto 2.

#### **Note**

- Non è possibile registrare porzioni audio durante la ripresa di filmati di circa 3 secondi.
- La qualità delle immagini nel modo [REG. RALL.UN.] peggiora rispetto al modo di registrazione normale.
- Se si riproduce un filmato registrato con [REGISTRA SUONI] su [REG.RALL.UN.] impostato su [DISATTIV.], viene visualizzato indipendentemente dall'impostazione di [MODO AUDIO] (p. [63\)](#page-62-2).

#### **Controllo manuale delle impostazioni dell'immagine con la manopola CAMERA CONTROL**

È possibile assegnare alla manopola CAMERA CONTROL una voce di menu utilizzata di frequente.

Dato che per impostazione predefinita alla manopola CAMERA CONTROL è assegnata la funzione di regolazione della messa a fuoco, di seguito viene descritto come effettuare tale operazione mediante la manopola.

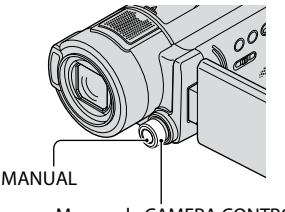

Manopola CAMERA CONTROL

- Premere MANUAL per attivare il modo di regolazione manuale. La pressione di MANUAL consente di alternare il modo di impostazione tra automatico e manuale.
- (2) Ruotare la manopola CAMERA CONTROL per regolare la messa a fuoco.

#### **Voci assegnabili alla manopola CAMERA CONTROL**

- $-[FOCUS]$   $(p. 81)$  $(p. 81)$
- [ESPOSIZIONE] (p. [81](#page-80-2))
- $-$ [AUTOESPOSIZ.] (p. [63](#page-62-3))
- $-[BIL.WB] (p. 64)$  $-[BIL.WB] (p. 64)$

#### **Per assegnare le voci di menu alla manopola CAMERA CONTROL**

 Tenere premuto MANUAL per alcuni secondi.

Viene visualizzata la schermata [IMP. MANOPOLA].

- Ruotare la manopola CAMERA CONTROL e selezionare la voce da assegnare.
- (3) Premere MANUAL.

#### **Note**

- Le impostazioni manuali vengono conservate anche modificando la voce assegnata della manopola CAMERA CONTROL. Tuttavia, impostando [ESPOSIZIONE] dopo avere impostato manualmente [AUTOESPOSIZ.], l'impostazione [ESPOSIZIONE] avrà la priorità su [AUTOESPOSIZ.].
- Selezionando [AZZERA] al punto 2, tutte le voci regolate manualmente vengono azzerate per impostazione predefinita.

#### ៉**្** Suggerimenti

- Le funzioni delle voci assegnabili alla manopola CAMERA CONTROL corrispondono a quelle del menu.
- È inoltre possibile assegnare le voci di menu alla manopola CAMERA CONTROL premendo  $(HOME) \rightarrow \blacksquare$  (IMPOSTAZIONI)  $\rightarrow$  [IMP.  $FILM.VCAM.]/[IMP.FOTO VCAM.]$   $\rightarrow$  [IMP. MANOPOLA] (p. [67\)](#page-66-0).

## <span id="page-31-1"></span><span id="page-31-0"></span>Riproduzione

#### Copriobiettivo

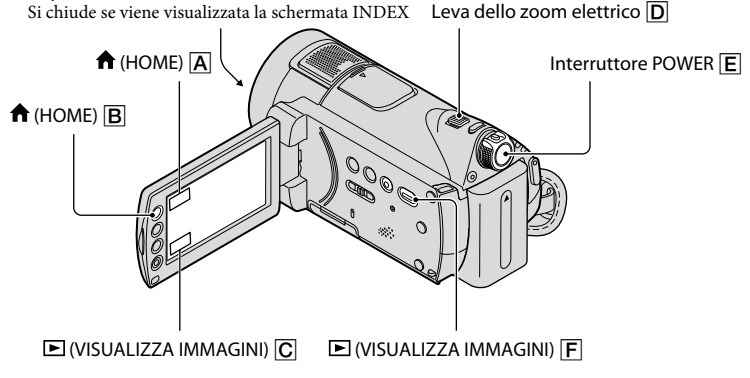

#### **1 Spostare l'interruttore POWER per accendere la videocamera.**

#### **2** Premere  $\blacksquare$  (VISUALIZZA IMMAGINI)  $\lvert \overline{\mathsf{F}} \rvert$  (o  $\lvert \overline{\mathsf{C}} \rvert$ ).

Sullo schermo LCD viene visualizzato [VISUAL INDEX] (la visualizzazione potrebbe richiedere alcuni secondi).

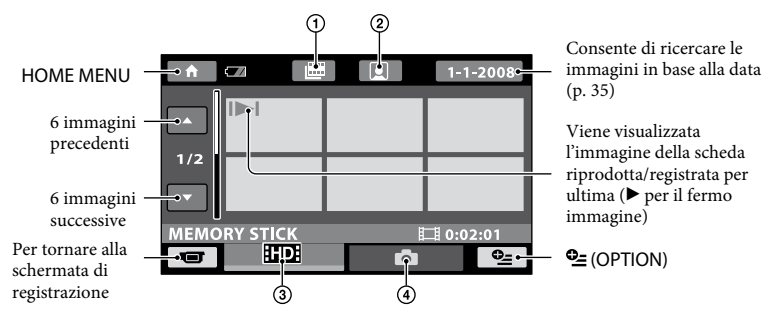

- : accede alla schermata Indice fotogrammi (p. [34](#page-33-1)).
- : accede alla schermata Indice volti (p. [34](#page-33-2)).
- : per visualizzare i filmati con qualità di immagine HD (alta definizione).\*
- : per la visualizzazione di fermi immagine.
- \* Viene visualizzato **ESDE** quando si seleziona il filmato con qualità di immagine SD (definizione standard) in  $[IMPOSTA 111]$   $[150]$   $(p. 57)$  $(p. 57)$  $(p. 57)$ .

#### **Suggerimenti**

 È possibile modificare il numero di immagini nella schermata [VISUAL INDEX] da 6 a 12 spostando la leva dello zoom automatico  $\longleftrightarrow$   $\boxed{D}$ . Per impostare il numero, premere  $\bigcap$  (HOME)  $\boxed{B}$  (o  $\boxed{A}$ )  $\rightarrow$  $\blacksquare$  (IMPOSTAZIONI)  $\rightarrow$  [IMP.VISUAL.IMM.]  $\rightarrow$  [VISUALIZZ.  $\square$ ] (p. [73](#page-72-2)).

## **3 Avviare la riproduzione.**

#### **Riproduzione di filmati**

#### Premere la scheda **IID** o <sup>[SD]</sup>, quindi selezionare il filmato da riprodurre.

Premendo questo pulsante, è possibile alternare tra il modo di riproduzione e di pausa

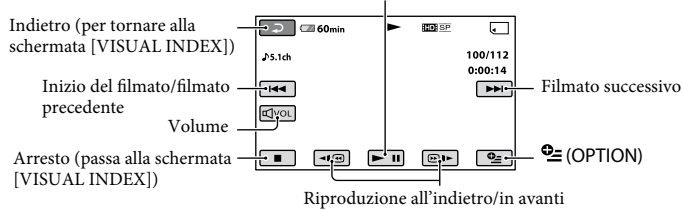

#### ៉**្** Suggerimenti

- Quando la riproduzione dal filmato selezionato raggiunge l'ultimo filmato, viene visualizzata di nuovo la schermata INDEX.
- Premere 10 **D** durante il modo di pausa per riprodurre il filmato lentamente.
- Premendo una volta  $\Pi$   $\Box$  , è possibile aumentare di circa 5 volte la velocità della ricerca rapida all'indietro/in avanti; premendoli 2 volte, la velocità aumenta di circa 10 volte; premendoli 3 volte, la velocità aumenta di circa 30 volte e premendoli 4 volte la velocità aumenta di circa 60 volte.
- $\bullet$  È possibile regolare il volume premendo  $\Box$ , quindi premere  $\Box$ / $\Box$ . È inoltre possibile regolare il volume tramite il menu  $\mathbf{C}$  (OPTION) (p. [73\)](#page-72-3).

#### **Visualizzazione di fermi immagine**

#### Premere la scheda  $\Omega$ , quindi selezionare il fermo immagine da riprodurre.

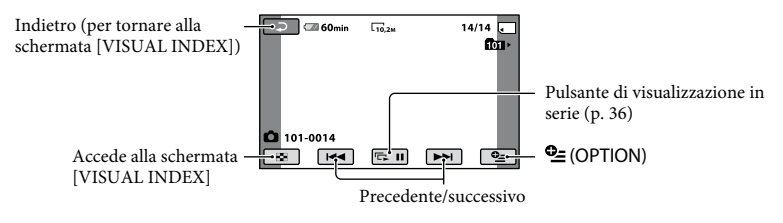

#### ៉**្** Suggerimenti

 Per modificare il modo di riproduzione, premere  $\bigcap_{\mathsf{H}}$  (HOME)  $\bigcap_{\mathsf{B}}$  (o  $\bigcap_{\mathsf{A}}$ )  $\rightarrow \bigcup$  $(VISUALIZZA IMMAGINI) \rightarrow [VISUAL]$ INDEX].

凷

М

#### <span id="page-33-1"></span><span id="page-33-0"></span>**Ricerca di una scena desiderata per punto preciso (Indice fotogrammi)**

È possibile suddividere i filmati in base a tempi specificati, quindi visualizzare la prima scenda di ciascuna porzione nella schermata INDEX. È possibile avviare la riproduzione di un filmato a partire dalla miniatura selezionata.

#### **1 Spostare l'interruttore POWER per accendere la videocamera, quindi premere (VISUALIZZA IMMAGINI).**

Viene visualizzata la schermata [VISUAL INDEX].

#### **2 Premere (Indice fotogrammi).**

Indietro per tornare alla schermata [VISUAL INDEX]

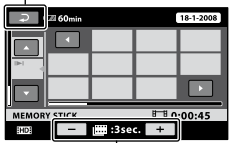

Consente di impostare l'intervallo per la creazione di miniature delle scene in un filmato.

#### **3 Premere / per selezionare il filmato desiderato.**

#### **4** Premere **1** / **1** per ricercare la **scena desiderata, quindi premere in corrispondenza della scena da riprodurre.**

La riproduzione viene avviata a partire dalla scena selezionata.

#### ៉**្** Suggerimenti

 È possibile visualizzare la schermata [Indice fotogrammi] premendo  $\bigcap$  (HOME)  $\rightarrow \bigbox$  $(VISUALIZZA IMMAGINI) \rightarrow [I\boxplus INDEX].$ 

#### <span id="page-33-2"></span>**Ricerca di una scena desiderara per volto (Indice volti)**

Le immagini dei volti rilevati durante la registrazione vengono visualizzate nella schermata di indice.

È possibile riprodurre il filmato a partire dall'immagine del volto selezionata.

#### **1 Spostare l'interruttore POWER per accendere la videocamera, quindi premere (VISUALIZZA IMMAGINI).**

Viene visualizzata la schermata [VISUAL INDEX].

## **2 Premere (Indice volti).**

Indietro per tornare alla schermata [VISUAL INDEX]

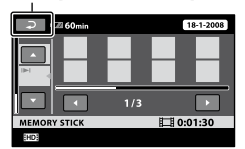

**3** Premere **1** / **per selezionare il filmato desiderato.**

#### **4** Premere ■ / ■ , quindi l'immagine **del volto desiderata per visualizzare la scena.**

La riproduzione viene avviata dall'inizio della scena contenente l'immagine del volto selezionata.

#### <span id="page-34-0"></span>**Note**

- A seconda delle condizioni di registrazione, è possibile che i volti non vengano rilevati. Esempio: soggetti che indossano occhiali o cappelli oppure che non sono rivolti verso la videocamera.
- Impostare [RILEVAMENTO VOLTI] (p. [70\)](#page-69-3) su [ATTIVATO] (impostazione predefinita) prima della registrazione per riprodurre a partire da [**g**INDEX].

#### ៉**្** Suggerimenti

 È possibile visualizzare la schermata [Indice volti] premendo  $\bigcap$  (HOME)  $\rightarrow \bigcap$  $(VISUALIZZA IMMAGINI) \rightarrow [QINDEX].$ 

#### <span id="page-34-1"></span>**Ricerca delle immagini desiderate per data (Indice delle date)**

È possibile ricercare in modo semplice le immagini desiderate in base alla data.

#### **Note**

 Non è possibile utilizzare la funzione Indice delle date per i fermi immagine.

#### **1 Spostare l'interruttore POWER per accendere la videocamera, quindi premere (VISUALIZZA IMMAGINI).**

Viene visualizzata la schermata [VISUAL INDEX].

#### $\mathbf 2$  Premere la scheda  $\overline{\mathbf{w}}$ o  $\overline{\mathbf{w}}$ .

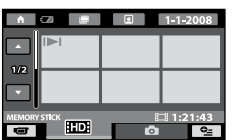

#### **3 Premere in corrispondenza della data visualizzata.**

Sullo schermo vengono visualizzate le date di registrazione delle immagini.

Indietro per tornare alla schermata [VISUAL INDEX]

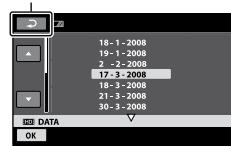

#### **4** Premere **1** / **per selezionare la data dell'immagine desiderata, quindi premere OK.**

Nella schermata [VISUAL INDEX] vengono visualizzate le immagini corrispondenti alla data selezionata.

#### ៉**្** Suggerimenti

 Nella schermata [Indice fotogrammi]/[Indice volti], è possibile utilizzare la funzione Indice delle date seguendo la procedura illustrata nei punti da **3** a **4**.

#### **Uso dello zoom di riproduzione**

È possibile ingrandire i fermi immagine da circa 1,1 a 5 volte rispetto alle dimensioni originali.

L'ingrandimento può essere regolato mediante la leva dello zoom elettrico o i tasti dello zoom situati sulla cornice dello schermo LCD.

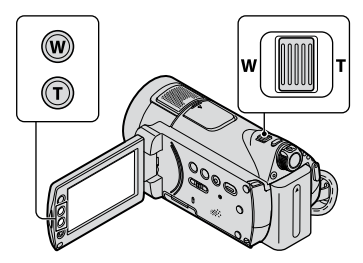

 Riprodurre il fermo immagine che si desidera ingrandire.

- <span id="page-35-0"></span> Ingrandire il fermo immagine utilizzando l'impostazione T (teleobiettivo). La schermata viene suddivisa in cornici.
- Premere lo schermo in corrispondenza del punto che si desidera visualizzare al centro della cornice.
- Regolare l'ingrandimento mediante W (grandangolo)/T (teleobiettivo).

Per annullare la funzione, premere  $\Xi$ .

#### <span id="page-35-1"></span>**Riproduzione di una serie di fermi immagine (Visualizzazione in serie)**

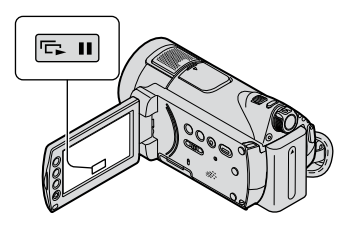

Premere **DI** nella schermata di riproduzione dei fermi immagine. La visualizzazione in serie viene avviata a partire dall'immagine selezionata. Premere **para** per arrestare la visualizzazione in serie. Per riavviarla, premere di nuovo **DI**.

#### **Note**

 Non è possibile utilizzare lo zoom di riproduzione durante la visualizzazione in serie.

#### **Suggerimenti**

- È inoltre possibile riprodurre la visualizzazione in serie premendo  $\cong$  (OPTION)  $\rightarrow$  scheda  $\boxtimes$ → [VISUAL.SERIE] nella schermata [VISUAL INDEX].
- Durante la riproduzione di un fermo immagine, è possibile impostare il modo di riproduzione continua della visualizzazione in serie selezionando  $\cong$  (OPTION)  $\rightarrow$  scheda  $\Box$ → [IMP.VISUAL.SERIE]. L'impostazione predefinita è [ATTIVATO] (modo di riproduzione continua).
# <span id="page-36-0"></span>Riproduzione delle immagini su un televisore

I metodi di collegamento e la qualità delle immagini (HD (alta definizione)/SD (definizione standard)) visualizzate sullo schermo televisivo variano in base al tipo di televisore collegato e ai connettori utilizzati.

Utilizzare l'alimentatore CA in dotazione come fonte di alimentazione (p. [15\)](#page-14-0). Consultare inoltre i manuali delle istruzioni in dotazione con il dispositivo da collegare.

## **Note**

 Durante la registrazione, impostare [X.V.COLOR] su [ATTIVATO] per la riproduzione su un televisore compatibile con x.v.Color (p. [65\)](#page-64-0).

Potrebbe essere necessario regolare alcune impostazioni del televisore durante la riproduzione. Fare riferimento al manuale delle istruzioni per i dati del televisore.

## **Flusso delle operazioni**

È possibile collegare la videocamera al televisore seguendo le istruzioni visualizzate sullo schermo LCD, [GUIDA COLLEG.TV].

#### **Impostare l'ingresso del televisore sulla presa collegata.**

Fare riferimento ai manuali di istruzione del televisore.

↓ **Collegare la videocamera e il televisore facendo riferimento a [GUIDA COLLEG.TV].**

↓ **Impostare le uscite richieste sulla videocamera (p. [39](#page-38-0)).**

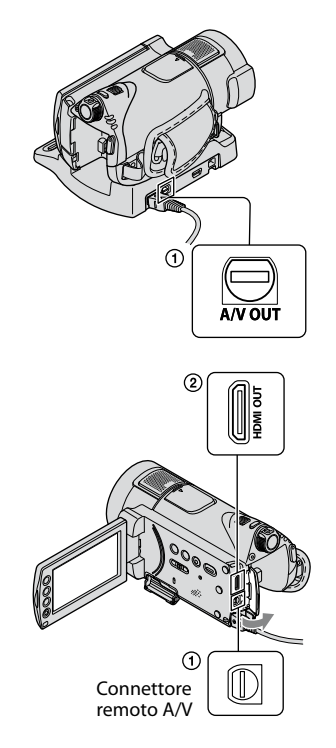

## **Note**

 La videocamera e l'Handycam Station sono dotate di Connettore remoto A/V o presa A/V OUT (p. [110,](#page-109-0) [111](#page-110-0)). Collegare il cavo di collegamento A/V o cavo A/V componente all'Handycam Station o alla videocamera. Se si collegano contemporaneamente i cavi di collegamento A/V o i cavi A/V componente sia all'Handycam Station che alla videocamera, potrebbero verificarsi disturbi dell'immagine.

## **Selezione del collegamento più vantaggioso - GUIDA COLLEG.TV**

La videocamera segnala il collegamento più vantaggioso per il televisore in uso.

## **1 Accendere la videocamera, quindi premere तै** (HOME) → **<u>नि</u>(ALTRO)**  $\rightarrow$  **[GUIDA COLLEG.TV].**

Se la voce non è presente sullo schermo, premere  $\Box$  /  $\Box$  per visualizzare un'altra pagina.

## **2 Premere in corrispondenza della risposta alla domanda visualizzata sulla schermata.**

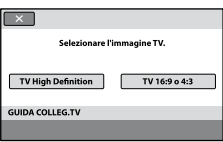

Quindi è possibile effettuare il collegamento tra videocamera e televisore.

## <span id="page-38-0"></span>**Collegamento con un televisore ad alta definizione**

Le immagini registrate con qualità di immagine HD (alta definizione) sono riprodotte con qualità di immagine HD (alta definizione). Le immagini registrate con qualità di immagine SD (definizione standard) sono riprodotte con qualità di immagine SD (definizione standard).

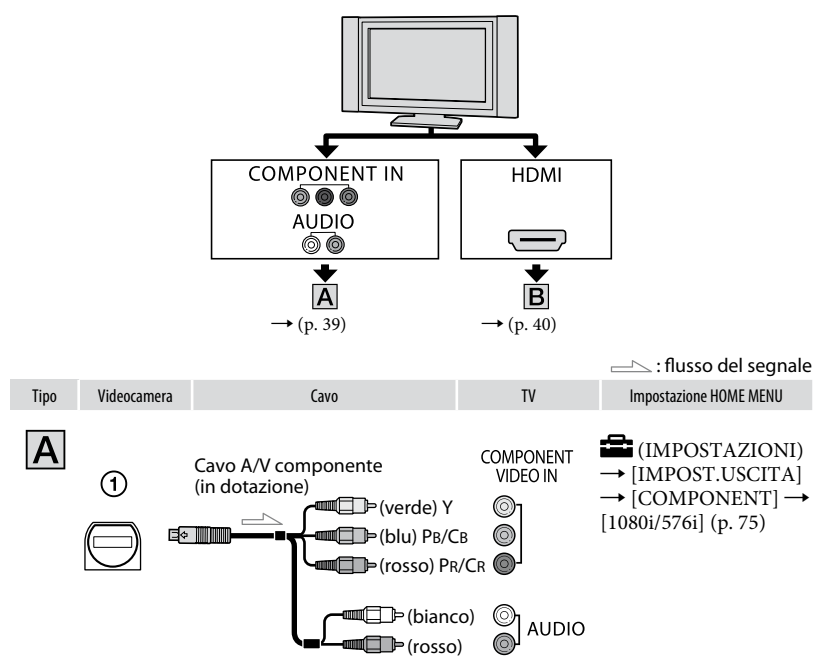

#### <span id="page-38-1"></span>**Note**

 Se si collegano soltanto spine video componente, non viene emesso alcun segnale audio. Collegare le spine bianca e rossa per emettere segnali audio.

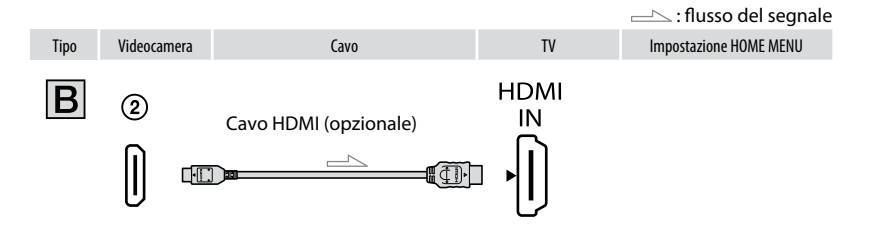

## <span id="page-39-0"></span>**Note**

- Utilizzare un cavo HDMI con il logo HDMI.
- Utilizzare un connettore mini-HDMI a un'estremità (per la videocamera), e una spina adatta al collegamento al televisore utilizzato dall'altra estremità.
- Se contengono segnali di protezione del copyright registrati, le immagini non sono trasmesse dalla presa HDMI OUT della videocamera.
- Alcuni televisori potrebbero non funzionare correttamente con questo collegamento (assenza di immagini o di audio).
- Non collegare la presa HDMI OUT della videocamera e la presa HDMI OUT della periferica esterna con il cavo HDMI. Diversamente, potrebbero verificarsi problemi di funzionamento.
- Quando la periferica collegata è compatibile con l'audio surround a 5,1 canali, i filmati registrati con qualità di immagine HD (alta definizione) vengono emessi automaticamente in audio surround a 5,1 canali. I filmati registrati con qualità di immagine SD (definizione standard) vengono convertiti in audio a 2 canali.

#### **Collegamento con un televisore non ad alta definizione dal formato 16:9 (ampio) o 4:3**

Le immagini registrate in HD (alta definizione) sono convertite in qualità SD (definizione standard) e riprodotte. Le immagini registrate con qualità di immagine SD (definizione standard) sono riprodotte con qualità di immagine SD (definizione standard).

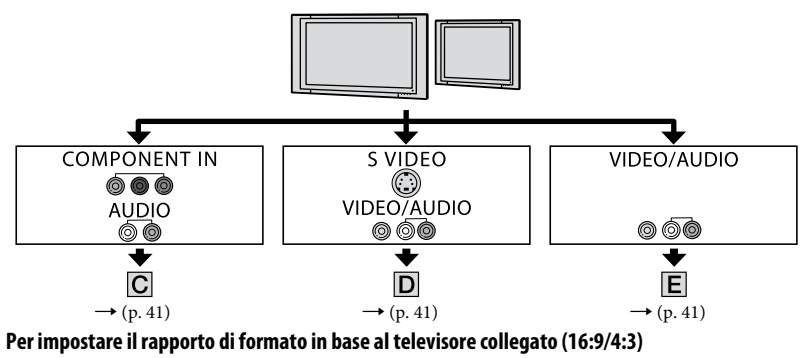

Impostare [IMMAGINE TV] su [16:9] o [4:3] in base al televisore (p. [74](#page-73-0)).

### **Note**

 Per riprodurre un filmato registrato con qualità di immagine SD (definizione standard) su un televisore 4:3 non compatibile con il segnale 16:9, premere  $\bigoplus$  (HOME)  $\rightarrow \square$  (IMPOSTAZIONI)  $\rightarrow$  [IMP. FILM.VCAM.]  $\rightarrow$  [SEL.RP.FORM.]  $\rightarrow$  [4:3] sulla videocamera durante la registrazione (p. [64\)](#page-63-0).

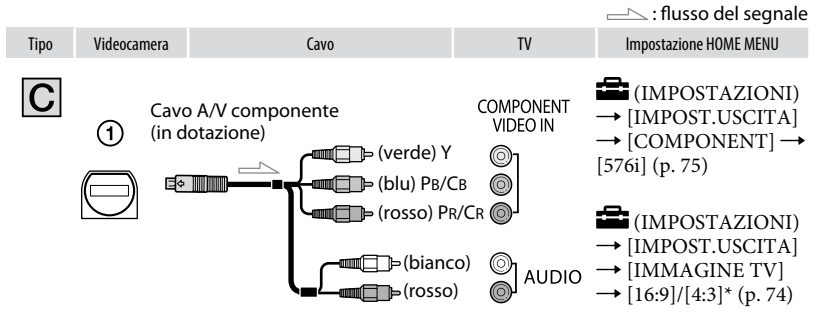

#### <span id="page-40-0"></span>**Note**

 Se si collegano soltanto spine video componente, non viene emesso alcun segnale audio. Collegare le spine bianca e rossa per emettere segnali audio.

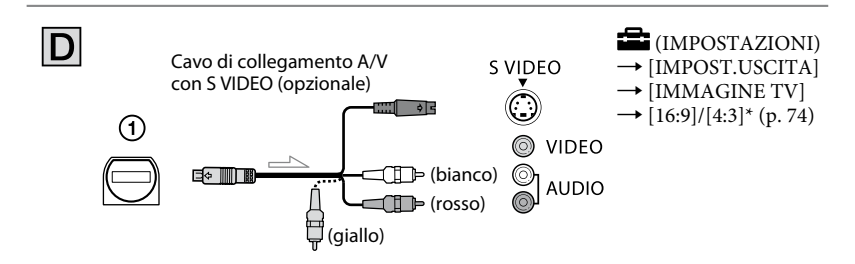

### <span id="page-40-1"></span>**Note**

- Se la spina S VIDEO (canale S VIDEO) è collegata, non viene emesso alcun segnale audio. Per farlo, collegare le spine bianca e rossa alla presa di ingresso audio del televisore.
- Questo collegamento produce immagini dalla risoluzione superiore rispetto al cavo di collegamento A/V  $(Tipo |E|)$ .

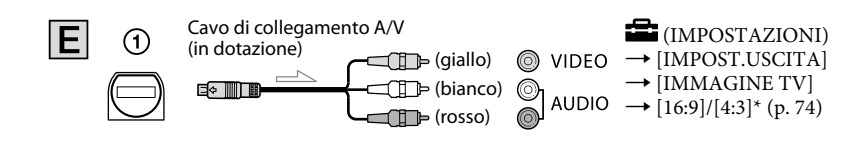

<span id="page-40-2"></span>Impostare [IMMAGINE TV] in base al televisore in uso.

### **Se il collegamento al televisore viene effettuato tramite videoregistratore**

Collegare la videocamera all'ingresso LINE IN del videoregistratore mediante il cavo di collegamento A/V. Impostare il selettore di ingresso del videoregistratore su LINE (VIDEO 1, VIDEO 2 e così via).

### **Se il televisore è di tipo monofonico (ossia, se dispone di una sola presa di ingresso audio)**

Collegare la spina gialla del cavo di collegamento A/V alla presa di ingresso video e la spina bianca (canale sinistro) o rossa (canale destro) alla presa di ingresso audio del televisore o del videoregistratore.

## **Se il televisore/videoregistratore dispone di un adattatore a 21 piedini (EUROCONNECTOR)**

È necessario utilizzare l'adattatore a 21 piedini (opzionale) per collegare la videocamera al televisore e visualizzare immagini registrate (solo per i modelli contrassegnati dal marchio C inella parte inferiore). Questo adattatore è stato progettato esclusivamente per l'uso in uscita.

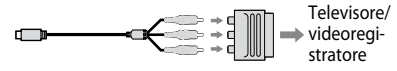

## **Note**

 Se il cavo di collegamento A/V è utilizzato per trasmettere le immagini, queste sono riprodotte con qualità di immagine SD (definizione standard).

## **Suggerimenti**

 Se la videocamera viene collegata al televisore utilizzando più di un tipo di cavo per trasferire le immagini, l'ordine di priorità delle prese di ingresso del televisore è:

 $HDMI \rightarrow componente \rightarrow S}$  VIDEO  $\rightarrow$  video.

 HDMI (High Definition Multimedia Interface, interfaccia multimediale ad alta definizione) è l'interfaccia per l'invio di segnali audio e video. La presa HDMI OUT trasmette immagini di alta qualità e audio digitale.

## **Informazioni su "Photo TV HD"**

La videocamera è compatibile con lo standard "Photo TV HD". "Photo TV HD" consente di esprimersi con una fotografia dettagliata, fatta di texture e colori precisi. Mediante il collegamento di periferiche compatibili con lo standard Photo TV HD di Sony utilizzando un cavo HDMI\* o un cavo A/V componente\*\*, è possibile prendere parte a un nuovo mondo di fotografia con una sorprendente qualità Full-HD.

- \* Il televisore passa automaticamente al modo appropriato durante la visualizzazione di fotografie.
- \*\* È necessario impostare anche il televisore. Fare riferimento al manuale delle istruzioni per i dati del televisore compatibile con Photo TV HD per ulteriori informazioni.

## **Uso di "BRAVIA" Sync**

È possibile eseguire le operazioni di riproduzione tramite il telecomando del televisore collegando la videocamera a un televisore compatibile con "BRAVIA" Sync (standard lanciato a partire dal 2008) con il cavo HDMI.

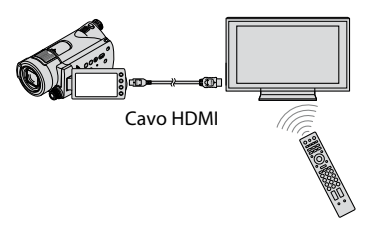

**1 Collegare la videocamera e il televisore compatibile con "BRAVIA" Sync mediante il cavo HDMI (opzionale).**

## **2 Accendere la videocamera.**

L'ingresso del televisore si accende automaticamente e viene visualizzata l'immagine della videocamera.

## **3 Utilizzare il telecomando del televisore.**

È possibile eseguire le seguenti operazioni.

- Visualizzare (VISUALIZZA IMMAGINI) di (HOME) premendo il pulsante SYNC MENU
- Visualizzare una schermata INDEX, come la schermata VISUAL INDEX, e riprodurre i filmati o i fermi immagine desiderati premendo i pulsanti UP/DOWN/LEFT/ RIGHT/ENTER sul telecomando del televisore

#### **Note**

- Per impostare la videocamera, premere  $(HOME) \rightarrow \blacksquare$  (IMPOSTAZIONI)  $\rightarrow$  $[IMPOST.GENERRALI] \rightarrow [CTRL PER HDMI]$  $\rightarrow$  [ATTIVATO] (impostazione predefinita).
- Impostare anche il televisore. Fare riferimento al manuale delle istruzioni per i dati del televisore.

## ៉**្** Suggerimenti

 Se si spegne il televisore, contemporaneamente viene spenta anche la videocamera.

# <span id="page-43-0"></span>Salvataggio di immagini

Le immagini vengono registrate sulla "Memory Stick PRO Duo". Poiché la capacità della "Memory Stick PRO Duo" è limitata, accertarsi di salvare i dati di immagine su un supporto esterno quale un DVD-R o un computer.

È possibile salvare le immagini registrate sulla videocamera come descritto di seguito.

## **Salvataggio delle immagini utilizzando un computer**

È possibile salvare le immagini registrate sulla videocamera con qualità di immagine HD (alta definizione) o qualità di immagine SD (definizione standard) utilizzando "PMB" contenuto nel CD-ROM in dotazione.

Se necessario, è possibile riscrivere i filmati in qualità di immagine HD (alta definizione) dal computer alla videocamera (HDR-CX12E). Per ulteriori informazioni, vedere "Guida di PMB".

#### **Creazione di un disco mediante la pressione di un unico tasto (One Touch Disc Burn)**

Quando si collega la videocamera al computer, è possibile salvare immagini registrate sulle videocamera direttamente su un disco premendo il pulsante  $\odot$  (DISC BURN).

## **Salvataggio delle immagini su un computer (Easy PC Back-up)**

È possibile salvare le immagini registrate sulla videocamera sul disco rigido di un computer.

## **Creazione di un disco con le immagini selezionate**

È possibile salvare le immagini copiate nel computer su disco. È inoltre possibile modificare tali immagini.

## **Fare riferimento al "Manuale delle istruzioni" in dotazione.**

## **Salvataggio delle immagini collegando la videocamera ad altri dispositivi**

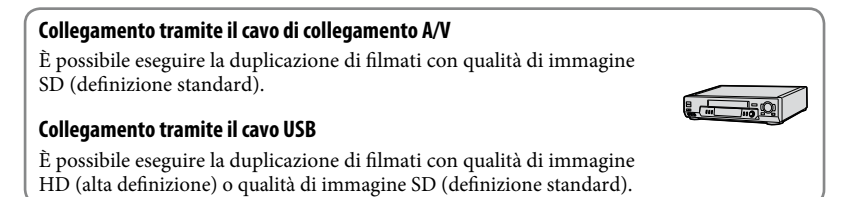

## **Vedere a pagina [52.](#page-51-0)**

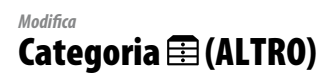

Questa categoria consente di modificare le immagini sulla "Memory Stick PRO Duo". Inoltre, è possibile utilizzare la videocamera collegandola ad altri dispositivi.

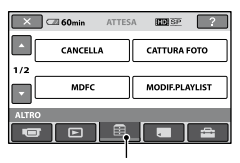

Categoria (ALTRO)

## **Elenco delle voci**

#### **CANCELLA**

È possibile eliminare le immagini sulla "Memory Stick PRO Duo" (p. [46](#page-45-0)).

### **CATTURA FOTO (HDR-CX12E)**

È possibile salvare un fotogramma selezionato da un filmato registrato come fermo immagine (p. [48](#page-47-0)).

#### **MDFC**

È possibile modificare le immagini (p. [49](#page-48-0)).

#### **MODIF.PLAYLIST**

È possibile creare e modificare una playlist (p. [50\)](#page-49-0).

#### **STAMPA**

È possibile stampare i fermi immagine mediante una stampante PictBridge collegata (p. [55\)](#page-54-0).

#### **COLLEGAM.USB**

È possibile collegare la videocamera a un computer e così via tramite il cavo USB. Per ulteriori informazioni sulle modalità di collegamento a un computer, consultare il "Manuale delle istruzioni".

#### **GUIDA COLLEG.TV**

La videocamera consente di selezionare il collegamento più adatto per il tipo di periferica (p. [37\)](#page-36-0).

# <span id="page-45-0"></span>Eliminazione di immagini

È possibile eliminare le immagini registrate sulla "Memory Stick PRO Duo" utilizzando la videocamera.

## **Note**

- Una volta eliminate, le immagini non possono essere recuperate.
- Non rimuovere il blocco batteria o l'alimentatore CA dalla videocamera e non estrarre la "Memory Stick PRO Duo" durante l'eliminazione delle immagini. Diversamente, si potrebbe danneggiare la "Memory Stick PRO Duo".
- Se per le immagini contenute nella "Memory Stick PRO Duo" è stata impostata la protezione da scrittura mediante un altro dispositivo, non è possibile eliminare le immagini dalla "Memory Stick PRO Duo".
- Salvare i dati importanti su un supporto esterno (p. [44](#page-43-0)).
- Non tentare di eliminare i file sulla "Memory Stick PRO Duo" della videocamera tramite il computer.

## ៉**្** Suggerimenti

- È possibile selezionare fino a 100 immagini contemporaneamente.
- È possibile eliminare le immagini nella schermata di riproduzione a partire dal menu  $\cong$  (OPTION).
- Per eliminare tutte le immagini registrate sulla "Memory Stick PRO Duo" e recuperare così tutto lo spazio disponibile, formattare la "Memory Stick PRO Duo" (p. [58](#page-57-0)).

## **Eliminazione di filmati**

È possibile aumentare lo spazio disponibile sulla "Memory Stick PRO Duo" eliminando dati di immagine.

È possibile controllare lo spazio disponibile sulla "Memory Stick PRO Duo" utilizzando [INFO SUPPORTO] (p. [58\)](#page-57-1).

Impostare prima la qualità di immagine del filmato da eliminare (p. [57\)](#page-56-0).

## **1** Premere  $\bigoplus$  (HOME)  $\rightarrow \bigoplus$  (ALTRO) → [CANCELLA].

**2 Premere [ CANCELLA].**

**3 Premere [ CANCELLA] o [ CANCELLA].**

## **4 Premere in corrispondenza del filmato da eliminare.**

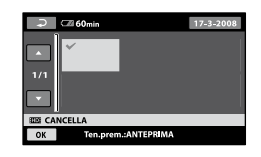

L'immagine selezionata è contrassegnata dal simbolo . Tenere premuta l'immagine sullo schermo LCD per verificare.

Premere  $\Xi$  per tornare alla schermata precedente.

## $5$  Premere  $\overline{OK} \rightarrow [S] \rightarrow [OK]$

#### **Per eliminare contemporaneamente tutti i filmati**

Al punto **3**, premere [ CANC.  $TUTTO]/[$  EDE CANC.TUTTO  $] \rightarrow$  [SÌ]  $\rightarrow$  $[SI] \rightarrow \overline{OK}$ .

#### **Per eliminare contemporaneamente tutti i filmati registrati nello stesso giorno**

 Al punto **3**, premere [ CANC.per data]/ [**ISDI**CANC.per data].

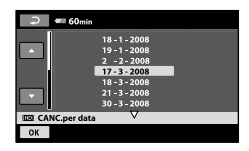

2) Premere  $\Box/\Box$  per selezionare la data di registrazione dei filmati desiderati, quindi premere  $\overline{OK}$ .

Sullo schermo vengono visualizzati i filmati registrati nella data selezionata.

Premere in corrispondenza del filmato sullo schermo LCD per verificare. Premere per tornare alla schermata precedente.

 $\textcircled{3}$  Premere  $\overline{\text{OK}} \rightarrow [\text{SI}] \rightarrow \overline{\text{OK}}$ .

#### **Note**

 Se il filmato eliminato è contenuto in una playlist (p. [50](#page-49-0)), viene eliminato anche da quest'ultima.

## **Eliminazione di fermi immagine**

- **1** Premere  $\bigoplus$  (HOME)  $\rightarrow \bigoplus$  (ALTRO) **→ [CANCELLA].**
- **2 Premere [ CANCELLA].**
- **3 Premere [ CANCELLA].**
- **4 Premere in corrispondenza del fermo immagine da eliminare.**

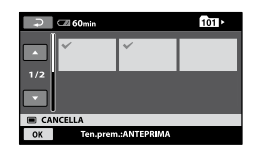

Il fermo immagine selezionato è contrassegnato dal simbolo  $\checkmark$ . Tenere premuto il fermo immagine sullo schermo LCD per verificare. Premere  $\overline{=}$  per tornare alla schermata precedente.

 $5$  Premere  $\overline{OK} \rightarrow$  [SÌ]  $\rightarrow \overline{OK}$ .

#### **Per eliminare contemporaneamente tutti i fermi immagine**

Al punto **3**, premere [■CANC.TUTTO]  $\rightarrow$  [SÌ]  $\rightarrow$  [Sì]  $\rightarrow$  [OK].

# <span id="page-47-0"></span>Acquisizione di fermi immagine da un filmato (HDR-CX12E)

È possibile salvare un fotogramma selezionato da un filmato registrato come fermo immagine.

Impostare prima la qualità di immagine del filmato a partire dal quale si desidera creare fermi immagine (p. [57\)](#page-56-0).

## **1** Premere  $\hat{\mathbf{T}}$  (HOME)  $\rightarrow \mathbf{E}$  (ALTRO)  $→$  **[CATTURA FOTO].**

Viene visualizzata la schermata [CATTURA FOTO].

## **2 Premere in corrispondenza del filmato da acquisire.**

Viene avviata la riproduzione del filmato selezionato.

## **3** Premere **II** in corrispondenza del **punto che si desidera acquisire.**

Il filmato si interrompe.

Consente di regolare il punto di acquisizione in modo più esatto dopo la relativa selezione mediante  $\Box$ 

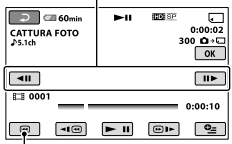

Consente di tornare all'inizio del filmato selezionato.

## $4$  **Premere**  $\overline{\text{OK}}$

Al termine dell'acquisizione, la schermata torna in pausa.

#### **Per continuare con l'acquisizione**

Premere ► II, quindi seguire la procedura riportata ai punti da **3** a **4**. Per catturare un fermo immagine da un altro filmato, premere  $\Xi$  e seguire la procedura riportata ai punti da **2** a **4**.

### **Per terminare l'acquisizione**

Premere  $\boxdot \rightarrow \boxdot$ .

## **Note**

- Le dimensioni delle immagini vengono impostate in base alla qualità di immagine dei filmati:
	- $-[2,1M]$  con qualità di immagine HD (alta definizione)
	- $-[$  0,2M] in 16:9 (ampio) con qualità di immagine SD (definizione standard)
	- [VGA (0,3M)] in 4:3 con qualità di immagine SD (definizione standard)
- Lo spazio disponibile sulla "Memory Stick PRO Duo" deve essere sufficiente.
- La data e l'ora di registrazione dei fermi immagine acquisiti corrispondono a quelle dei filmati.
- Se il filmato utilizzato per l'acquisizione non è associato ad alcun codice dati, la data e l'ora di registrazione del fermo immagine corrisponderanno a quelle di acquisizione dal filmato.

# <span id="page-48-0"></span>Suddivisione di un filmato

Impostare prima la qualità di immagine del filmato da suddividere (p. [57](#page-56-0)).

## **Suggerimenti**

- Le immagini registrate mediante la videocamera sono chiamate "originali".
- **1** Premere  $\bigoplus$  (HOME)  $\rightarrow \bigoplus$  (ALTRO) → [MDFC].

## **2 Premere [DIVIDI].**

## **3 Premere in corrispondenza del filmato da suddividere.**

Viene avviata la riproduzione del filmato selezionato.

## **4 Premere** ► II in corrispondenza del **punto in cui si desidera suddividere il filmato in scene.**

Il filmato si interrompe.

Consente di regolare il punto di suddivisione in modo più esatto dopo la relativa selezione mediante  $\mathbf{F}$   $\mathbf{H}$ 

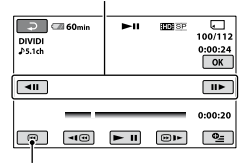

Consente di tornare all'inizio del filmato selezionato.

Premendo **- II**, è possibile passare dal modo di riproduzione al modo di pausa e viceversa.

## **5** Premere  $\overline{\text{OK}} \rightarrow$  [SÌ]  $\rightarrow$   $\overline{\text{OK}}$ .

## **Note**

- Una volta suddivisi, i filmati non possono essere recuperati.
- Non rimuovere il blocco batteria o l'alimentatore CA dalla videocamera e non estrarre la "Memory Stick PRO Duo" durante la suddivisione del filmato. Diversamente, si potrebbe danneggiare la "Memory Stick PRO Duo".
- Potrebbe verificarsi una lieve differenza tra il punto in cui è stato premuto  $\blacktriangleright$  II e l'effettivo punto di suddivisione, poiché la videocamera seleziona il punto di suddivisione in base a incrementi di circa mezzo secondo.
- Se viene suddiviso il filmato originale, anche quello aggiunto alla playlist verrà suddiviso.

## **Suggerimenti**

 È possibile suddividere un filmato nella schermata di riproduzione utilizzando il menu  $Q = (OPTION)$ .

# <span id="page-49-0"></span>Creazione della playlist

La playlist è un elenco contenente miniature dei filmati selezionati. La modifica o l'eliminazione di filmati inclusi nella playlist non influisce sui filmati originali.

Impostare prima la qualità di immagine in cui si desidera creare/riprodurre/ modificare una playlist (p. [57](#page-56-0)).

## **Note**

 Le immagini con qualità di immagine HD (alta definizione) e qualità di immagine SD (definizione standard) vengono aggiunte a una singola playlist.

## **1** Premere  $\hat{\mathbf{T}}$  (HOME)  $\rightarrow \widehat{\mathbb{H}}$  (ALTRO) **→ [MODIF.PLAYLIST].**

## **2 Premere [ AGGIUNGI] o [ AGGIUNGI].**

## **3 Premere in corrispondenza del filmato da aggiungere alla playlist.**

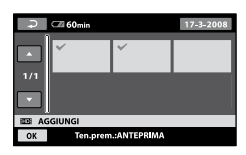

Il filmato selezionato è contrassegnato dal simbolo  $\checkmark$ .

Tenere premuto il filmato sullo schermo LCD per verificare. Premere **P** per tornare alla schermata precedente.

## **4 Premere**  $\overline{\text{OK}} \rightarrow \text{[Si]} \rightarrow \overline{\text{OK}}$ .

### **Per aggiungere contemporaneamente tutti i filmati registrati nello stesso giorno**

 Al punto **2** , premere [ AGG.per data]/ [**ISDI** AGG.per data].

Sullo schermo vengono visualizzate le date di registrazione dei filmati.

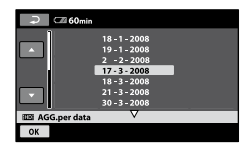

 $\bigcirc$  Premere  $\Box$  /  $\Box$  per selezionare la data di registrazione del filmato desiderato, quindi premere OK.

Sullo schermo vengono visualizzati i filmati registrati nella data selezionata.

Premere in corrispondenza del filmato sullo schermo LCD per verificare. Premere  $\boxed{\equiv}$  per tornare alla schermata precedente.

3) Premere  $\overline{OK} \rightarrow [\overline{SI}] \rightarrow \overline{OK}$ .

### **Note**

- Non rimuovere il blocco batteria o l'alimentatore CA dalla videocamera e non estrarre la "Memory Stick PRO Duo" durante l'aggiunta dei filmati. Diversamente, si potrebbe danneggiare la "Memory Stick PRO Duo".
- Non è possibile aggiungere fermi immagine alla playlist.
- Non è possibile creare una playlist contenente sia la qualità di immagine HD (alta definizione) che la qualità di immagine SD (definizione standard).

## ៉**្** Suggerimenti

- È possibile aggiungere alla playlist un massimo di 999 filmati con qualità di immagine HD (alta definizione) o 99 con qualità di immagine SD (definizione standard).
- È possibile aggiungere un filmato alla schermata di riproduzione o alla schermata INDEX premendo  $\mathbf{\mathcal{Q}}$  (OPTION).
- Utilizzando il software in dotazione, è possibile copiare la playlist su un disco senza doverla modificare.

## **Riproduzione della playlist**

Impostare prima la qualità di immagine in cui si desidera creare/riprodurre/ modificare una playlist (p. [57\)](#page-56-0).

## **1** Premere  $\bigoplus$  (HOME)  $\rightarrow \Box$ **(VISUALIZZA IMMAGINI) [PLAYLIST].**

Viene visualizzata la schermata della playlist.

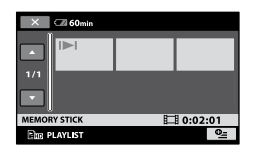

## **2 Premere in corrispondenza del filmato che si desidera riprodurre.**

La playlist viene riprodotta a partire dal filmato selezionato fino alla fine, quindi viene di nuovo visualizzata la schermata della playlist.

#### **Per eliminare i filmati non necessari dalla playlist**

- ① Premere  $\bigcap$  (HOME)  $\rightarrow \bigoplus$  (ALTRO)  $\rightarrow$ [MODIF.PLAYLIST].
- 2) Premere [ELIMINA and ]/[ELIMINA  $\epsilon$ so]. Per eliminare tutti i filmati dalla playlist, premere [ELIM.TUTTIEm]/[ELIM.TUTTI  $[s] \rightarrow [S] \rightarrow [S] \rightarrow [S]$
- Selezionare il filmato da eliminare dalla playlist.

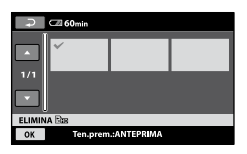

Il filmato selezionato è contrassegnato dal simbolo  $\sqrt{\cdot}$ .

Tenere premuto il filmato sullo schermo LCD per verificare.

Premere **P** per tornare alla schermata precedente.

(4) Premere  $\overline{OK} \rightarrow [\overline{SI}] \rightarrow \overline{OK}$ .

#### **Suggerimenti**

 L'eliminazione dei filmati dalla playlist non implica l'eliminazione dei filmati originali.

#### **Per modificare l'ordine delle immagini incluse nella playlist**

- ① Premere  $\bigoplus$  (HOME)  $\rightarrow \bigoplus$  (ALTRO)  $\rightarrow$ [MODIF.PLAYLIST].
- Premere [ SPOSTA]/[ SPOSTA].
- Selezionare il filmato da spostare.

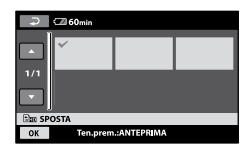

Il filmato selezionato è contrassegnato dal simbolo  $\sqrt{\cdot}$ .

Tenere premuto il filmato sullo schermo LCD per verificare.

Premere  $\boxed{\equiv}$  per tornare alla schermata precedente.

- 4) Premere OK.
- Selezionare la destinazione mediante  $\Box/\Box$

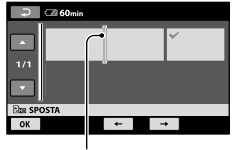

Barra della destinazione

 $\overline{\text{ } }$  Premere  $\overline{\text{OK}}$   $\rightarrow$   $\overline{\text{]}$   $\rightarrow$   $\overline{\text{OK}}$ 

#### ៉**្** Suggerimenti

 Se si selezionano più filmati, questi vengono spostati in base al relativo ordine nella playlist.

# <span id="page-51-0"></span>Duplicazione su altri dispositivi

## **Collegamento tramite il cavo di collegamento A/V**

È possibile duplicare le immagini riprodotte sulla videocamera su altri dispositivi di registrazione, quali videoregistratori o registratori DVD/HDD. Collegare il dispositivo mediante uno dei seguenti metodi.

Collegare la videocamera alla presa di rete mediante l'alimentatore CA in dotazione per eseguire tale operazione (p. [15\)](#page-14-0). Consultare inoltre i manuali delle istruzioni in dotazione con i dispositivi da collegare.

Impostare prima la qualità di immagine del filmato da duplicare (p. [57](#page-56-0)).

#### **Note**

- **I filmati registrati con qualità di immagine HD (alta definizione) verranno duplicati in SD (definizione standard).**
- Per copiare filmati registrati con qualità di immagine HD (alta definizione), installare il software applicativo (in dotazione) sul computer e copiare le immagini su disco tramite computer.
- Poiché la duplicazione viene effettuata tramite il trasferimento di dati analogico, è possibile che la qualità delle immagini risulti ridotta.

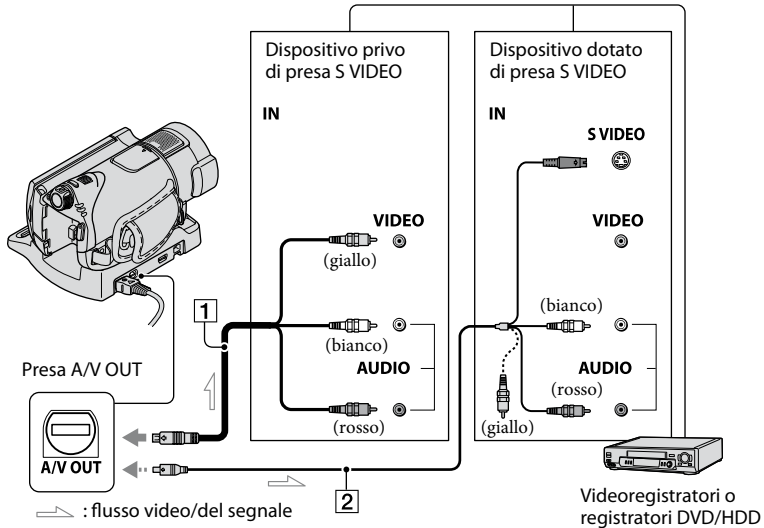

#### **Cavo di collegamento A/V (in dotazione)**

La videocamera e l'Handycam Station sono dotate di presa Connettore remoto A/V o A/V OUT (p. [110](#page-109-0), [111\)](#page-110-0). Collegare il cavo di collegamento A/V all'Handycam Station o alla videocamera, in base alla configurazione prescelta.

#### **Cavo di collegamento A/V con S VIDEO (opzionale)**

Durante il collegamento a un altro dispositivo tramite la presa S VIDEO utilizzando un cavo di collegamento A/V con un cavo S VIDEO (opzionale), è possibile ottenere immagini di qualità superiore rispetto a quelle ottenute impiegando un cavo di

collegamento A/V. Collegare le spine bianca e rossa (audio sinistro/destro) e la spina S VIDEO (canale S VIDEO) del cavo di collegamento A/V con un cavo S VIDEO (opzionale). Non è necessario collegare la spina gialla. Se viene effettuato solo il collegamento S VIDEO, l'audio non verrà trasmesso.

#### **Note**

- Non è possibile duplicare registratori collegati con un cavo HDMI.
- Per nascondere gli indicatori (quali un contatore e così via) dallo schermo del dispositivo collegato, premere  $\bigcap$  (HOME)  $\rightarrow$  $\blacksquare$ (IMPOSTAZIONI)  $\rightarrow$  [IMPOST.USCITA]  $\rightarrow$  [USC.VISUAL.]  $\rightarrow$  [LCD] (impostazione predefinita) (p. [75](#page-74-1)).
- Per registrare la visualizzazione della data/l'ora e delle impostazioni della videocamera, premere  $\bigcap_{i=1}^{\infty}$  (IMPOSTAZIONI)  $\rightarrow$  $[IMPOST.USCITA] \rightarrow [USC.VISUAL.] \rightarrow$ [USC.V./LCD] (p. [75\)](#page-74-1).
- Per il collegamento della videocamera a un dispositivo monofonico, collegare la spina gialla del cavo di collegamento A/V alla presa di ingresso video, e la spina rossa (canale destro) o bianca (canale sinistro) alla presa di ingresso audio sul dispositivo.

### **1 Accendere la videocamera, quindi premere (VISUALIZZA IMMAGINI).**

Impostare [IMMAGINE TV] in base al dispositivo di visualizzazione (p. [74](#page-73-0)).

## **2 Inserire il supporto di registrazione nel dispositivo utilizzato per la registrazione.**

Se il dispositivo di registrazione dispone di un selettore di ingresso, impostare quest'ultimo sul modo di ingresso.

**3 Collegare la videocamera al dispositivo di registrazione (videoregistratore o registratore DVD/HDD) tramite il cavo di collegamento A/V (in dotazione) o il cavo di collegamento A/V con S VIDEO (opzionale) .**

Collegare la videocamera alle prese di ingresso del dispositivo di registrazione.

## **4 Avviare la riproduzione sulla videocamera, quindi avviare la registrazione sull'apposito dispositivo.**

Per ulteriori informazioni, consultare i manuali delle istruzioni in dotazione con il dispositivo di registrazione.

## **5 Una volta completata la duplicazione, arrestare il dispositivo di registrazione, quindi la videocamera.**

## **Collegamento tramite il cavo USB**

Collegare la videocamera a un dispositivo di scrittura DVD e simili compatibili con la duplicazione di filmati tramite collegamento USB. In questo modo, sarà possibile duplicare senza che le immagini vengano deteriorate.

Collegare la videocamera alla presa di rete mediante l'alimentatore CA in dotazione (p. [15\)](#page-14-0). Consultare inoltre i manuali delle istruzioni in dotazione con il dispositivo da collegare.

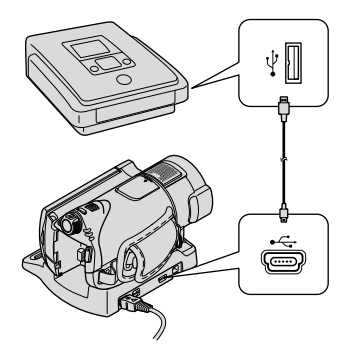

- **1 Accendere la videocamera.**
- **2 Collegare la presa (USB) della videocamera e un dispositivo di scrittura DVD e simili con il cavo USB in dotazione.**

Viene visualizzata automaticamente la schermata [SELEZ.USB].

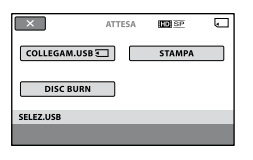

## **3 Premere [COLLEGAM.USB ].**

## **4 Utilizzare il dispositivo collegato per avviare la registrazione.**

Per ulteriori informazioni, consultare i manuali delle istruzioni in dotazione con il dispositivo collegato.

## **5 Al termine della duplicazione, premere [STP] [SÌ], quindi scollegare il cavo USB.**

#### **Attenzione**

Questa videocamera consente di acquisire video ad alta definizione nel formato AVCHD. I video ad alta definizione possono essere copiati su supporti DVD. Tuttavia, i supporti DVD contenenti video in formato AVCHD non devono essere utilizzati con lettori/registratori DVD, poiché il lettore/registratore DVD potrebbe non riuscire a espellere il supporto e potrebbe cancellarne il contenuto senza preavviso. I supporti DVD contenenti video in formato AVCHD possono essere riprodotti su un registratore/lettore Blu-ray Disc ™ o su altri dispositivi compatibili.

#### **Suggerimenti**

- Se non viene visualizzata la schermata [SELEZ. USB], premere  $\bigoplus$  (HOME)  $\rightarrow \bigoplus$  (ALTRO)  $\rightarrow$ [COLLEGAM.USB].
- Se le immagini vengono salvate con la qualità di immagine SD (definizione standard) utilizzando dispositivi di scrittura DVD, collegare con il cavo di collegamento A/V e utilizzare i dispositivi di scrittura.

# <span id="page-54-0"></span>Stampa dei fermi immagine registrati (stampante compatibile con PictBridge)

Utilizzando una stampante conforme con PictBridge, è possibile stampare fermi immagine senza collegare la videocamera al computer.

# **P** PictBridge

Accendere la stampante. Inserire la "Memory Stick PRO Duo" contenente i fermi immagine nella videocamera.

## **1 Collegare l'Handycam Station alla presa di rete utilizzando l'alimentatore CA in dotazione.**

**2 Collocare la videocamera sull'Handycam Station, quindi accenderla.**

## **3 Collegare la presa (USB) dell'Handycam Station alla stampante utilizzando il cavo USB.**

Sullo schermo viene visualizzato automaticamente [SELEZ.USB].

## **4 Premere [STAMPA].**

Una volta completato il collegamento, viene visualizzato l'indicatore (collegamento PictBridge).

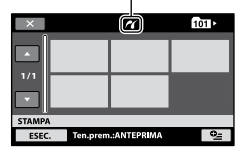

È possibile selezionare un fermo immagine visualizzato sullo schermo. **5 Premere in corrispondenza del fermo immagine da stampare.**

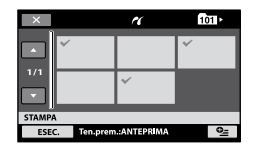

Il fermo immagine selezionato è contrassegnato dal simbolo . Tenere premuto il fermo immagine sullo schermo LCD per verificare. Premere  $\Xi$  per tornare alla schermata precedente.

## **6 Premere (OPTION) e impostare le opzioni riportate di seguito, quindi**  premere  $\overline{\textsf{OK}}$ .

[NUM.COPIE]: impostare il numero di copie di un fermo immagine che si desidera stampare. È possibile impostare fino a 20 copie.

[DATA/ORA]: selezionare [DATA], [GIORNO&ORA] o [DISATTIV.] (data/ora non vengono stampate). [FORMATO]: selezionare il formato della carta.

Se non si desidera modificare l'impostazione, passare al punto **7**.

## **7** Premere [ESEC.]  $\rightarrow$  [SÌ]  $\rightarrow$   $\overline{OK}$ .

Viene visualizzata di nuovo la schermata di selezione dei fermi immagine.

## **Per terminare la stampa**

Al punto **4**, premere **X** sulla schermata di selezione delle immagini.

#### **Note**

- È possibile garantire il funzionamento dei soli modelli compatibili con PictBridge.
- Consultare inoltre il manuale delle istruzioni della stampante da utilizzare.
- Non tentare di eseguire le operazioni riportate di seguito se sullo schermo è visualizzata l'indicazione **21**. Diversamente, è possibile che le operazioni non vengano eseguite correttamente.
	- Utilizzare l'interruttore POWER
	- Premere (VISUALIZZA IMMAGINI).
	- Rimuovere la videocamera dall' Handycam Station
	- Scollegare il cavo USB dalla videocamera, dall'Handycam Station o dalla stampante
	- Estrarre la "Memory Stick PRO Duo" dalla videocamera durante la stampa dei fermi immagine salvati
- Se la stampante non funziona, scollegare il cavo USB, spegnere la stampante e riaccenderla, quindi eseguire l'operazione dall'inizio.
- È possibile selezionare solo i formati della carta supportati dalla stampante.
- È possibile che su alcuni modelli di stampante, i bordi superiore, inferiore, sinistro e destro delle immagini vengano tagliati. Se viene stampato un fermo immagine registrato in rapporto di formato 16:9 (ampio), è possibile che le estremità sinistra e destra dell'immagine vengano tagliate.
- È possibile che alcuni modelli di stampante non supportino la funzione di stampa della data. Per ulteriori informazioni, fare riferimento al manuale delle istruzioni della stampante.
- È possibile che i tipi di immagine riportati di seguito non vengano stampati:
	- Fermi immagine modificati mediante un computer
	- Fermi immagine registrati mediante altri dispositivi
	- File di fermi immagine di dimensioni superiori a 4 MB
	- File di fermi immagine con risoluzione superiore a 3.680 × 2.760 pixel

#### **Suggerimenti**

- PictBridge è uno standard industriale stabilito dalla Camera & Imaging Products Association (CIPA). È possibile procedere alla stampa dei fermi immagine senza utilizzare un computer, collegando una stampante direttamente a una videocamera o una fotocamera digitale, indipendentemente dal produttore.
- È possibile stampare un fermo immagine nella schermata di riproduzione dei fermi immagine utilizzando il menu  $\mathbf{C}$  (OPTION).

# Categoria **(GESTIONE** SUPPORTO)

Mediante questa categoria, è possibile utilizzare la "Memory Stick PRO Duo" a vari scopi.

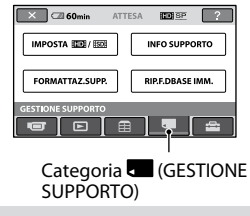

## **Elenco delle voci**

## **IMPOSTA RIDR/RSDR**

È possibile selezionare la qualità dell'immagine per i filmati (p. [57](#page-56-0)).

## **INFO SUPPORTO**

È possibile visualizzare informazioni relative alla "Memory Stick PRO Duo", ad esempio tempo di registrazione, ecc. (p. [58\)](#page-57-1).

## **FORMATTAZ.SUPP.**

È possibile formattare la "Memory Stick PRO Duo" e recuperare spazio disponibile per la registrazione (p. [58\)](#page-57-0).

## **RIP.F.DBASE IMM.**

È possibile riparare le informazioni di gestione della "Memory Stick PRO Duo" (p. [59\)](#page-58-0).

# <span id="page-56-0"></span>Impostazione della qualità di immagine

È possibile selezionare la qualità di immagine per la registrazione/ riproduzione/modifica sulla videocamera. Per impostazione predefinita, la qualità di immagine è configurata su HD (alta definizione).

## ៉**្** Suggerimenti

 È possibile effettuare le operazioni di registrazione/riproduzione/modifica per la qualità di immagine selezionata. Per cambiare la qualità di immagine, riselezionare l'impostazione.

## **1** Premere  $\hat{\mathbf{T}}$  (HOME)  $\rightarrow$ **(GESTIONE SUPPORTO) [IMPOSTA / ].**

Viene visualizzata la schermata di impostazione della qualità di immagine.

## **2 Premere in corrispondenza della qualità di immagine desiderata.**

**indica** la qualità di immagine HD (alta definizione) e **isol**indica la qualità di immagine SD (definizione standard).

## **3** Premere [SÌ]  $\rightarrow$   $\overline{OK}$ .

La qualità di immagine viene cambiata.

## <span id="page-57-1"></span>Verifica delle informazioni relative alla "Memory Stick PRO Duo"

È possibile controllare il tempo di registrazione residuo per ogni impostazione di [MODO REG.] (p. [63\)](#page-62-0), nonché lo spazio approssimativo utilizzato e disponibile della "Memory Stick PRO Duo".

## **Note**

 Durante l'uso della funzione Easy Handycam, non è possibile controllare le informazioni relative alla "Memory Stick PRO Duo". Disattivare la funzione Easy Handycam (p. [24](#page-23-0)).

## **Premere**  $\bigoplus$  **(HOME)**  $\rightarrow$   $\bigoplus$  (GESTIONE **SUPPORTO) [INFO SUPPORTO].**

Viene visualizzato il tempo di registrazione residuo per ogni modo di registrazione.

## ៉**្** Suggerimenti

 È possibile verificare lo spazio disponibile per la registrazione e così via premendo  $\rightarrow$  nella parte inferiore destra dello schermo.

## **Per disattivare la visualizzazione**

Premere  $\boxed{\mathsf{X}}$ .

## **Note**

- Nel calcolo dello spazio sulla "Memory Stick PRO Duo" si considera 1 MB = 1.048.576 byte. Le frazioni inferiori a MB vengono ignorate quando viene visualizzata la quantità di spazio disponibile sulla "Memory Stick PRO Duo". Le dimensioni dello spazio totale disponibile su una "Memory Stick PRO Duo", sia utilizzato e inutilizzato, saranno quindi leggermente inferiori rispetto alle dimensioni dichiarate della "Memory Stick PRO Duo".
- Poiché è presente l'area del file di gestione, lo spazio utilizzato non viene visualizzato come 0MB anche se si esegue la funzione [FORMATTAZ.SUPP.] (p. [58](#page-57-0)).

## <span id="page-57-0"></span>Eliminazione di tutte le immagini (formattazione)

Mediante l'operazione di formattazione, tutte le immagini vengono eliminate in modo da recuperare spazio disponibile per la registrazione.

Assicurarsi di salvare le immagini importanti su altri dispositivi prima della formattazione (p. [44,](#page-43-0) [52\)](#page-51-0).

- **1 Collegare l'alimentatore CA alla presa DC IN sulla videocamera e a una presa di rete.**
- **2 Accendere la videocamera.**
- **3 Inserire la "Memory Stick PRO Duo" da formattare nella videocamera.**
- **4** Premere  $\bigwedge$  (HOME)  $\rightarrow$ **(GESTIONE SUPPORTO) [FORMATTAZ.SUPP.].**

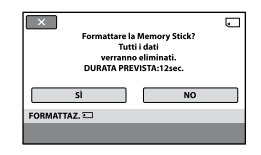

## $\overline{\mathbf{5}}$  Premere [SÌ]  $\rightarrow$  [SÌ]  $\rightarrow$  [OK].

## **Note**

- Mentre la spia di accesso è accesa, accertarsi di non espellere la "Memory Stick PRO Duo" dalla videocamera.
- Vengono eliminati anche i fermi immagine per cui è stata impostata la protezione da cancellazioni accidentali mediante un altro dispositivo.
- Non tentare di eseguire le operazioni riportate di seguito se sullo schermo è visualizzata l'indicazione [Esecuzione in corso…]:
	- Utilizzare l'interruttore POWER o i tasti
	- Rimuovere la "Memory Stick PRO Duo"

## <span id="page-58-0"></span>Riparazione del file database di immagini

Questa funzione verifica le informazioni di gestione e la coerenza dei filmati contenuti nella "Memory Stick PRO Duo" e ripara le eventuali incoerenze trovate.

## **1** Premere  $\hat{\mathbf{n}}$  (HOME)  $\rightarrow \blacksquare$  $(GESTIONE SUPPORTO) \rightarrow [RIP.$ **F.DBASE IMM.].**

Viene visualizzata la schermata [RIP. F.DBASE IMM.].

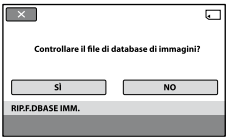

## **2 Premere [SÌ].**

Viene avviato il controllo del file di gestione.

Se non vengono rilevati problemi, premere OK per uscire dal controllo del file di gestione.

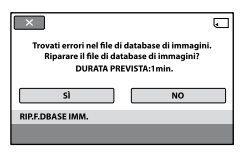

**3** Premere [SÌ]  $\rightarrow$   $\overline{OK}$ .

#### **Note**

 Non sottoporre la videocamera a urti o vibrazioni e non rimuovere l'alimentatore CA o il blocco batteria, né estrarre la "Memory Stick PRO Duo" dalla videocamera durante l'operazione.

#### *Personalizzazione della videocamera*

# Operazioni possibili mediante la categoria **EXAGORITAZIONI) di A HOME MENU**

È possibile modificare le funzioni di registrazione e le impostazioni di funzionamento in base alle necessità.

## <span id="page-59-0"></span>**Uso di HOME MENU**

**1 Accendere la videocamera, quindi premere (HOME).**

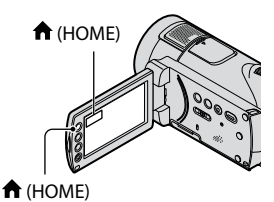

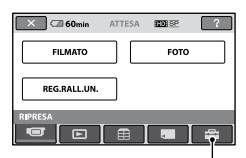

Categoria (IMPOSTAZIONI)

## **2 Premere (IMPOSTAZIONI).**

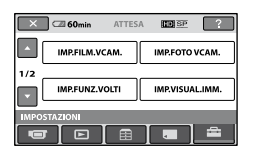

## **3 Premere la voce di impostazione desiderata.**

Se la voce non è presente sullo schermo, premere  $\Box$  /  $\Box$  per visualizzare un'altra pagina.

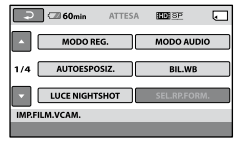

## **4 Premere in corrispondenza della voce desiderata.**

Se la voce non è presente sullo schermo, premere  $\Box$  /  $\Box$  per visualizzare un'altra pagina.

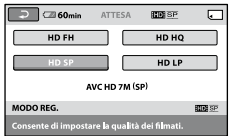

**5 Modificare l'impostazione, quindi**  premere  $\overline{\textsf{OK}}$ .

## **Elenco delle voci della categoria (IMPOSTAZIONI)**

#### **IMP.FILM.VCAM. (p. [6](#page-62-1) 3 )**

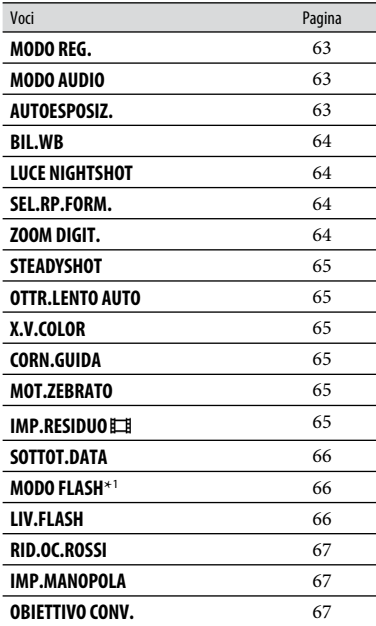

## **IMP.FOTO VCAM. (p. [68](#page-67-0))**

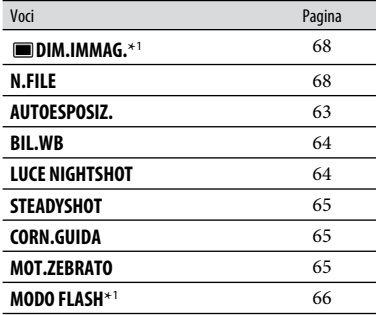

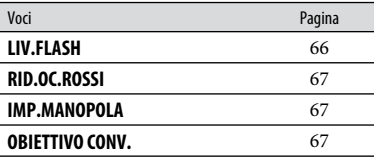

#### **IMP.FUNZ.VOLTI (p. [70](#page-69-0))**

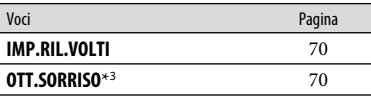

#### **IMP.VISUAL.IMM. (p. [72](#page-71-0))**

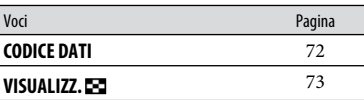

## **IMP.AUDIO/DISPL.** \* 2  **(p. [7](#page-72-1) 3 )**

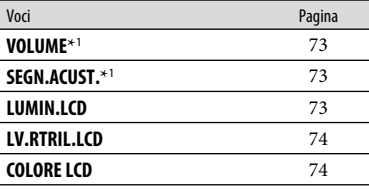

## **IMPOST.USCITA (p. [74\)](#page-73-3)**

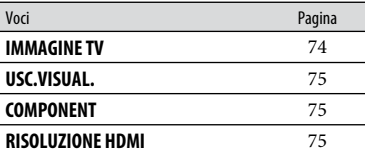

## **IMP.OR./ LING. (p. [76](#page-75-0))**

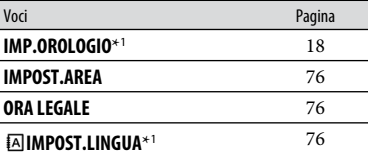

### **IMPOST.GENERALI (p. [76\)](#page-75-4)**

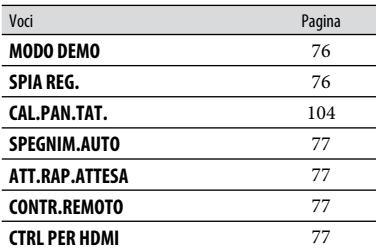

\*<sup>1</sup> È inoltre possibile impostare queste voci durante l'uso della funzione Easy Handycam (p. [22](#page-21-0)).

- \*<sup>2</sup> [IMPOST.AUDIO] (durante l'uso della funzione Easy Handycam)
- \*<sup>3</sup> È possibile impostare funzioni diverse da [IMPOST.CORNICE] durante l'uso della funzione Easy Handycam.

# <span id="page-62-1"></span>IMP.FILM.VCAM.

## (voci per la registrazione di filmati)

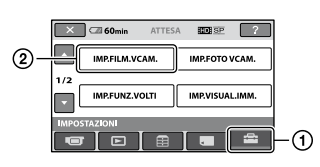

Premere  $(1)$ , quindi  $(2)$ .

Se la voce non è presente sullo schermo, premere  $\Box$  /  $\Box$  per visualizzare un'altra pagina.

## **Modalità di impostazione**

Menu  $\bigoplus$  (HOME)  $\rightarrow$  pagina [60](#page-59-0) Menu  $\cong$  (OPTION)  $\rightarrow$  pagina [78](#page-77-0)

Le impostazioni predefinite sono contrassegnate dal simbolo  $\blacktriangleright$ .

#### <span id="page-62-0"></span>**MODO REG. (modo di registrazione)**

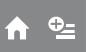

Per i filmati, è possibile selezionare un modo di registrazione con qualità di immagine HD (alta definizione) tra 4 livelli.

### $HD FH (\overline{HDB} \overline{E} I)$

Consente di effettuare le registrazioni nella migliore qualità possibile (AVC HD 16M (FH)).

### $HD HO ( HIDE  $)$$

Consente di effettuare le registrazioni con qualità elevata

(AVC HD 9M (HQ)).

### $\blacktriangleright$  HD SP ( $\overline{$ **HDB** SP)

Consente di effettuare le registrazioni con qualità standard (AVC HD 7M (SP)).

#### $HD$  $(P$  $(P)$

Consente di aumentare il tempo di registrazione (Long Play, riproduzione prolungata) (AVC HD 5M (LP)).

Per i filmati, è possibile selezionare un modo di registrazione con qualità di immagine SD (definizione standard) tra 3 livelli.

## $SD$  **HQ** ( $\overline{IBDB}$   $\overline{HO}$ )

Consente di effettuare le registrazioni con qualità elevata (SD 9M (HQ)).

### $\blacktriangleright$  SD SP ( $\overline{\text{ISDH}}$   $\overline{\text{SP}}$  )

Consente di effettuare le registrazioni con qualità standard (SD 6M (SP)).

#### $SD LP (IBDB  $\overline{LP}$ )$

Consente di aumentare il tempo di registrazione (Long Play, riproduzione prolungata) (SD 3M (LP)).

### **Note**

 Se le registrazioni vengono effettuate nel modo LP, è possibile che durante la riproduzione dell'immagine la qualità del filmato venga compromessa oppure che le scene caratterizzate da rapidi movimenti vengano visualizzate con disturbi a blocchi.

## **Suggerimenti**

 Vedere a pagina [10](#page-9-0) per informazioni sul tempo di registrazione previsto per i diversi modi di registrazione.

### <span id="page-62-2"></span>**MODO AUDIO**

È possibile modificare il formato dell'audio di registrazione.

### **SURROUND 5.1ch ( )**

L'audio viene registrato nel modo surround a 5,1 canali.

#### **STEREO 2ch ( )**

L'audio viene registrato nel modo stereo a 2 canali.

## <span id="page-62-3"></span>**AUTOESPOSIZ.**

Selezionare [ATTIVATO] per regolare l'esposizione utilizzando  $\equiv$  (scuro)/  $\Box$  (luminoso).  $\Box$  e il valore dell'impostazione sono visualizzati sullo schermo (l'impostazione predefinita è [DISATTIV.]).

## **Suggerimenti**

• Premere  $\pm$  se il soggetto è bianco o la luce troppo intensa o premere  $\equiv$  se il soggetto è scuro o la luce debole.

- È possibile regolare il livello di esposizione automatico quando [ESPOSIZIONE] è impostato su [AUTOMATICO].
- È inoltre possibile regolare tale impostazione manualmente, tramite la manopola CAMERA CONTROL (p. [30](#page-29-0)).

<span id="page-63-1"></span>**BIL.WB (bilanciamento del bianco)**

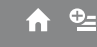

íπ.

Selezionare [ATTIVATO] per regolare il bilanciamento del bianco in base all'impostazione desiderata  $\boxed{-}$ / $\boxed{+}$ . e il valore di impostazione sono visualizzati sullo schermo (l'impostazione predefinita è [DISATTIV.]).

## ៉**្** Suggerimenti

- Se il bilanciamento del bianco è impostato su un valore inferiore, le immagini appaiono bluastre; diversamente, appaiono rossastre.
- È inoltre possibile regolare tale impostazione manualmente, tramite la manopola CAMERA CONTROL (p. [30](#page-29-0)).

### <span id="page-63-2"></span>**LUCE NIGHTSHOT**

Se per la registrazione vengono utilizzate le funzioni NightShot (p. [28](#page-27-0)) o [SUPER NIGHTSHOT] (p. [84](#page-83-0)), è possibile registrare immagini più nitide impostando [LUCE NIGHTSHOT], che emette luce a infrarossi (invisibile), su [ATTIVATO] (impostazione predefinita).

### **Note**

- Non coprire la porta a infrarossi con le dita o con oggetti (p. [28\)](#page-27-0).
- Rimuovere l'obiettivo di conversione (opzionale).
- La distanza massima per le riprese durante l'uso di [LUCE NIGHTSHOT] è di circa 3 m.

### <span id="page-63-0"></span>**SEL.RP.FORM.**

Durante la registrazione di immagini SD (definizione standard), è possibile selezionare il rapporto di formato in base al televisore collegato. Consultare inoltre il manuale delle istruzioni in dotazione con il televisore.

#### **16:9 AMPIO**

Consente di registrare le immagini nel formato a schermo intero per visualizzarle sullo schermo di un televisore con rapporto di formato 16:9 (ampio).

## **4:3 ( )**

Consente di registrare le immagini nel formato a schermo intero per visualizzarle sullo schermo di un televisore con rapporto di formato 4:3.

#### **Note**

 $\bullet$  Impostare correttamente la voce [IMMAGINE TV], in base al televisore collegato per la riproduzione (p. [74\)](#page-73-0).

íni

### <span id="page-63-3"></span>**ZOOM DIGIT.**

Durante la registrazione, è possibile selezionare il livello di zoom massimo per ingrandimenti superiori a 12 volte (zoom ottico). Si noti che l'uso dello zoom digitale implica una riduzione della qualità delle immagini.

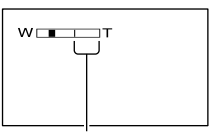

La parte destra della barra indica l'area di zoom digitale, visualizzata quando viene selezionato il livello di zoom.

### DISATTIV.

Lo zoom pari a un massimo di 12 × viene eseguito in modo ottico.

#### **24×**

Lo zoom pari a un massimo di 12 × viene eseguito in modo ottico, dopodiché, fino a  $24 \times$  viene eseguito in modo digitale.

#### **150×**

Lo zoom pari a un massimo di 12 × viene eseguito in modo ottico, dopodiché, fino a  $150 \times$  viene eseguito in modo digitale.

## <span id="page-64-1"></span>**STEADYSHOT**

È possibile ridurre al minimo le vibrazioni della videocamera ([ATTIVATO] è l'impostazione predefinita). Per ottenere immagini naturali, impostare [STEADYSHOT] su [DISATTIV.]  $(\frac{100}{100})$  se viene utilizzato un treppiede (opzionale).

n

m

#### <span id="page-64-2"></span>**OTTR.LENTO AUTO (otturatore**  íni **lento automatico)**

Durante la registrazione in luoghi scarsamente illuminati, la velocità dell'otturatore viene ridotta automaticamente a 1/25 di secondo (l'impostazione predefinita è [ATTIVATO]).

### <span id="page-64-0"></span>**X.V.COLOR**

Durante la registrazione, impostare la voce su [ATTIVATO] per cogliere una gamma di colori più ampia. In questo modo, sarà possibile riprodurre fedelmente i colori intensi, ad esempio, dei fiori e del mare.

#### **Note**

- Impostare [X.V.COLOR] su [ATTIVATO] solo se il contenuto registrato verrà riprodotto su un televisore compatibile con x.v.Color.
- Se il filmato registrato con la funzione [ATTIVATO] viene riprodotto su un televisore non compatibile con x.v.Color, il colore potrebbe non essere riprodotto correttamente.
- Non è possibile impostare [X.V.COLOR] su [ATTIVATO]:
	- Durante la registrazione con qualità di immagine SD (definizione standard)
	- Durante la registrazione di filmati

## <span id="page-64-3"></span>**CORN.GUIDA**

È possibile visualizzare la cornice e controllare che i soggetti appaiano orizzontalmente o verticalmente impostando la voce [CORN.GUIDA] su [ATTIVATO].

La cornice non viene registrata. Premere DISP/BATT INFO per disattivare la cornice (l'impostazione predefinita è [DISATTIV.]).

#### **Suggerimenti**

 Inquadrando il soggetto al centro della cornice, è possibile ottenere una composizione bilanciata.

#### <span id="page-64-4"></span>**MOT.ZEBRATO**

Vengono visualizzate strisce diagonali nelle parti dello schermo in cui la luminosità si trova a un livello preimpostato. Questa voce risulta utile come riferimento durante la regolazione della luminosità. Se l'impostazione predefinita viene modificata, viene visualizzato $\mathbb S$ . Il motivo zebrato non viene registrato.

#### **DISATTIV.**

Il motivo zebrato non viene visualizzato.

#### **70**

Il motivo zebrato viene visualizzato a un livello di luminosità dello schermo di circa 70 IRE.

#### **100**

Il motivo zebrato viene visualizzato a un livello di luminosità dello schermo di circa 100 IRE o superiore.

### **Note**

 Le parti dello schermo in cui la luminosità è di circa 100 IRE o superiore potrebbero risultare sovresposte.

### **Suggerimenti**

 IRE rappresenta il livello di luminosità dello schermo.

## <span id="page-64-5"></span>**IMP.RESIDUO**

#### **ATTIVATO**

Consente di visualizzare costantemente l'indicatore della capacità residua della "Memory Stick PRO Duo".

#### **AUTOMATICO**

Consente di visualizzare per circa 8 secondi la capacità residua per la registrazione dei filmati nelle situazioni riportate di seguito.

- Se la videocamera è in grado di riconoscere la capacità residua della "Memory Stick PRO Duo" quando l'interruttore POWER è impostato su $\mathbf{H}$ (filmato)
- Se viene premuto DISP/BATT INFO per attivare l'indicatore quando l'interruttore POWER è impostato su  $\Box$  (filmato)
- Se il modo di registrazione dei filmati viene selezionato in HOME MENU

### **Note**

 Se il tempo di registrazione disponibile per i filmati è inferiore a 5 minuti, l'indicatore rimane visualizzato sullo schermo.

#### <span id="page-65-0"></span>**SOTTOT.DATA (data in sottotitolo)**

È possibile visualizzare la data e l'ora di registrazione quando si riproducono immagini su un dispositivo con la funzione di visualizzazione dei sottotitoli. L'impostazione predefinita è [ATTIVATO]. Fare inoltre riferimento al manuale di istruzioni del dispositivo utilizzato per la riproduzione.

### **Note**

- Le immagini registrate con qualità di immagine HD (alta definizione) possono essere riprodotte soltanto su dispositivi compatibili con il formato AVCHD.
- Non è possibile impostare [SOTTOT.DATA] per la qualità di immagine SD (definizione standard).

#### <span id="page-65-1"></span>**MODO FLASH**

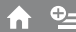

'n

Durante la registrazione di fermi immagine con il flash incorporato o un flash esterno (opzionale) compatibile con la videocamera, è possibile selezionare l'impostazione del flash.

#### **AUTOMATICO**

Consente di attivare automaticamente il flash in condizioni di illuminazione scarsa.

#### **ATTIVATO ( )**

Il flash viene sempre utilizzato indipendentemente dalle condizioni di illuminazione circostanti.

#### **DISATTIV. ( )**

Le registrazioni vengono effettuate senza l'uso del flash.

#### **Note**

- Quando viene utilizzato il flash incorporato, si consiglia di mantenere una distanza dal soggetto compresa approssimativamente tra 0,3 e 2,5 m.
- Prima di utilizzare il flash, rimuovere eventuali tracce di polvere dalla relativa superficie. Se il calore ha causato lo scolorimento della lampada o questa è ricoperta di polvere, l'effetto del flash potrebbe non essere soddisfacente.
- L'indicatore 4/CHG (carica) (p. [15](#page-14-0)) lampeggia durante la carica del flash e rimane illuminato non appena la batteria è completamente carica.
- Se utilizzato in luoghi luminosi, ad esempio durante la ripresa di soggetti in controluce, è possibile che il flash non funzioni correttamente.

### <span id="page-65-2"></span>**LIV.FLASH**

È possibile impostare questa funzione durante la registrazione di fermi immagine utilizzando il flash incorporato o un flash esterno (opzionale) compatibile con la videocamera.

#### $ALTO(4+)$

Per aumentare il livello del flash.

#### $\blacktriangleright$  NORMALE ( $\frac{1}{2}$ )

#### **BASSO** ( $4-$ )

Per ridurre il livello del flash.

## <span id="page-66-0"></span>**RID.OC.ROSSI**

È possibile impostare questa funzione durante la registrazione di fermi immagine utilizzando il flash incorporato o un flash esterno (opzionale) compatibile con la videocamera.

Se si imposta [RID.OC.ROSSI] su [ATTIVATO], impostare [MODO FLASH] su [AUTOMATICO] o [ATTIVATO]. Viene visualizzato  $\circledcirc$ . È possibile evitare il fenomeno degli occhi rossi attivando il flash preliminare che emette luce prima del flash normale.

#### **(3 Note**

- È possibile che la funzione di riduzione del fenomeno degli occhi rossi non produca l'effetto desiderato in base a circostanze specifiche e ad altre condizioni.
- Il flash preliminare non funziona quando OTT.SORRISO registra fermi immagine automaticamente.

## <span id="page-66-1"></span>**IMP.MANOPOLA**

'nì

È possibile selezionare una voce da impostare nella manopola CAMERA CONTROL. Per ulteriori informazioni, vedere a pagina [30.](#page-29-0)

#### <span id="page-66-2"></span>**OBIETTIVO CONV.**

í n

**6 Note**<br>
• È possibile che<br>
• È possibile che<br>
fenomeno degli<br>
desiderato in b<br>
altre condizion<br>
• Il flash prelimii<br>
OTT.SORRISC<br>
automaticamer<br> **IMP.MANOPO**<br>
È possibile sele<br>
impostare nella<br>
CONTROL. Pe<br>
vedere a pagi Se è in uso un obiettivo di conversione (opzionale), utilizzare questa funzione per eseguire le registrazioni con la compensazione ottimale delle vibrazioni della videocamera per ciascun obiettivo. È possibile selezionare [CONVERS.  $WIDE](D_w)$  o  $[CONVERSEJ(Er)].$ (L'impostazione predefinita è [DISATTIV.].)

# <span id="page-67-0"></span>IMP.FOTO VCAM.

#### (voci per la registrazione di fermi immagine)

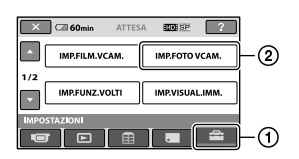

Premere  $(1)$ , quindi  $(2)$ .

Se la voce non è presente sullo schermo, premere  $\Box$  /  $\Box$  per visualizzare un'altra pagina.

## **Modalità di impostazione**

Menu  $\bigoplus$  (HOME)  $\rightarrow$  pagina [60](#page-59-0) Menu  $\cong$  (OPTION)  $\rightarrow$  pagina [78](#page-77-0)

Le impostazioni predefinite sono contrassegnate dal simbolo  $\blacktriangleright$ .

#### <span id="page-67-1"></span> $Q_{\pm}$ **DIM.IMMAG.** m

## ▶ 10,2M ( $\Gamma$ <sub>10,2M</sub>)

Consente di registrare i fermi immagine con la qualità massima (3.680 × 2.760).

### $\Box$ 7,6M( $\nabla_{\text{6M}}^{\bullet}$ )

Consente di registrare i fermi immagine con la qualità massima nel rapporto 16:9  $(3.680 \times 2.070)$ .

#### $6,1M$  ( $\overline{L_{6,1M}}$ )

I fermi immagine vengono registrati in modo nitido (2.848 × 2.136).

### **1.9M** ( $\Box$ <sub>9M</sub>)

Consente di registrare più fermi immagine in modo relativamente nitido (1.600 × 1.200).

### **VGA(0,3M) (** $\sqrt{6}$ **A)**

Consente di registrare il numero massimo di fermi immagine (640  $\times$  480).

## **Note**

 Le dimensioni immagine selezionate sono effettive mentre la spia  $\bigcirc$  (fermo immagine) è accesa.

#### **Capacità della "Memory Stick PRO Duo" e numero di immagini registrabili (approssimativo)**\*

### **Se l'interruttore POWER è impostato (fermo immagine)**

(Unità: numero di immagini)

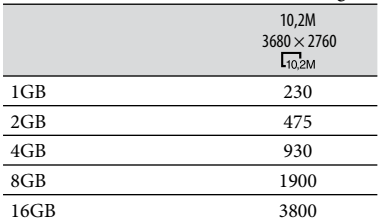

Il numero di fermi immagine registrabili indicato si riferisce alle dimensioni massime delle immagini della videocamera. Il numero effettivo di fermi immagine registrabili viene visualizzato sullo schermo LCD durante la registrazione (p. [114](#page-113-0)).

### **Note**

- Durante l'uso di una "Memory Stick PRO Duo" prodotta da Sony Corporation, il numero di fermi immagine registrabili varia in base alle condizioni di registrazione o al tipo di "Memory Stick".
- L'unica gamma di pixel offerta dal sensore ClearVid CMOS di Sony e dal nuovo sistema di elaborazione delle immagini (BIONZ) consente di ottenere una risoluzione dei fermi immagine equivalente alle dimensioni descritte.

## **Suggerimenti**

 È possibile utilizzare una "Memory Stick Duo" con una capacità inferiore a 1 GB per la registrazione di fermi immagine.

<span id="page-67-2"></span>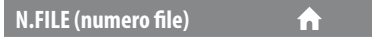

### **SERIE**

Consente di assegnare in sequenza numeri di file ai fermi immagine anche qualora la "Memory Stick PRO Duo" venga sostituita con un'altra.

#### **AZZERA**

Consente di assegnare numeri di file individuali per ogni "Memory Stick PRO Duo".

#### **AUTOESPOSIZ.**  $\wedge$   $\cong$

Vedere a pagina [63](#page-62-3).

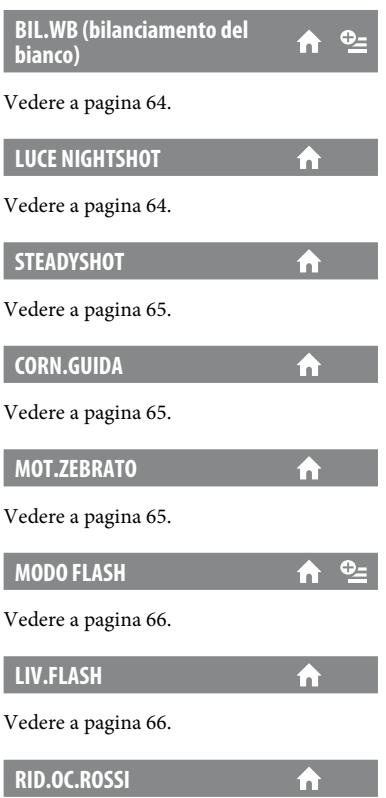

Vedere a pagina [67](#page-66-0).

## **IMP.MANOPOLA**

 $\hat{\mathbf{n}}$ 

 $\overline{\mathbf{h}}$ 

Vedere a pagina [67.](#page-66-1)

## **OBIETTIVO CONV.**

Vedere a pagina [67.](#page-66-2)

# <span id="page-69-0"></span>IMP.FUNZ.VOLTI

#### (voci per l'impostazione della funzione di rilevamento dei volti)

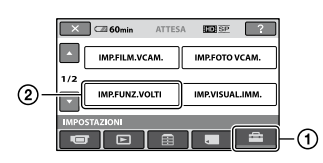

Premere  $(1)$ , quindi  $(2)$ .

Se la voce non è presente sullo schermo, premere  $\Box$  /  $\Box$  per visualizzare un'altra pagina.

## **Modalità di impostazione**

Menu  $\bigoplus$  (HOME)  $\rightarrow$  pagina [60](#page-59-0) Menu  $\cong$  (OPTION)  $\rightarrow$  pagina [78](#page-77-0)

Le impostazioni predefinite sono contrassegnate dal simbolo  $\blacktriangleright$ .

## <span id="page-69-1"></span>**IMP.RIL.VOLTI**

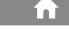

È possibile regolare le impostazioni per la funzione RILEVAM.VOLTI.

## **RILEVAM.VOLTI**

Consente di rilevare i volti dei soggetti e regolare automaticamente la messa a fuoco, il colore e l'esposizione, nonché di regolare i volti con un livello di qualità elevato più chiaramente per immagini HD (alta definizione).

## $\blacktriangleright$  ATTIVATO ( $\begin{bmatrix} 2 \\ 4 \end{bmatrix}$ )

Consente di rilevare i volti.

### **DISATTIV.**

Non consente di rilevare i volti.

## **Note**

- A seconda delle condizioni di registrazione, condizioni del soggetto e impostazioni della videocamera, il volto potrebbe non essere rilevato.
- [RILEVAM.VOLTI] potrebbe non funzionare correttamente a seconda delle condizioni di registrazione. In tal caso, impostare [RILEVAM. VOLTI] su [DISATTIV.].

## **Suggerimenti**

 I volti rilevati vengono registrati nell'Indice volti, tuttavia alcuni volti potrebbero non essere rilevati.

Esiste inoltre un limite al numero di volti che è possibile registrare in Indice volti. Per riprodurre da Indice volti, vedere a pagina [34](#page-33-0).

## <span id="page-69-3"></span>**IMPOST.CORNICE**

Consente di impostare la visualizzazione o meno della cornice di rilevamento quando viene rilevato un volto da [RILEVAM. VOLTI] o [IMPOST.RILEV.].

### **ATTIVATO**

Consente di visualizzare la cornice di rilevamento.

Cornice arancione: un volto individuato per un possibile rilevamento del sorriso.

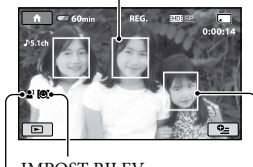

IMPOST.RILEV.

#### RILEVAM.VOLTI

Cornice bianca: viene rilevato un volto

### **DISATTIV.**

Consente di disattivare la visualizzazione della cornice di rilevamento.

### **Note**

 La cornice di rilevamento non viene visualizzata quando si utilizza il modo a specchio (p. [29](#page-28-0)).

<span id="page-69-2"></span>**OTT.SORRISO**

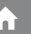

È possibile regolare le impostazioni per la funzione OTT.SORRISO.

## **IMPOST.RILEV.**

L'otturatore viene attivato quando la videocamera rileva un sorriso.

## $\blacktriangleright$  DOPPIA ACQUIS. ( $\lbrack \bigcirc \rbrack$ )

Soltanto durante la registrazione di filmati, l'otturatore viene attivato automaticamente quando la videocamera rileva un sorriso.

#### **SEMPRE ATTIVO (** $[⑤]$ **)**

L'otturatore viene attivato quando la videocamera rileva un sorriso nel modo di registrazione.

#### **DISATTIV.**

I sorrisi non vengono rilevati, quindi i fermi immagine non vengono registrati automaticamente.

#### **Note**

- A seconda delle condizioni di registrazione, delle condizioni del soggetto e delle impostazioni della videocamera, il sorriso potrebbe non essere rilevato.
- Quando è selezionato [DOPPIA ACQUIS.], viene visualizzato<sup>[</sup> $\odot$ ] sullo schermo LCD in standby di registrazione di filmati, e [C] passa a quando ha inizio la registrazione dei filmati.

### **Suggerimenti**

- Se non viene rilevato un sorriso, impostare [SENSIB.SORRISI] (p. [71](#page-70-0)).
- È possibile selezionare il soggetto che ha la priorità di rilevamento del sorriso utilizzando [PRIORITÀ SORRISO] (p. [71](#page-70-1)).

#### <span id="page-70-0"></span>**SENSIB.SORRISI**

Consente di impostare la sensibilità di rilevamento dei sorrisi utilizzando la funzione OTT.SORRISO.

#### **ALTA**

Consente di rilevare un leggero sorriso.

#### **MEDIA**

Consente di rilevare un sorriso normale.

#### **BASSA**

<span id="page-70-1"></span>Consente di rilevare un grande sorriso.

#### **PRIORITÀ SORRISO**

Consente di selezionare il soggetto che ottiene la priorità per la funzione OTT. SORRISO.

#### **AUTOMATICO**

Consente di rilevare e riprendere automaticamente i visi sorridenti.

#### **PRIOR.BAMBINI**

Consente di rilevare e riprendere con priorità i visi di bambini.

#### **PRIORITÀ ADULTI**

Consente di rilevare e riprendere con priorità i visi di adulti.

### **IMPOST.CORNICE**

Vedere a pagina [70.](#page-69-3)

# <span id="page-71-0"></span>IMP.VISUAL.IMM.

### (voci per la personalizzazione del display)

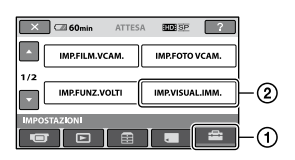

Premere  $(1)$ , quindi  $(2)$ .

Se la voce non è presente sullo schermo, premere  $\Box$  /  $\Box$  per visualizzare un'altra pagina.

## **Modalità di impostazione**

Menu  $\bigcap_{n=1}^{\infty}$  (HOME)  $\rightarrow$  pagina [60](#page-59-0) Menu  $\cong$  (OPTION)  $\rightarrow$  pagina [78](#page-77-0)

Le impostazioni predefinite sono contrassegnate dal simbolo  $\blacktriangleright$ .

## <span id="page-71-1"></span>**CODICE DATI**

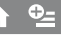

Durante la riproduzione, consente di visualizzare le informazioni (codice dati) registrate automaticamente in fase di registrazione.

### **DISATTIV.**

Il codice dati non viene visualizzato.

### **DATA/ORA**

Consente di visualizzare la data e l'ora.

### **DATI VCAMERA**

Consente di visualizzare i dati di impostazione della videocamera.

### **DATA/ORA**

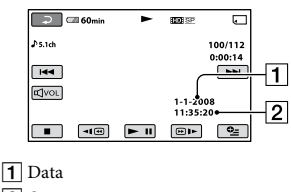

<sup>2</sup> Ora

## **DATI VCAMERA**

Filmato

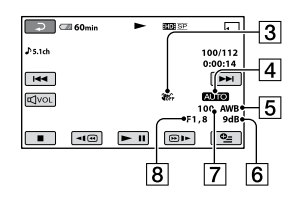

## Fermo immagine

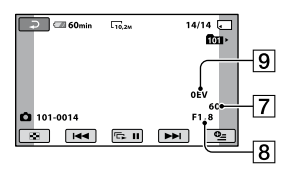

- Funzione SteadyShot disattivata
- **4** Luminosità
- 5 Bilanciamento del bianco
- 6 Guadagno
- Velocità dell'otturatore
- 8 Valore di apertura
- **9** Esposizione

## **Suggerimenti**

- $\overline{\mathbf{t}}$  viene visualizzato per le immagini registrate con il flash.
- Il codice dati viene visualizzato sullo schermo televisivo qualora la videocamera venga collegata a un televisore.
- Alla pressione di DATA CODE sul telecomando, l'indicatore cambia come segue:  $[DATA/ORA] \rightarrow [DATA] VCAMERA] \rightarrow$ [DISATTIV.] (nessuna indicazione).
- A seconda delle condizioni della "Memory Stick PRO Duo", vengono visualizzate delle barre [--:--:--].
## IMP.AUDIO/DISPL.

(voci per la regolazione dell'audio e dello schermo)

## **VISUALIZZ.**

È possibile selezionare il numero di miniature da visualizzare nella schermata [VISUAL INDEX] o nella playlist. Miniatura Glossario (p. [117](#page-116-0))

m

## **COLLEG.ZOOM**

Consente di modificare il numero di miniature (6 o 12) mediante la leva dello zoom elettrico della videocamera.\*

## **6IMMAGINI**

Consente di visualizzare le miniature di 6 immagini.

## **12IMMAGINI**

Consente di visualizzare le miniature di 12 immagini.

È possibile utilizzare i tasti dello zoom sulla cornice dello schermo LCD oppure sul telecomando.

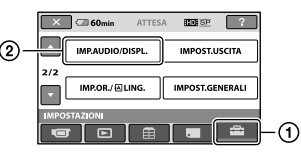

Premere (1), quindi 2.

Se la voce non è presente sullo schermo, premere  $\Box$  /  $\Box$  per visualizzare un'altra pagina.

## **Modalità di impostazione**

Menu  $\bigoplus$  (HOME)  $\rightarrow$  pagina [60](#page-59-0) Menu  $\cong$  (OPTION)  $\rightarrow$  pagina [78](#page-77-0)

Le impostazioni predefinite sono contrassegnate dal simbolo  $\blacktriangleright$ .

## <span id="page-72-0"></span>**VOLUME**

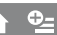

ſπ

## Premere  $\equiv$ / $\equiv$  per regolare il volume.

**SEGN.ACUST.**

## **ATTIVATO**

All'avvio/arresto della registrazione o durante l'uso del pannello a sfioramento viene emessa una melodia.

#### **DISATTIV.**

La melodia e il rumore dello scatto non vengono emessi.

## **LUMIN.LCD**

È possibile regolare il colore dello schermo LCD tramite  $\Xi$  /  $\Xi$ .

- (1) Regolare la luminosità tramite  $\boxed{-}$  /  $\boxed{+}$ .
- $(2)$  Premere  $O(K)$ .

## ៉**្** Suggerimenti

 Questa regolazione non ha alcun effetto sulle immagini registrate.

**LV.RTRIL.LCD (livello di retroilluminazione dello schermo LCD)**

## n

È possibile regolare la luminosità della retroilluminazione dello schermo LCD.

#### **NORMALE**

Luminosità standard.

#### **LUMINOSO**

Per aumentare la luminosità dello schermo LCD.

## **Note**

- Se la videocamera viene collegata a una presa di rete utilizzando l'alimentatore CA in dotazione, come impostazione viene selezionata automaticamente la voce [LUMINOSO].
- Selezionando [LUMINOSO], la durata della batteria viene leggermente ridotta durante la registrazione.
- Se il pannello LCD viene aperto di 180 gradi in modo che lo schermo sia rivolto verso l'esterno e il pannello stesso aderisca al corpo della videocamera, viene impostata automaticamente la voce [NORMALE].

## ៉**្** Suggerimenti

 Questa regolazione non ha alcun effetto sulle immagini registrate.

## **COLORE LCD**

È possibile regolare il colore dello schermo  $\overline{LCD}$  tramite  $\overline{=}$   $\sqrt{+}$ 

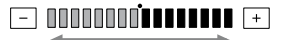

Intensità bassa Intensità elevata

Ŧ

#### ៉**្** Suggerimenti

 Questa regolazione non ha alcun effetto sulle immagini registrate.

## IMPOST.USCITA

(voci disponibili durante il collegamento di altri dispositivi)

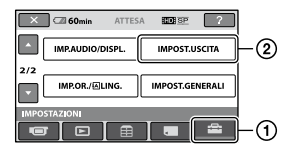

Premere  $(1)$ , quindi  $(2)$ .

Se la voce non è presente sullo schermo, premere  $\Box$  /  $\Box$  per visualizzare un'altra pagina.

### **Modalità di impostazione**

Menu  $\bigoplus$  (HOME)  $\rightarrow$  pagina [60](#page-59-0) Menu  $\cong$  (OPTION)  $\rightarrow$  pagina [78](#page-77-0)

Le impostazioni predefinite sono contrassegnate dal simbolo  $\blacktriangleright$ .

#### <span id="page-73-0"></span>**IMMAGINE TV**

A seconda del televisore collegato, per la riproduzione delle immagini occorre procedere alla conversione del segnale. Le immagini registrate vengono riprodotte come illustrato di seguito.

#### **16:9**

Selezionare per visualizzare le immagini su un televisore con rapporto di formato 16:9 (ampio).

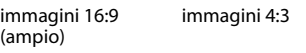

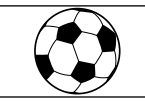

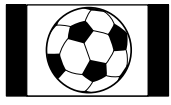

#### **4:3**

Selezionare per visualizzare le immagini su un televisore standard con rapporto di formato 4:3.

immagini 16:9 (ampio)

immagini 4:3

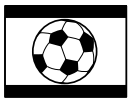

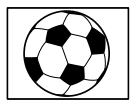

#### **43 Note 49** Note 720p

 Il formato delle immagini registrate con qualità di immagine HD (alta definizione) è 16:9.

#### **USC.VISUAL.**

#### **LCD**

Consente di visualizzare le indicazioni a schermo, ad esempio il codice temporale, sullo schermo LCD.

#### **USC.V./LCD**

Consente di visualizzare le indicazioni a schermo, ad esempio il codice temporale, su uno schermo televisivo e sullo schermo LCD.

## <span id="page-74-0"></span>**COMPONENT**

Selezionare [COMPONENT] per collegare la videocamera a un televisore dotato di presa di ingresso componente.

#### **576i**

Selezionare per collegare la videocamera a un televisore dotato di presa di ingresso componente.

#### **1080i/576i**

Selezionare per collegare la videocamera a un televisore dotato di presa di ingresso componente e in grado di visualizzare il segnale 1080i.

## **RISOLUZIONE HDMI**

Selezionare la risoluzione delle immagini in uscita se la videocamera viene collegata a un televisore tramite un cavo HDMI.

## **CONTENUTO HD**

Impostare la risoluzione delle immagini in uscita registrate con qualità di immagine HD (alta definizione).

#### **AUTOMATICO**

Impostazione normale (uscita automatica)

#### **1080i**

Viene emesso il segnale 1080i

Viene emesso il segnale 720p

#### **576p**

Viene emesso il segnale 576p

## **CONTENUTO SD**

Impostare la risoluzione delle immagini in uscita registrate con qualità di immagine SD (definizione standard).

#### **AUTOMATICO**

Impostazione normale (uscita automatica)

#### **576p**

Viene emesso il segnale 576p

#### **576i**

Viene emesso il segnale 576i

## IMP.OR./ **[ALING.**

### (voci per l'impostazione di orologio e lingua)

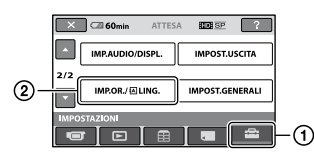

Premere  $(1)$ , quindi  $(2)$ .

Se la voce non è presente sullo schermo, premere / per visualizzare un'altra pagina.

## **Modalità di impostazione**

Menu  $\bigoplus$  (HOME)  $\rightarrow$  pagina [60](#page-59-0) Menu  $\cong$  (OPTION)  $\rightarrow$  pagina [78](#page-77-0)

Le impostazioni predefinite sono contrassegnate dal simbolo  $\blacktriangleright$ .

## **IMP.OROLOGIO**

Vedere a pagina [18](#page-17-0).

### <span id="page-75-0"></span>**IMPOST.AREA**

È possibile regolare un fuso orario senza arrestare l'orologio.

Impostare l'ora locale mediante  $\Box$  /  $\Box$ durante l'uso della videocamera in aree con fuso orario diverso.

Consultare la sezione relativa ai fusi orari a pagina [98.](#page-97-0)

## **ORA LEGALE**

È possibile modificare questa impostazione senza arrestare l'orologio.

Selezionare [ATTIVATO] per fare avanzare di un'ora l'orologio.

## **IMPOST.LINGUA**

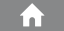

 $\alpha$ 

È possibile selezionare la lingua da utilizzare per le indicazioni visualizzate sullo schermo LCD.

## **Suggerimenti**

 Nel caso in cui la propria lingua non sia presente tra le opzioni disponibili, la presente videocamera dispone della lingua [ENG[SIMP]] (inglese semplificato).

# IMPOST.GENERALI

## (altre voci di impostazione)

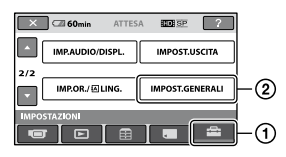

## Premere (1), quindi (2).

Se la voce non è presente sullo schermo, premere  $\Box$  /  $\Box$  per visualizzare un'altra pagina.

## **Modalità di impostazione**

Menu  $\bigoplus$  (HOME)  $\rightarrow$  pagina [60](#page-59-0) Menu  $\cong$  (OPTION)  $\rightarrow$  pagina [78](#page-77-0)

Le impostazioni predefinite sono contrassegnate dal simbolo  $\blacktriangleright$ .

## **MODO DEMO**

[ATTIVATO] è l'impostazione predefinita, che consente di visualizzare la dimostrazione in circa 10 minuti, dopo avere impostato su (filmato) l'interruttore POWER.

## **Suggerimenti**

- La dimostrazione viene interrotta nelle seguenti situazioni.
	- Se viene premuto START/STOP o PHOTO
	- Se lo schermo viene toccato durante la dimostrazione (la dimostrazione riprende dopo circa 10 minuti).
	- Se l'interruttore POWER viene impostato su (fermo immagine)
	- Se viene premuto  $\bigcap$  (HOME) o  $\Box$ (VISUALIZZA IMMAGINI)

![](_page_75_Picture_38.jpeg)

La spia di registrazione della videocamera sulla parte anteriore dell'apparecchio si illumina se l'impostazione predefinita è [ATTIVATO].

**CAL.PAN.TAT.**

Vedere a pagina [104](#page-103-0).

## <span id="page-76-1"></span>**SPEGNIM.AUTO (spegnimento automatico)**

#### **5min**

La videocamera viene disattivata automaticamente se rimane inutilizzata per circa 5 minuti.

m

#### **DISATTIVATO**

La videocamera non viene disattivata automaticamente.

## **Note**

 Se la videocamera viene collegata a una presa di rete , la voce [SPEGNIM.AUTO] viene impostata automaticamente su [DISATTIVATO].

<span id="page-76-2"></span>**ATT.RAP.ATTESA (accensione rapida in standby)**

È possibile impostare l'ora di spegnimento desiderata per la videocamera utilizzando [ATT.RAP.ATTESA] se è impostato il modo di sospensione automatica (p. [28\)](#page-27-0). L'impostazione predefinita è [10min].

#### **Note**

 Se è impostato il modo di sospensione automatica, l'impostazione di [SPEGNIM. AUTO] è ininfluente.

#### <span id="page-76-0"></span>**CONTR.REMOTO (telecomando)**

![](_page_76_Picture_183.jpeg)

n

L'impostazione predefinita è [ATTIVATO], che consente di utilizzare il telecomando in dotazione (p. [112\)](#page-111-0).

## ៉**្** Suggerimenti

 Impostare su [DISATTIV.] per evitare che la videocamera risponda a un comando inviato dal telecomando di un altro videoregistratore.

## **CTRL PER HDMI (controllo per HDMI)**

L'impostazione predefinita è [ATTIVATO], la quale consente di eseguire le operazioni di riproduzione tramite il telecomando del televisore collegando la videocamera a un televisore compatibile con "BRAVIA" Sync mediante il cavo HDMI (opzionale) (p. [42](#page-41-0)).

m

## Attivazione delle funzioni utilizzando **©**= OPTION MENU

Il menu  $\mathbf{C}$  (OPTION) viene attivato allo stesso modo dei menu a comparsa dei computer visualizzati facendo clic con il pulsante destro del mouse. Vengono visualizzate le varie funzioni disponibili.

## <span id="page-77-0"></span>**Uso di OPTION MENU**

**1 Durante l'uso della videocamera, premere (OPTION) sullo schermo.**

![](_page_77_Picture_4.jpeg)

## **2 Premere in corrispondenza della voce desiderata.**

Se non è possibile individuare la voce desiderata, premere in corrispondenza di un'altra scheda per cambiare pagina.

![](_page_77_Picture_7.jpeg)

Se non è possibile individuare la voce, significa che la funzione non è operativa nella situazione corrente.

**3 Modificare l'impostazione, quindi**   $premere$   $OR$ .

### **Note**

- Le schede e le voci visualizzate sullo schermo variano in base allo stato corrente della registrazione/riproduzione della videocamera.
- Alcune voci vengono visualizzate senza scheda.
- Non è possibile utilizzare il menu $\mathbf{C}$ (OPTION) durante l'uso della funzione Easy Handycam.

## **Voci di registrazione in OPTION MENU**

![](_page_78_Picture_361.jpeg)

\* Voci disponibili anche in HOME MENU.

## **Visualizzazione delle voci in OPTION MENU**

![](_page_78_Picture_362.jpeg)

\* Voci disponibili anche in HOME MENU.

\*\* Voci disponibile anche in HOME MENU, ma con nomi diversi.

## Funzioni impostabili in  $9 = 0$ PTION MENU

ا ص

Di seguito sono descritte le voci che è possibile impostare solo nel menu (OPTION).

Le impostazioni predefinite sono contrassegnate dal simbolo  $\blacktriangleright$ .

## <span id="page-79-0"></span>**ESP./FUOCO SPOT (messa a fuoco dell'esposimetro spot)**

È possibile regolare contemporaneamente la luminosità e la messa a fuoco di un'immagine.

È possibile utilizzare contemporaneamente le funzioni [ESPOS.SPOT] (p. [80](#page-79-1)) e [FUOCO SPOT] (p. [80](#page-79-2)).

![](_page_79_Figure_6.jpeg)

- Premere in corrispondenza del soggetto visualizzato in fase di registrazione. Vengono visualizzati  $\mathbb{C}$ e - $\longrightarrow$ .
- (2) Premere [STP].

Per regolare automaticamente l'esposizione e la messa a fuoco, premere [AUTO]  $[STP]$  al punto  $(1)$ .

## **Note**

 Selezionando [ESP./FUOCO SPOT], [ESPOSIZIONE] e [FOCUS] vengono impostati automaticamente su [MANUALE].

<span id="page-79-1"></span>![](_page_79_Figure_12.jpeg)

È possibile regolare e fissare l'esposizione per il soggetto, affinché venga registrato con la luminosità corretta anche in caso di forte contrasto tra lo stesso e lo sfondo (ad esempio, in caso di soggetti sotto i riflettori di un palcoscenico).

![](_page_79_Figure_14.jpeg)

- Premere in corrispondenza del punto che si desidera impostare, quindi regolare l'esposizione sullo schermo. Viene visualizzato -
- (2) Premere [STP].

Per ripristinare l'impostazione sull'esposizione automatica, premere  $[AUTO] \rightarrow [STP]$  al punto  $\overline{()}$ .

## **Note**

 Selezionando [ESPOS.SPOT], [ESPOSIZIONE] viene impostato automaticamente su [MANUALE].

<span id="page-79-2"></span>![](_page_79_Picture_292.jpeg)

È possibile selezionare e regolare il punto di messa a fuoco per un soggetto decentrato rispetto allo schermo.

![](_page_79_Figure_22.jpeg)

- Premere in corrispondenza del soggetto visualizzato. Viene visualizzato .
- (2) Premere [STP].

Per regolare automaticamente la messa a fuoco, premere  $[AUTO] \rightarrow [STP]$  al punto ന.

## **Note**

 Selezionando [FUOCO SPOT], [FOCUS] viene impostato automaticamente su [MANUALE].

## <span id="page-80-0"></span>**RIPR.RAVV.**

Questa funzione risulta utile per le riprese di soggetti di dimensioni ridotte, quali fiori o insetti. È possibile sfocare lo sfondo e mettere in risalto il soggetto. Se [RIPR.RAVV.] viene impostato su  $[ATTIVATO]$  ( $\nabla$ ), lo zoom (p. [27](#page-26-0)) viene regolato automaticamente sull'estremità del lato T (teleobiettivo), consentendo di registrare soggetti a distanza ravvicinata fino a un massimo di 47 cm.

![](_page_80_Figure_2.jpeg)

Per annullare, premere [DISATTIV.] oppure regolare la leva dello zoom sulla posizione di grandangolo (lato W).

#### **Note**

- Durante la registrazione di soggetti distanti, la messa a fuoco potrebbe risultare difficile e richiedere tempo.
- Se l'esecuzione della messa a fuoco automatica risulta difficile, procedere manualmente ([FOCUS], p. [81\)](#page-80-2).

### <span id="page-80-1"></span>**ESPOSIZIONE**

![](_page_80_Picture_8.jpeg)

الصا

È possibile impostare la luminosità delle immagini manualmente. Regolare la luminosità qualora il soggetto sia eccessivamente luminoso o scuro rispetto allo sfondo.

![](_page_80_Figure_10.jpeg)

- Premere [MANUALE]. Viene visualizzato -
- $\circled{2}$  Regolare l'esposizione premendo  $\Box/\Box$ .
- 3) Premere OK.

Per ripristinare l'impostazione sull'esposizione automatica, premere  $[AUTOMATICO] \rightarrow \boxed{OK}$  al punto  $\textcircled{1}.$ 

## **Suggerimenti**

 È inoltre possibile regolare tale impostazione manualmente, tramite la manopola CAMERA CONTROL (p. [30\)](#page-29-1).

### <span id="page-80-2"></span>**FOCUS**

È possibile regolare la messa a fuoco manualmente. Selezionare questa funzione se si desidera mettere a fuoco intenzionalmente un determinato soggetto.

![](_page_80_Picture_19.jpeg)

- Premere [MANUALE]. Viene visualizzato  $\mathbb{C}$ .
- (2) Premere  $\boxed{4}$  (messa a fuoco di soggetti vicini)/ $\rightarrow$  (messa a fuoco di soggetti distanti) per mettere a fuoco. Se non è possibile mettere ulteriormente a fuoco un soggetto vicino, viene visualizzato l'indicatore ; se non è possibile mettere ulteriormente a fuoco un soggetto distante viene visualizzato l'indicatore **A**.
- $\circled{3}$  Premere  $\circled{OK}$ .

Per regolare automaticamente la messa a fuoco, premere [AUTOMATICO] → <sup>[OK]</sup> al punto  $\Omega$ .

## **Note**

 La distanza minima possibile tra la videocamera e il soggetto con una messa a fuoco nitida è di circa 1 cm per il grandangolo e di circa 80 cm per il teleobiettivo.

## ៉**្** Suggerimenti

 Per mettere a fuoco il soggetto, risulta più semplice spostare la leva dello zoom elettrico verso T (teleobiettivo), quindi verso W (grandangolo) per regolare lo zoom per la registrazione. Quando si desidera registrare da vicino, spostare la leva dello zoom elettrico sulla posizione W (grandangolo), quindi regolare la messa a fuoco.

- Le informazioni sulla distanza focale (distanza a cui il soggetto viene messo a fuoco, al buio e se risulta difficile regolare la messa a fuoco) vengono visualizzate per alcuni secondi nei seguenti casi. Le informazioni non vengono visualizzate correttamente se è in uso un obiettivo di conversione opzionale.
	- Se il modo di messa a fuoco viene impostato da automatico a manuale
	- Se la messa a fuoco viene regolata manualmente
- È inoltre possibile regolare tale impostazione manualmente, tramite la manopola CAMERA CONTROL (p. [30](#page-29-1)).

## <span id="page-81-0"></span>**SELEZIONE SCENA**

![](_page_81_Picture_5.jpeg)

È possibile registrare le immagini in modo ottimale in varie situazioni.

#### **AUTOMATICO**

Selezionare questa voce per registrare automaticamente in modo corretto le immagini senza utilizzare la funzione [SELEZIONE SCENA].

#### **CREPUSCOLO**\* **( )**

Selezionare questa voce per mantenere l'atmosfera delle scene registrate al crepuscolo.

![](_page_81_Picture_11.jpeg)

## **RITR.CREPUSCOLO ( )**

Selezionare questa voce per riprendere un soggetto in primo piano con una vista notturna sullo sfondo.

![](_page_81_Picture_14.jpeg)

## **CANDELA ( )**

Selezionare questa voce per mantenere l'atmosfera delle scene illuminate da candele.

![](_page_81_Picture_17.jpeg)

## **ALBA E TRAMONTO**\* ( $\triangleq$ )

Selezionare questa voce per mantenere l'atmosfera di scene quali tramonti e albe.

![](_page_81_Picture_20.jpeg)

#### **FUOCHI ARTIF.**\* **( )**

Selezionare questa voce per riprendere in modo fedele le scene di fuochi artificiali.

![](_page_81_Picture_23.jpeg)

## **PAESAGGIO**\* **( )**

Selezionare questa voce per riprendere in modo nitido soggetti distanti. Questa impostazione consente inoltre di impedire che la videocamera metta a fuoco il vetro o le finiture metalliche di finestre frapposte tra la videocamera e il soggetto ripreso.

![](_page_81_Picture_26.jpeg)

## **RITRATTO (ritratto delicato) ( )**

Selezionare questa voce per riprendere il soggetto, ad esempio persone o fiori, creando uno sfondo sfumato.

![](_page_81_Picture_29.jpeg)

## **PALCOSCENICO**\*\* **( )**

Selezionare questa voce per evitare che i volti delle persone risultino eccessivamente chiari quando sono illuminati da luci forti.

![](_page_81_Picture_32.jpeg)

## **MARE**\*\* **( )**

Selezionare questa voce per riprendere fedelmente il colore blu di mari o laghi.

![](_page_82_Picture_3.jpeg)

#### **NEVE**\*\* ( 8 )

Selezionare questa voce per riprendere immagini nitide di paesaggi caratterizzati in prevalenza dal colore bianco.

![](_page_82_Figure_6.jpeg)

- \* Adatto soltanto per la messa a fuoco di soggetti distanti.
- \*\* Non adatto alla messa a fuoco di soggetti vicini.

## **Note**

- · Selezionando [SELEZIONE SCENA], viene annullata l'impostazione [BILAN.BIANCO].
- Anche se viene impostato [RITR. CREPUSCOLO] mentre la spia  $\Box$  (fermo immagine) è accesa, l'impostazione cambia in [AUTOMATICO] non appena si illumina la spia (filmato).

#### <span id="page-82-0"></span>**BILAN.BIANCO (bilanciamento del bianco)**

![](_page_82_Picture_13.jpeg)

#### **AUTOMATICO**

Il bilanciamento del bianco viene regolato automaticamente.

## **ESTERNI ( ※ )**

Il bilanciamento del bianco è impostato in modo appropriato per le seguenti condizioni di registrazione:

- Esterni
- Viste notturne, insegne al neon e fuochi artificiali
- Alba o tramonto
- Con lampade a fluorescenza a luce diurna

## **INTERNI (** $\frac{1}{2}$ )

Il bilanciamento del bianco è impostato in modo appropriato per le seguenti condizioni di registrazione:

- Interni
- Ricevimenti o studi dove le condizioni di illuminazione sono in rapida mutazione
- Con lampade video in uno studio oppure lampade a vapori di sodio o lampade a colori incandescenti

## **UNA PRESS (** $\leq 2$ **)**

Il bilanciamento del bianco viene regolato in base alla luce dell'ambiente circostante.

- Premere [UNA PRESS].
- Nelle stesse condizioni di luce che si desidera utilizzare durante le riprese del soggetto, riprendere un oggetto bianco, quale un foglio di carta, che riempia lo schermo.
- $\Omega$ ) Premere [ $\Delta$ ].

L'indicazione  $\mathbb{R}$  lampeggia rapidamente. Una volta che il bilanciamento del bianco è stato regolato e memorizzato, l'indicatore smette di lampeggiare.

## **Note**

- Impostare [BILAN.BIANCO] su [AUTOMATICO] oppure regolare il colore in [UNA PRESS] in presenza di lampade a fluorescenza bianche o bianche a luce fredda.
- · Se viene selezionata la voce [UNA PRESS], continuare a riprendere un oggetto bianco mentre  $\mathbb{Z}$ lampeggia rapidamente.
- lampeggia lentamente se non è stato possibile impostare [UNA PRESS].
- Se è stato selezionato [UNA PRESS] e continua a lampeggiare dopo avere premuto , impostare [BILAN.BIANCO] su [AUTOMATICO].
- · Selezionando [BILAN.BIANCO], [SELEZIONE SCENA] viene impostato su [AUTOMATICO].

## ៉**្** Suggerimenti

 Se il blocco batteria è stato sostituito o la videocamera trasportata in o da esterni con la voce [AUTOMATICO] selezionata, riprendere per circa 10 secondi un oggetto bianco vicino con [AUTOMATICO] attivato per ottenere una migliore regolazione del bilanciamento del colore.

 Se le impostazioni di [SELEZIONE SCENA] vengono modificate oppure se la videocamera viene trasportata in o da esterni durante l'uso dell'impostazione del bilanciamento del bianco con [UNA PRESS], sarà necessario ripetere l'operazione [UNA PRESS].

#### <span id="page-83-0"></span>**COLOR SLOW SHTR (Color Slow Shutter)**

![](_page_83_Picture_2.jpeg)

ا ہے۔

Se la voce [COLOR SLOW SHTR] viene impostata su [ATTIVATO], viene visualizzato  $\left[\mathbf{a}\right]$  ed è possibile registrare immagini chiare e a colori anche in luoghi scarsamente illuminati.

Per annullare la funzione, premere [DISATTIV.].

## **Note**

- Se l'esecuzione della messa a fuoco automatica risulta difficile, procedere manualmente ([FOCUS], p. [81](#page-80-2)).
- Poiché la velocità dell'otturatore della videocamera cambia in base alla luminosità, il movimento delle immagini potrebbe risultare rallentato.

## <span id="page-83-1"></span>**SUPER NIGHTSHOT**

Impostando [SUPER NIGHTSHOT] su [ATTIVATO] con l'interruttore NIGHTSHOT (p. [28](#page-27-1)) impostato su ON, è possibile registrare le immagini ad un massimo di 16 volte rispetto alla sensibilità che si ottiene con la funzione NightShot. Sullo schermo viene visualizzato l'indicatore  $S\overline{\mathbf{O}}$ 

Per annullare la funzione, premere [DISATTIV.].

## **Note**

- Non utilizzare la funzione [SUPER NIGHTSHOT] in luoghi luminosi. Diversamente, potrebbero verificarsi problemi di funzionamento.
- Non coprire la porta a infrarossi con le dita o con oggetti (p. [28\)](#page-27-1).
- Rimuovere l'obiettivo di conversione (opzionale).
- Se l'esecuzione della messa a fuoco automatica risulta difficile, procedere manualmente ([FOCUS], p. [81](#page-80-2)).
- Poiché la velocità dell'otturatore della videocamera cambia in base alla luminosità, il movimento delle immagini potrebbe risultare rallentato.

## <span id="page-83-2"></span>**DISSOLVENZA**

È possibile registrare una transizione con i seguenti effetti nell'intervallo tra le scene.

- Selezionare l'effetto desiderato nel modo [ATTESA] (per la dissolvenza in apertura) o [REG.] (per la dissolvenza in chiusura), quindi premere <sup>OK</sup>.
- Premere START/STOP. Una volta completata la dissolvenza, il relativo indicatore smette di lampeggiare e scompare.

Per annullare l'operazione di dissolvenza prima di iniziare, premere [DISATTIV.] al punto  $\Omega$ .

Premendo START/STOP, l'impostazione viene annullata.

**ATTFSA** Dissolvenza in chiusura **DISS. BIANCO**

REG. Dissolvenza in apertura

#### **DISS. NERO**

![](_page_83_Picture_27.jpeg)

## <span id="page-83-3"></span>**EFFETTO DIG. (effetto digitale)**

Selezionando la voce [FILM EPOCA], viene visualizzato l'indicatore  $\overline{\mathbb{D}^+}$ ed è possibile aggiungere un effetto simile a quello dei vecchi film alle immagini. Per annullare la funzione [EFFETTO DIG.], premere [DISATTIV.].

## <span id="page-84-0"></span>**EFFETTO IMM. (effetto immagine)**

![](_page_84_Picture_1.jpeg)

È possibile aggiungere effetti speciali alle immagini durante la registrazione. Viene visualizzato  $E^{\star}$ .

#### DISATTIV.

Per non utilizzare la funzione [EFFETTO IMM.].

#### **SEPPIA**

Le immagini vengono visualizzate in color seppia.

#### **BIANCO&NERO (bianco e nero)**

Le immagini vengono visualizzate in bianco e nero.

#### **PASTELLO**

![](_page_84_Picture_10.jpeg)

Le immagini vengono visualizzate come disegni dai colori pastello.

#### <span id="page-84-1"></span>**MIC.ZOOM INCOR. (microfono zoom incorporato)**

Impostando [MIC.ZOOM INCOR.] su [ATTIVATO] ( $\hat{\mathcal{F}}$ ), è possibile registrare un filmato con audio direzionale spostando la leva dello zoom elettrico o premendo i tasti dello zoom posti sulla cornice dello schermo LCD. (L'impostazione predefinita è [DISATTIV.]).

#### <span id="page-84-2"></span>**LIV.RIF.MIC. (livello di riferimento del microfono)**

![](_page_84_Picture_15.jpeg)

È possibile selezionare il livello del microfono per la registrazione dell'audio. Selezionare [BASSO] per registrare un audio vivace e potente in una sala da concerti e simili.

#### **NORMALE**

Consente di registrare vari suoni circostanti, convertendoli in un livello appropriato.

#### **BASSO** ( $\overline{I}$ <sup>+</sup>)

Consente di registrare fedelmente i suoni circostanti. Questa impostazione non è adatta alla registrazione di conversazioni.

### <span id="page-84-3"></span>**TIMER AUTO**

Impostando questa voce su [ATTIVATO], viene visualizzato l'indicatore  $\mathcal O$ . Premere PHOTO per avviare il conto alla rovescia, dopo circa 10 secondi viene registrato un fermo immagine. Per annullare il conto alla rovescia, premere [RIPRIS]. Per annullare il timer automatico, selezionare [DISATTIV.].

#### **Suggerimenti** ٣Ö

 È inoltre possibile effettuare l'operazione premendo PHOTO sul telecomando (p. [112\)](#page-111-0).

## Soluzione dei problemi

Se durante l'uso della videocamera si verificano dei problemi, utilizzare la seguente tabella per tentare di risolverli. Se i problemi persistono, scollegare la fonte di alimentazione e contattare un rivenditore Sony.

![](_page_85_Picture_380.jpeg)

## <span id="page-85-0"></span>**Operazioni generali/Funzione Easy Handycam/Telecomando**

### **Non è possibile attivare l'alimentazione.**

- Collegare un blocco batteria carico alla videocamera (p. [15\)](#page-14-0).
- La spina dell'alimentatore CA è stata scollegata dalla presa di rete . Collegarla alla presa di rete (p. [15\)](#page-14-0).
- Installare la videocamera sull'Handycam Station in modo saldo (p. [15](#page-14-0)).

#### **La videocamera non funziona sebbene l'alimentazione sia attivata.**

- Dopo essere stata accesa, la videocamera impiega alcuni secondi prima di essere pronta per la ripresa. Non si tratta di un problema di funzionamento.
- Scollegare l'alimentatore CA dalla presa di

rete o rimuovere il blocco batteria, quindi ricollegarli dopo circa 1 minuto. Se il problema persiste, premere il tasto RESET (p. [110](#page-109-0)) utilizzando un oggetto appuntito (premendo il pulsante RESET vengono azzerate tutte le impostazioni, incluse quelle dell'orologio).

#### **I pulsanti non funzionano.**

- Durante l'uso della funzione Easy Handycam (p. [22\)](#page-21-0), non sono disponibili i pulsanti/le funzioni riportati di seguito.
	- Pulsante  $\mathbb{Z}$  (controluce) (p. [29\)](#page-28-0)
	- Manopola CAMERA CONTROL (p. [30\)](#page-29-1)
	- Zoom di riproduzione (p. [35\)](#page-34-0)
	- Attivazione e disattivazione della retroilluminazione dello schermo LCD (tenendo premuto il pulsante DISP/ BATT INFO per alcuni secondi) (p. [20\)](#page-19-0)

## **(OPTION) non viene visualizzato.**

 Non è possibile utilizzare OPTION MENU durante l'uso della funzione Easy Handycam.

#### **Le impostazioni di menu sono cambiate in modo automatico.**

- Durante l'uso della funzione Easy Handycam, quasi tutte le voci di menu vengono impostate automaticamente sui valori predefiniti.
- Per alcune voci di menu, ad esempio [ DIM.IMMAG.], durante l'uso della funzione Easy Handycam viene mantenuta l'impostazione precedente all'attivazione della funzione Easy Handycam.
- Durante l'uso della funzione Easy Handycam, alcune voci di menu vengono impostate come riportato di seguito.
	- [MODO REG.] : [HD SP] o [SD SP]
	- [IMPOST.CORNICE] : [ATTIVATO]
	- [CODICE DATI] : [DATA/ORA]
- Alcune impostazioni della funzione Easy Handycam vengono mantenute dopo l'annullamento della funzione Easy Handycam.
- Le voci di menu riportate di seguito vengono ripristinate sulle impostazioni predefinite se l'interruttore POWER rimane impostato su OFF (CHG) per oltre 12 ore.
	- [MODO FLASH]
	- [ESP./FUOCO SPOT]
	- [ESPOS.SPOT]
	- [FUOCO SPOT]
	- [ESPOSIZIONE]
	- [FOCUS]
	- [SELEZIONE SCENA]
	- [BILAN.BIANCO]
	- [COLOR SLOW SHTR]
	- [SUPER NIGHTSHOT]
	- [MIC.ZOOM INCOR.]
	- [LIV.RIF.MIC.]

#### **La temperatura della videocamera aumenta.**

 La videocamera potrebbe scaldarsi durante il funzionamento. Non si tratta di un problema di funzionamento.

#### **Il telecomando in dotazione non funziona.**

- Impostare [CONTR.REMOTO] su [ATTIVATO] (p. [77](#page-76-0)).
- Inserire una pila nell'apposito scomparto rispettando le polarità +/– (p. [112\)](#page-111-1).
- Rimuovere eventuali ostacoli tra il telecomando e il sensore dei comandi a distanza.
- Non esporre il sensore dei comandi a distanza a sorgenti luminose forti quali luce solare diretta o illuminazione proveniente dall'alto. Diversamente, il telecomando potrebbe non funzionare correttamente.

#### **Un altro dispositivo DVD presenta problemi di funzionamento durante l'uso del telecomando in dotazione.**

 Selezionare un modo di comando diverso da DVD 2 per il dispositivo DVD oppure coprire il sensore del dispositivo DVD con carta scura.

### <span id="page-86-0"></span>**Blocco batteria/Fonti di alimentazione**

#### **L'alimentazione si disattiva improvvisamente.**

- Utilizzare l'alimentatore CA.
- Per impostazione predefinita, se non viene utilizzata per circa 5 minuti la videocamera si spegne automaticamente (SPEGNIM. AUTO). Modificare l'impostazione di [SPEGNIM.AUTO] (p. [77](#page-76-1)) oppure riaccendere la videocamera.
- Quando il tempo selezionato in [ATT.RAP. ATTESA] è trascorso durante la modalità di sospensione automatica, la videocamera si spegne automaticamente (p. [77](#page-76-2)). Riaccendere la videocamera.
- Caricare la batteria (p. [15\)](#page-14-0).

#### **Durante la carica del blocco batteria, la spia /CHG (carica) non si illumina.**

- Impostare l'interruttore POWER su OFF (CHG) (p. [15\)](#page-14-0).
- Applicare correttamente il blocco batteria alla videocamera (p. [15](#page-14-0)).
- Collegare correttamente il cavo di alimentazione alla presa di rete .
- La carica della batteria è completata (p. [15\)](#page-14-0).
- Installare la videocamera sull'Handycam Station in modo saldo (p. [15\)](#page-14-0).

#### **Durante la carica del blocco batteria, la spia /CHG (carica) lampeggia.**

 Applicare correttamente il blocco batteria alla videocamera (p. [15](#page-14-0)). Se il problema persiste, scollegare l'alimentatore CA dalla presa di rete e contattare il proprio rivenditore Sony. È possibile che il blocco batteria sia danneggiato.

#### **L'indicatore del tempo residuo del blocco batteria non indica correttamente il tempo.**

 La temperatura dell'ambiente è eccessivamente alta o bassa. Non si tratta di un problema di funzionamento.

- Il blocco batteria è stato caricato in modo insufficiente. Caricare di nuovo completamente il blocco batteria. Se il problema persiste, sostituire il blocco batteria con un altro nuovo (p. [15](#page-14-0)).
- Il tempo visualizzato potrebbe non essere corretto, a seconda dell'ambiente di utilizzo.

#### **Il blocco batteria si scarica rapidamente.**

- La temperatura dell'ambiente è eccessivamente alta o bassa. Non si tratta di un problema di funzionamento.
- Il blocco batteria è stato caricato in modo insufficiente. Caricare di nuovo completamente il blocco batteria. Se il problema persiste, sostituire il blocco batteria con un altro nuovo (p. [15](#page-14-0)).

## <span id="page-87-0"></span>**Schermo LCD**

#### **Le voci di menu non sono disponibili.**

- Nelle condizioni di registrazione/ riproduzione correnti non è possibile selezionare le voci che non risultano disponibili.
- Non è possibile attivare contemporaneamente alcune funzioni (p. [93\)](#page-92-0).

#### **I pulsanti non vengono visualizzati sul pannello a sfioramento.**

 Premere DISP/BATT INFO sulla videocamera (oppure DISPLAY sul telecomando) (p. [20,](#page-19-1) [112\)](#page-111-0).

#### **I pulsanti del pannello a sfioramento non funzionano correttamente o non funzionano affatto.**

 Regolare il pannello a sfioramento ([CAL. PAN.TAT.]) (p. [104\)](#page-103-0).

### <span id="page-87-1"></span>**"Memory Stick PRO Duo"**

#### **Non è possibile utilizzare le funzioni tramite la "Memory Stick PRO Duo".**

 Se si utilizza una "Memory Stick PRO Duo" formattata su un computer, formattarla nuovamente sulla videocamera (p. [58\)](#page-57-0).

#### **Non è possibile eliminare il contenuto o formattare la "Memory Stick PRO Duo".**

- Nella schermata di indice è possibile eliminare contemporaneamente un massimo di 100 fermi immagine.
- Non è possibile eliminare immagini protette da un altro dispositivo.

#### **Il nome del file di dati non viene indicato correttamente oppure lampeggia.**

- Il file è danneggiato.
- Il formato di file non è supportato dalla videocamera (p. [100](#page-99-0)).

## <span id="page-87-2"></span>**Registrazione**

Consultare inoltre "Memory Stick PRO Duo" (p. [88\)](#page-87-1).

#### **Premendo START/STOP o PHOTO le immagini non vengono registrate.**

- È visualizzata la schermata di riproduzione. Impostare l'interruttore POWER su (filmato) o  $\bullet$  (fermo immagine) (p. [26\)](#page-25-0).
- Non è possibile registrare le immagini nella modalità di sospensione. Premere il pulsante QUICK ON (p. [28](#page-27-0)).
- La videocamera sta registrando sulla "Memory Stick PRO Duo" l'immagine appena ripresa. Durante questa fase, non è possibile effettuare nuove registrazioni.
- La "Memory Stick PRO Duo" è piena. Inserire una "Memory Stick PRO Duo" nuova oppure formattarla (p. [58](#page-57-0)). È inoltre possibile cancellare le immagini che non sono necessarie (p. [46](#page-45-0)).

**Soluzione dei problemi**

Soluzione dei problemi

 Il numero totale di scene o di fermi immagine supera la capacità di registrazione della videocamera (p. [10](#page-9-0), [68\)](#page-67-1). Eliminare le immagini non necessarie (p. [46\)](#page-45-0).

#### **Non è possibile registrare un fermo immagine.**

- Non è possibile registrare un fermo immagine quando sono attivate le seguenti funzioni:
	- [REG.RALL.UN.]
	- [DISSOLVENZA]
	- [EFFETTO DIG.]
	- [EFFETTO IMM.]

#### **La spia di accesso rimane illuminata anche dopo l'interruzione della registrazione.**

 La videocamera sta registrando sulla "Memory Stick PRO Duo" la scena appena ripresa.

#### **L'angolo di registrazione appare diverso.**

 L'angolo di registrazione potrebbe variare in base alle condizioni della videocamera. Non si tratta di un problema di funzionamento.

#### **Il flash non funziona.**

- Non è possibile effettuare registrazioni con il flash quando:
	- è in corso l'acquisizione di fermi immagine durante la registrazione di un filmato
	- è applicato un obiettivo di conversione (opzionale)
- Anche se vengono selezionati il flash automatico o  $\odot$  (riduzione del fenomeno degli occhi rossi), non è possibile utilizzare il flash con le seguenti funzioni:
	- NightShot
	- [ESP./FUOCO SPOT]
	- [ESPOS.SPOT]
	- [MANUALE] in [ESPOSIZIONE]
- [CREPUSCOLO], [CANDELA], [ALBA E TRAMONTO], [FUOCHI ARTIF.], [PAESAGGIO], [PALCOSCENICO], [MARE] o [NEVE] in [SELEZIONE SCENA]
- [SUPER NIGHTSHOT]

#### **Il tempo di registrazione effettivo per i filmati è inferiore al tempo di registrazione previsto della "Memory Stick PRO Duo".**

 A seconda delle condizioni di registrazione o del soggetto dell'immagine, ad esempio durante la registrazione di un oggetto in rapido movimento e così via, è possibile che il tempo per la registrazione risulti ridotto (p. [10\)](#page-9-0).

#### **Vi è uno scarto temporale tra il momento in cui si preme START/STOP e il momento in cui il filmato registrato viene avviato/arrestato.**

 È possibile che sulla videocamera si verifichi un lieve scarto temporale tra il momento in cui si preme START/STOP e il momento in cui il filmato registrato viene effettivamente avviato/arrestato. Non si tratta di un problema di funzionamento.

#### **Non è possibile modificare il formato del filmato (16:9 (ampio)/4:3).**

 Il formato di un filmato registrato con qualità di immagine HD (alta definizione) è 16:9 (ampio).

#### **La messa a fuoco automatica non funziona.**

- Impostare [FOCUS] su [AUTOMATICO] (p. [81\)](#page-80-2).
- Le condizioni di registrazione non sono adatte alla messa a fuoco automatica. Regolare la messa a fuoco manualmente (p. [81\)](#page-80-2).

#### **La funzione [STEADYSHOT] non è disponibile.**

- Impostare [STEADYSHOT] su  $[ATTIVATO]$  (p. [65](#page-64-0)).
- È possibile che la funzione [STEADYSHOT] non sia in grado di compensare eventuali vibrazioni eccessive.

#### **I soggetti che passano rapidamente nello schermo appaiono deformati.**

 Questo effetto è detto fenomeno del piano focale. Non si tratta di un problema di funzionamento. I soggetti che passano rapidamente nell'inquadratura possono apparire deformati a seconda delle condizioni di registrazione, a causa del metodo di lettura dei segnali di immagine da parte del dispositivo per le immagini (sensore CMOS).

#### **Sullo schermo sono visibili piccoli punti bianchi, rossi, blu o verdi.**

 I punti vengono visualizzati durante la registrazione nel modo [SUPER NIGHTSHOT] o [COLOR SLOW SHTR]. Non si tratta di un problema di funzionamento.

#### **Il colore delle immagini non viene visualizzato correttamente.**

 Impostare l'interruttore NIGHTSHOT su OFF (p. [28\)](#page-27-1).

#### **Le immagini risultano eccessivamente chiare sullo schermo e il soggetto non viene visualizzato.**

 Impostare l'interruttore NIGHTSHOT su OFF (p. [28\)](#page-27-1).

#### **Le immagini risultano eccessivamente scure sullo schermo e il soggetto non viene visualizzato.**

 Tenere premuto DISP/BATT INFO per alcuni secondi per attivare la retroilluminazione (p. [20\)](#page-19-1).

#### **Sull'immagine appaiono delle strisce orizzontali.**

 Questo fenomeno si verifica durante la registrazione di immagini in presenza di lampade a fluorescenza, al sodio o al mercurio. Non si tratta di un problema di funzionamento.

#### **Non è possibile utilizzare la funzione [SUPER NIGHTSHOT].**

• Impostare l'interruttore NIGHTSHOT su ON.

#### **[COLOR SLOW SHTR] non funziona correttamente.**

 È possibile che [COLOR SLOW SHTR] non funzioni correttamente in totale assenza di luce. Utilizzare [NightShot] o [SUPER NIGHTSHOT].

#### **Non è possibile regolare [LV.RTRIL. LCD].**

- Non è possibile regolare [LV.RTRIL.LCD]:
	- Se il pannello LCD della videocamera è chiuso con lo schermo LCD rivolto verso l'esterno.
	- Se è collegato l'alimentatore CA.

## <span id="page-89-0"></span>**Riproduzione**

#### **Non è possibile riprodurre i filmati.**

• Premere  $\bigcap$  (HOME)  $\rightarrow$   $\Box$  (GESTIONE  $\text{SUPPORTO}$   $\rightarrow$  [IMPOSTA  $\blacksquare$ ] per selezionare la qualità di immagine del filmato da riprodurre (p. [57\)](#page-56-0).

#### **Non è possibile riprodurre i fermi immagine.**

 Non è possibile riprodurre i fermi immagine se sono stati modificati file o cartelle o i dati su un computer (in questo caso il nome del file lampeggia). Non si tratta di un problema di funzionamento (p. [101](#page-100-0)).

 Non è possibile riprodurre fermi immagine registrati su altri dispositivi. Non si tratta di un problema di funzionamento (p. [101](#page-100-0)).

### **" " appare su un fermo immagine nella schermata [VISUAL INDEX].**

- Questo simbolo può apparire su fermi immagine registrati mediante altri dispositivi, modificati su un computer e così via.
- Dopo la registrazione, è stato rimosso l'alimentatore CA o il blocco batteria prima della disattivazione della spia di accesso. I dati di immagine potrebbero danneggiarsi e viene visualizzato<sup>7</sup>.

## **" " appare su un'immagine nella schermata [VISUAL INDEX].**

 Eseguire [RIP.F.DBASE IMM.] (p. [59](#page-58-0)). Se appare ancora, eliminare l'immagine contrassegnata con  $\boxtimes$  (p. [46\)](#page-45-0).

#### **Durante la riproduzione non viene emesso alcun suono o il livello dell'audio è basso.**

- Alzare il volume (p. [24,](#page-23-0) [33](#page-32-0)).
- L'audio non viene emesso quando il pannello LCD è chiuso. Aprire il pannello LCD.
- Se viene registrato con [LIV.RIF. MIC.] (p. [85](#page-84-2)) impostato su [BASSO], l'audio registrato potrebbe risultare eccessivamente debole.
- Non è possibile registrare l'audio durante la ripresa di un filmato da 3 secondi (circa) utilizzando [REG.RALL.UN.].

#### **L'audio sinistro e destro viene emesso in modo non bilanciato durante la riproduzione mediante computer o altri dispositivi.**

 Ciò accade quando l'audio registrato in 5,1 canali surround viene convertito in audio a 2 canali (audio stereo normale) tramite un computer o un altro dispositivo (p. [27\)](#page-26-1). Non si tratta di un problema di funzionamento.

- Cambiare il tipo di conversione audio (tipo downmix) durante la riproduzione su dispositivi stereo a 2 canali. Per ulteriori informazioni, consultare il manuale delle istruzioni in dotazione con il dispositivo di riproduzione.
- Per la creazione di un disco utilizzando il software in dotazione "PMB", impostare l'audio sul modo a 2 canali.
- Registrare l'audio con [MODO AUDIO] impostato su [STEREO 2ch] (p. [63\)](#page-62-2).

### <span id="page-90-0"></span>**Montaggio di immagini sulla videocamera**

#### **Non è possibile modificare le immagini.**

 Non è possibile apportare modifiche a causa delle condizioni dell'immagine.

#### **Non è possibile aggiungere immagini alla playlist.**

- Non è disponibile spazio libero sulla "Memory Stick PRO Duo".
- Non è possibile aggiungere a una playlist oltre 999 immagini con qualità di immagine HD (alta definizione) o 99 filmati con qualità di immagine SD (definizione standard). Eliminare i filmati non necessari dalla playlist (p. [51\)](#page-50-0).
- Non è possibile aggiungere fermi immagine alla playlist.

#### **Non è possibile suddividere un filmato.**

- I filmati troppo brevi non possono essere suddivisi.
- Non è possibile suddividere i filmati protetti mediante un altro dispositivo.

#### **Non è possibile catturare un fermo immagine da un filmato.**

 La "Memory Stick PRO Duo" sulla quale si desidera salvare i fermi immagine è piena.

### **Visualizzazione sul televisore**

#### **Non è possibile visualizzare l'immagine né sentire l'audio sul televisore.**

- Se si utilizza il cavo A/V componente, impostare [COMPONENT] in base ai requisiti del dispositivo collegato (p. [75\)](#page-74-0).
- Se si utilizza la spina video componente, accertarsi che le spine rossa e bianca del cavo A/V componente siano collegate (p. [39,](#page-38-0) [40](#page-39-0)).
- Se contengono segnali di protezione del copyright registrati, le immagini non sono trasmesse dalla presa HDMI OUT.
- Se si utilizza la spina S VIDEO, accertarsi che le spine rossa e bianca del cavo di collegamento A/V siano collegate (p. [40\)](#page-39-0).

#### **L'immagine appare distorta sul televisore 4:3.**

 Ciò si verifica durante la visualizzazione di un'immagine registrata nel modo 16:9 (ampio) su un televisore 4:3. Impostare correttamente [IMMAGINE TV] (p. [74](#page-73-0)) e riprodurre l'immagine.

#### **Nelle sezioni inferiore e superiore del televisore 4:3 appaiono delle strisce nere.**

 Ciò si verifica durante la visualizzazione di un'immagine registrata nel modo 16:9 (ampio) su un televisore 4:3. Non si tratta di un problema di funzionamento.

## <span id="page-91-1"></span>**Riproduzione delle immagini memorizzate su una "Memory Stick PRO Duo" mediante altri dispositivi**

#### **Non è possibile riprodurre le immagini o la "Memory Stick PRO Duo" non viene riconosciuta.**

 Non è possibile riprodurre un filmato con qualità di immagine HD (alta definizione) su una "Memory Stick PRO Duo" mediante un dispositivo che non è compatibile con il formato AVCHD.

## <span id="page-91-2"></span><span id="page-91-0"></span>**Duplicazione/Collegamento ad altri dispositivi**

#### **Non è possibile eseguire la duplicazione correttamente.**

- Non è possibile effettuare la duplicazione utilizzando il cavo HDMI.
- Il cavo di collegamento A/V non è collegato correttamente. Accertarsi di collegare la presa di ingresso dell'altro dispositivo (p. [39](#page-38-0), [40\)](#page-39-0).

## <span id="page-92-0"></span>**Funzioni che non è possibile utilizzare contemporaneamente**

Di seguito è riportato l'elenco delle funzioni e delle voci di menu che non è possibile utilizzare contemporaneamente. I tasti delle voci non disponibili sono visualizzati in grigio. È possibile che venga visualizzato un messaggio.

![](_page_92_Picture_237.jpeg)

![](_page_92_Picture_238.jpeg)

## Indicatori e messaggi di avviso

## **Indicazioni di autodiagnostica/ Indicatori di avviso**

Se sullo schermo LCD vengono visualizzati degli indicatori, controllare quanto riportato di seguito.

Se i problemi persistono nonostante siano stati effettuati un paio di tentativi, contattare un rivenditore Sony o un centro di assistenza tecnica Sony autorizzato.

![](_page_93_Figure_4.jpeg)

### **C: (o E:) : (indicazioni di autodiagnostica)**

#### **C:04:**

- Il blocco batteria non è del tipo "InfoLITHIUM" (serie H). Utilizzare un blocco batteria "InfoLITHIUM" (serie H) (p. [102](#page-101-0)).
- Collegare saldamente la spina DC dell'alimentatore CA alla presa DC IN dell'Handycam Station o della videocamera (p. [15\)](#page-14-0).

#### **C:13: / C:32:**

 Scollegare la fonte di alimentazione. Ricollegarla, quindi utilizzare di nuovo la videocamera.

#### **E:20: / E:31: / E:61: / E:62: / E:91: / E:94:**

 Si è verificato un problema di funzionamento non risolvibile dall'utente. Contattare un rivenditore Sony o un centro assistenza Sony autorizzato. Riferire il codice a 5 caratteri che inizia con la lettera  $"F"$ 

#### **101-0001 (indicatore di avviso relativo ai file)**

#### **Lampeggiamento lento**

- Il file è danneggiato.
- Il file è illeggibile.

### **(indicatore di avviso di livello della batteria)**

#### **Lampeggiamento lento**

- Il blocco batteria è quasi scarico.
- A seconda delle condizioni di funzionamento, dell'ambiente o della batteria, è possibile che l'indicazione lampeggi nonostante siano ancora disponibili 20 minuti.

#### **(indicatore di avviso relativo alla "Memory Stick PRO Duo")**

### **Lampeggiamento lento**

- Lo spazio disponibile per la registrazione di immagini è in esaurimento. Per informazioni sul tipo di "Memory Stick" che è possibile utilizzare con la videocamera, vedere a pagina [2](#page-1-0).
- Non è stata inserita alcuna "Memory Stick PRO Duo" (p. [21\)](#page-20-0).

## **Lampeggiamento rapido**

- Lo spazio disponibile non è sufficiente per la registrazione di immagini. Eliminare le immagini non necessarie oppure formattare la "Memory Stick PRO Duo" dopo avere memorizzato le immagini su un altro supporto (p. [44](#page-43-0), [46](#page-45-0), [58\)](#page-57-0).
- File di database di immagini danneggiato (p. [59\)](#page-58-0).
- La "Memory Stick PRO Duo" è danneggiata.

#### **(indicatori di avviso relativi alla formattazione di una "Memory Stick PRO Duo")**

- La "Memory Stick PRO Duo" è danneggiata.
- La "Memory Stick PRO Duo" non è formattata correttamente (p. [58](#page-57-0), [100\)](#page-99-0).

#### **(indicatore di avviso relativo a una "Memory Stick Duo" non compatibile)**

 È stata inserita una "Memory Stick Duo" non compatibile (p. [100](#page-99-0)).

 L'accesso alla "Memory Stick PRO Duo" è stato limitato su un altro dispositivo.

### **(indicatore di avviso relativo al flash)**

#### **Lampeggiamento rapido**

Vi sono dei problemi relativi al flash.

#### **(indicatore di avviso relativo a vibrazioni della videocamera)**

- La quantità di luce non è sufficiente, pertanto si verificano facilmente vibrazioni della videocamera. Utilizzare il flash.
- La videocamera non è stabile ed è pertanto sottoposta a vibrazioni. Tenere saldamente la videocamera con entrambe le mani ed effettuare la registrazione delle immagini. Tuttavia, l'indicatore di avviso relativo alle vibrazioni rimane visualizzato.

### **(indicatore di avviso relativo alla registrazione di fermi immagine)**

- La "Memory Stick PRO Duo" è piena.
- Non è possibile registrare fermi immagine durante l'elaborazione. Attendere alcuni istanti, quindi procedere con la registrazione.

## **Suggerimenti**

 Potrebbe essere emesso un segnale acustico a seconda del messaggio.

## **Descrizione dei messaggi di avviso**

Se sullo schermo vengono visualizzati dei messaggi, controllare quanto riportato di seguito.

**"Memory Stick PRO Duo"**

#### **File di database di immagini danneggiato. Creare nuovo file?**

#### **Informazioni per la gestione di filmati HD danneggiate. Creare nuove informazioni?**

 Il file di gestione delle immagini è danneggiato. Premendo [SÌ], è possibile creare un nuovo file di gestione delle immagini. Le immagini precedentemente registrate sulla "Memory Stick PRO Duo" non possono essere riprodotte (i file di immagini non sono danneggiati). Se viene eseguita [RIP.F.DBASE IMM.] dopo la creazione di nuove informazioni, potrebbe essere possibile riprodurre le immagini registrate precedentemente. In caso contrario, copiare l'immagine utilizzando il software in dotazione.

#### **Trovati errori nel file di database di immagini. Riparare il file di database di immagini?**

**File di database di immagini danneggiato. Riparare il file di database di immagini?** 

#### **Trovati errori nel file di database di immagini. Impossibile registrare o riprodurre filmati HD. Riparare il file di database di immagini?**

- Il file del database di immagini è danneggiato e non è possibile registrare filmati. Premere [SÌ] per riparare il file.
- È possibile registrare fermi immagine su una "Memory Stick PRO Duo".

#### **Reinserire la Memory Stick.**

 Reinserire alcune volte la "Memory Stick PRO Duo". Se l'indicatore continua a lampeggiare, è possibile che la "Memory Stick PRO Duo" sia danneggiata. Riprovare con un'altra "Memory Stick PRO Duo".

#### **Memory Stick formattata in modo errato.**

 Verificare il formato, quindi, se necessario, formattare la "Memory Stick PRO Duo" con la videocamera (p. [58](#page-57-0), [100](#page-99-0)).

#### **Cartella dei fermi immagine piena. Impossibile registrare fermi immagine.**

- Non è possibile creare altre cartelle oltre la cartella 999MSDCF. Mediante la videocamera, non è possibile creare o eliminare le cartelle create.
- Formattare la "Memory Stick PRO Duo" (p. [58\)](#page-57-0) o eliminarle mediante il computer.

#### **Potrebbe non essere possibile registrare o riprodurre filmati sulla Memory Stick.**

 Utilizzare una "Memory Stick" adatta alla videocamera (p. [2\)](#page-1-0).

#### **Potrebbe non essere possibile registrare o riprodurre immagini sulla Memory Stick correttamente.**

 La "Memory Stick PRO Duo" presenta problemi di funzionamento. Reinserire la "Memory Stick PRO Duo".

#### **Non estrarre la Memory Stick durante la scrittura. Diversamente, è possibile che i dati vengano danneggiati.**

 Reinserire la "Memory Stick PRO Duo" e attenersi alle istruzioni a schermo.

#### **Recupero dei dati in corso.**

 Se la scrittura dei dati non è stata effettuata correttamente, la videocamera tenta automaticamente il recupero dei dati.

#### **Impossibile recuperare i dati.**

 La scrittura dei dati sulla "Memory Stick PRO Duo" della videocamera non è riuscita. Sono stati effettuati dei tentativi per recuperare i dati, ma non hanno avuto esito positivo.

### **Stampante compatibile con PictBridge**

#### **Non collegato a stampante compatibile con PictBridge.**

 Spegnere, quindi riaccendere la stampante e scollegare, quindi ricollegare il cavo USB (in dotazione).

#### **Imposs.stampare. Controllare la stampante.**

 Spegnere, quindi riaccendere la stampante e scollegare, quindi ricollegare il cavo USB (in dotazione).

**Altro**

#### **Non è possibile effettuare altre selezioni.**

- È possibile selezionare fino a 100 immagini contemporaneamente per le seguenti operazioni:
	- Eliminazione di immagini
	- Modifica della playlist di filmati HD (alta definizione)
	- Stampa di fermi immagine

#### **Dati protetti**

 Si è tentato di eliminare dei dati protetti su un altro dispositivo. Annullare la protezione dei dati sul dispositivo utilizzato a tale scopo.

## *Informazioni aggiuntive* Uso della videocamera all'estero

## **Alimentazione**

È possibile utilizzare la videocamera in qualsiasi paese/regione mediante l'alimentatore CA in dotazione con tensione CA da 100 V a 240 V, 50/60 Hz.

## **Visione di immagini registrate con qualità di immagine HD (alta definizione)**

Nei Paesi in cui sono supportati gli standard 1080/50i è possibile visualizzare le immagini con la stessa qualità di immagine HD (alta definizione) di quelle registrate. Sono necessari un televisore o monitor basato su sistema PAL e compatibile con 1080/50i dotato di prese di ingresso componente e AUDIO/VIDEO. È necessario collegare un cavo A/V componente o un cavo HDMI (opzionale).

#### **Visione di immagini registrate con qualità di immagine SD (definizione standard)**

Per visualizzare le immagini registrate con qualità SD (definizione standard), occorre un televisore basato sul sistema PAL dotato di prese di ingresso AUDIO/VIDEO. Occorre collegare un cavo di collegamento A/V.

## **Informazioni sui sistemi di colore TV**

Il presente prodotto è una videocamera basata sul sistema di colore PAL. Per visualizzare le immagini di riproduzione su un televisore, è necessario che questo sia basato sul sistema PAL e che disponga di una presa di ingresso AUDIO/VIDEO.

![](_page_96_Picture_199.jpeg)

## **Impostazione dell'ora locale**

È possibile impostare in modo semplice l'ora locale selezionando un fuso orario durante l'uso della videocamera all'estero. Premere  $\bigtriangleup$  (HOME)  $\rightarrow \blacksquare$  (IMPOSTAZIONI)  $\rightarrow$  [IMP. OR./ [ALING.]  $\rightarrow$  [IMPOST.AREA] e [ORA LEGALE] (p. [76](#page-75-0)).

## <span id="page-97-0"></span>**Differenza di fuso orario**

![](_page_97_Figure_3.jpeg)

![](_page_97_Picture_161.jpeg)

![](_page_97_Picture_162.jpeg)

## Struttura dei file/delle cartelle sulla "Memory Stick PRO Duo"

Di seguito è riportata la struttura dei file/delle cartelle. Solitamente, non è necessario conoscere la struttura dei file/delle cartelle se la registrazione/riproduzione delle immagini viene eseguita sulla videocamera. Vedere la guida del software in dotazione, "Guida di PMB", per la riproduzione di filmati e fermi immagine su un computer collegato.

![](_page_98_Figure_2.jpeg)

#### **File di gestione delle immagini**

Se i file vengono eliminati, non è possibile registrare/riprodurre correttamente le immagini. Per impostazione predefinita, i file sono nascosti e pertanto solitamente non sono visibili.

#### **Cartella delle informazioni sulla gestione dei filmati HD**

Questa cartella contiene i dati di registrazione di filmati con qualità di immagine HD (alta definizione). Non aprire la cartella né accedere al contenuto della cartella da un computer, onde evitare di danneggiare o riprodurre i file di immagine.

#### **File dei filmati SD (file MPEG2)**

L'estensione di questi file è ".MPG" e le dimensioni massime sono di 2 GB. Se le dimensioni di un file sono superiori a 2 GB, il file viene suddiviso. I file vengono rinumerati in ordine crescente in modo automatico. Se i file sono oltre 9999, per la memorizzazione dei nuovi file di filmato viene creata un'altra cartella. Il nome della cartella cambia in ordine crescente:  $[101$ PNV01]  $\rightarrow$   $[102$ PNV01]

### **File di fermi immagine (file JPEG)**

L'estensione di questi file è ".JPG". I file vengono rinumerati in ordine crescente in modo automatico. Se i file sono oltre 9999, per la memorizzazione dei nuovi file di immagine viene creata un'altra cartella.

Il nome della cartella cambia in ordine crescente: [101MSDCF] [102MSDCF]

- Premendo  $\bigcap_{\mathbb{R}}$  (HOME)  $\rightarrow \bigoplus_{\mathbb{R}}$  (ALTRO)  $\rightarrow$  $[COLLEGAM. USB] \rightarrow [COLLEGAM. USB \square]$ è possibile accedere alla "Memory Stick PRO Duo" dal computer tramite il collegamento USB.
- Non modificare i file o le cartelle sulla videocamera utilizzando il computer. I file di immagine potrebbero venire eliminati oppure non essere riproducibili.
- Non è possibile garantire il funzionamento se viene eseguita l'operazione di cui sopra.
- Se si eliminano le immagini, vedere le fasi a pagina [46.](#page-45-0) Non eliminare i file di immagine sulla videocamera direttamente dal computer.
- Non formattare la "Memory Stick PRO Duo" utilizzando il computer. Diversamente, la videocamera potrebbe non funzionare correttamente.
- Non copiare i file sulla "Memory Stick PRO Duo" dal computer. Il funzionamento non è garantito.

## Manutenzione e precauzioni

## **Informazioni sul formato AVCHD**

#### **Informazioni sul formato AVCHD**

Il formato AVCHD è il formato video digitale ad alta definizione utilizzato per la registrazione di segnali HD (alta definizione) della specifica 1080i\*<sup>1</sup> o 720p\*<sup>2</sup> ; questo formato utilizza un'efficace tecnologia di codifica di compressione dati. Il formato MPEG-4 AVC/H.264 viene utilizzato per comprimere i dati video e il sistema Dolby Digital o Linear PCM per i dati audio.

Il formato MPEG-4 AVC/H.264 è in grado di comprimere le immagini in modo più efficace rispetto ai formati di compressione di immagini tradizionali.

Il formato MPEG-4 AVC/H.264 consente di registrare un segnale video ad alta definizione ripreso con una videocamera digitale su dischi DVD da 8 cm, dischi rigidi interni, memorie flash, "Memory Stick PRO Duo" e così via.

#### **Registrazione e riproduzione sulla videocamera**

Basandosi sul formato AVCHD, la videocamera registra con la qualità di immagine HD (alta definizione) sopra citata.

Oltre alla qualità HD (alta definizione), la videocamera è in grado di registrare segnali SD (definizione standard) nel formato MPEG2 convenzionale.

#### **Segnale video**\*<sup>3</sup> **:**

MPEG-4 AVC/H.264 1920 × 1080/50i, 1440 × 1080/50i

#### **Segnale audio:**

Dolby Digital 2/5,1ch

**Supporto di registrazione:** "Memory Stick PRO Duo"

#### \*1: specifica 1080i

Specifica ad alta definizione che utilizza 1.080 linee di scansione effettive e il sistema di interlacciamento.

#### \*2: specifica 720p

Specifica ad alta definizione che utilizza 720 linee di scansione effettive e il sistema progressivo. \*3: non è possibile riprodurre nella videocamera dati registrati in un formato AVCHD diverso da quanto sopra descritto.

## <span id="page-99-0"></span>**Informazioni sulla "Memory Stick"**

La "Memory Stick" è un supporto di registrazione IC portatile e compatto dotato di una vasta capacità di memorizzazione dei dati.

Con la videocamera è possibile utilizzare "Memory Stick Duo", che equivale alla metà delle dimensioni di una "Memory Stick". Tuttavia, non è possibile garantire il funzionamento di tutti i tipi di "Memory Stick Duo" con la presente videocamera.

![](_page_99_Picture_320.jpeg)

- Il presente prodotto non supporta il trasferimento di dati paralleli a 8 bit, ma supporta il trasferimento di dati paralleli a 4 bit come con "Memory Stick PRO Duo".
- Sul presente prodotto non è possibile registrare o riprodurre dati che utilizzano la tecnologia "MagicGate". "MagicGate" è una tecnologia per la protezione del copyright che consente la registrazione e il trasferimento di contenuto in un formato codificato.
- Non è possibile garantire la compatibilità con la presente videocamera delle "Memory Stick PRO Duo" formattate con un computer (Windows OS/Mac OS).
- La velocità di lettura/scrittura dei dati potrebbe variare in base alla combinazione di "Memory Stick PRO Duo" e dispositivo in uso compatibile con "Memory Stick PRO Duo".
- I dati potrebbero andare persi o danneggiarsi nei seguenti casi (non è previsto un risarcimento per dati danneggiati):
- Se la "Memory Stick PRO Duo" viene espulsa o la videocamera viene spenta durante la scrittura o la lettura dei file di immagine presenti nella "Memory Stick PRO Duo" (la spia di accesso è accesa o lampeggiante).
- Se la "Memory Stick PRO Duo" viene utilizzata in prossimità di calamite o campi magnetici.
- Si consiglia di effettuare copie di riserva dei dati importanti sul disco fisso di un computer.
- Durante la scrittura sull'area promemoria delle "Memory Stick PRO Duo", non esercitare eccessiva pressione.
- Non applicare etichette o simili sulle "Memory Stick PRO Duo" o sugli adattatori per Memory Stick Duo.
- Per il trasporto o il deposito, inserire le "Memory Stick PRO Duo" nell'apposita custodia.
- Non toccare i terminali ed evitare che oggetti metallici entrino in contatto con essi.
- Non piegare, lasciare cadere o applicare forza eccessiva alle "Memory Stick PRO Duo".
- Non smontare o modificare le "Memory Stick PRO Duo".
- Non bagnare le "Memory Stick PRO Duo".
- Tenere le "Memory Stick PRO Duo" fuori dalla portata dei bambini, onde evitare il pericolo di ingestione.
- Non inserire oggetti diversi dalle "Memory Stick PRO Duo" nell'alloggiamento per Memory Stick Duo. Diversamente, si potrebbero causare problemi di funzionamento.
- Non utilizzare o conservare le "Memory Stick PRO Duo" nei luoghi riportati di seguito.
	- Luoghi soggetti a temperature estremamente elevate, ad esempio all'interno di un'auto parcheggiata al sole in estate.
	- Luoghi esposti a luce solare diretta.
	- Luoghi soggetti a umidità estremamente elevata o a gas corrosivi.

#### **Note sull'adattatore per Memory Stick Duo**

 Per utilizzare le "Memory Stick PRO Duo" con dispositivi compatibili con "Memory Stick", accertarsi di inserire le "Memory Stick PRO Duo" in un adattatore per Memory Stick Duo.

- Se le "Memory Stick PRO Duo" vengono utilizzate con un adattatore per Memory Stick Duo, accertarsi che le "Memory Stick PRO Duo" vengano inserite a fondo nella direzione corretta. Un uso errato potrebbe causare problemi di funzionamento. Inoltre, inserendo forzatamente le"Memory Stick PRO Duo" nell'adattatore per Memory Stick Duo nella direzione errata, si potrebbero causare danni.
- Non inserire un adattatore per Memory Stick Duo in un dispositivo compatibile con "Memory Stick" se al suo interno non è installata una "Memory Stick PRO Duo". Diversamente, l'apparecchio potrebbe presentare problemi di funzionamento.

#### **Note sulla "Memory Stick PRO Duo"**

 La capacità di memoria massima delle "Memory Stick PRO Duo" utilizzabili con la videocamera è 16 GB.

#### <span id="page-100-0"></span>**Informazioni sulla compatibilità dei dati di immagine**

- I file di dati registrati sulle "Memory Stick PRO Duo" mediante la videocamera sono conformi allo standard universale "Design rule for Camera File system" stabilito dalla JEITA (Japan Electronics and Information Technology Industries Association).
- Con la videocamera, non è possibile riprodurre fermi immagine registrati mediante altri apparecchi (DCR-TRV900E o DSC-D700/ D770) non conformi a tale standard. I suddetti modelli non sono in vendita in alcune regioni.
- Se non è possibile utilizzare una "Memory Stick PRO Duo" utilizzata con un altro dispositivo, formattarla utilizzando la videocamera (p. [58\)](#page-57-0). Si noti che la formattazione implica la cancellazione di tutte le informazioni contenute nella "Memory Stick PRO Duo".
- Nei seguenti casi, potrebbe non essere possibile riprodurre le immagini utilizzando la videocamera:
	- Durante la riproduzione di dati di immagine modificati sul computer.
	- Durante la riproduzione di dati di immagine registrati mediante altri apparecchi.

## <span id="page-101-0"></span>**Informazioni sul blocco batteria "InfoLITHIUM"**

La videocamera è in grado di funzionare esclusivamente con blocchi batteria "InfoLITHIUM" (serie H). I blocchi batteria "InfoLITHIUM" serie H hanno il contrassegno *Dintolinium* **n.** 

#### **Blocco batteria "InfoLITHIUM"**

Il blocco batteria "InfoLITHIUM" è un blocco batteria agli ioni di litio dotato di funzioni che consentono la comunicazione di informazioni correlate alle condizioni di funzionamento tra la videocamera e un alimentatore CA/caricabatterie opzionale. Il blocco batteria "InfoLITHIUM" è in grado di calcolare il consumo energetico in base alle condizioni d'uso della videocamera e visualizzare il tempo di funzionamento residuo della batteria in minuti.

## **Per caricare il blocco batteria**

- Prima di utilizzare la videocamera, accertarsi di caricare il blocco batteria.
- Si consiglia di caricare il blocco batteria a una temperatura ambiente tra 10 °C e 30 °C fino a quando la spia  $\frac{1}{2}$ /CHG (carica) non si spegne. Se il blocco batteria non viene caricato entro questa gamma di temperature, è possibile che la carica non venga effettuata in modo corretto.
- Una volta completata la carica, scollegare il cavo dalla presa DC IN della videocamera, quindi rimuovere il blocco batteria.

### **Per utilizzare il blocco batteria in modo efficiente**

- In presenza di temperature pari a 10 °C o inferiori, le prestazioni del blocco batteria diminuiscono e il tempo di funzionamento del blocco batteria risulta ridotto. In questo caso, adottare le misure descritte di seguito per aumentare la durata del blocco batteria.
	- Inserire il blocco batteria in una tasca per scaldarlo, quindi applicarlo alla videocamera immediatamente prima dell'avvio delle riprese
	- Utilizzare un blocco batteria ad elevata capacità: NP-FH70/FH100 (opzionale)
- L'uso frequente dello schermo LCD o dei modi di riproduzione e di avanzamento o riavvolgimento rapidi riduce più velocemente la carica del blocco batteria. Si consiglia di utilizzare un blocco batteria ad elevata capacità: NP-FH70/FH100 (opzionale).
- Se non sono in corso la registrazione o la riproduzione con la videocamera, accertarsi di impostare l'interruttore POWER su OFF (CHG). La carica del blocco batteria diminuisce anche nel caso in cui la videocamera si trovi nel modo di attesa della registrazione o di pausa della riproduzione.
- Si consiglia di premunirsi di blocchi batteria di riserva di durata pari a due o tre volte il tempo di registrazione previsto e di effettuare registrazioni di prova prima di procedere alla registrazione vera e propria.
- Non esporre il blocco batteria all'acqua, poiché non è impermeabile.

#### **Informazioni sull'indicatore del tempo di funzionamento residuo della batteria**

- Se l'alimentazione viene disattivata anche se l'indicatore del tempo di funzionamento residuo della batteria indica che il blocco batteria dispone di carica sufficiente, caricare di nuovo completamente il blocco batteria. L'indicazione relativa al tempo di funzionamento residuo della batteria viene visualizzata correttamente. Si noti tuttavia che l'indicazione relativa alla carica della batteria non viene ripristinata se il blocco batteria viene utilizzato a temperature elevate per periodi di tempo prolungati, viene lasciato completamente carico o viene utilizzato di frequente. Utilizzare l'indicatore del tempo di funzionamento residuo della batteria solo come riferimento.
- $\bullet$  Il simbolo  $\heartsuit$  indicante il livello di carica basso della batteria lampeggia anche se rimangono circa 20 minuti di carica disponibile, a seconda delle condizioni d'uso o della temperatura ambiente.

#### **Conservazione del blocco batteria**

 Se si prevede di non utilizzare il blocco batteria per un periodo di tempo prolungato, caricarlo completamente e utilizzarlo sulla videocamera una volta all'anno per garantirne il funzionamento corretto. Per conservare il blocco batteria, rimuoverlo dalla videocamera, quindi conservarlo in un luogo fresco e asciutto.  Per scaricare completamente il blocco batteria installato sulla videocamera, premere  $(HOME) \rightarrow$   $\blacksquare$  (IMPOSTAZIONI)  $\rightarrow$  $[IMPOST.GENERALI] \rightarrow [SPEGNIM.AUTO]$  [DISATTIVATO] e lasciare la videocamera nel modo di attesa della registrazione finché non si spegne (p. [77](#page-76-1)).

#### **Informazioni sulla durata della batteria**

- Il tempo e l'uso ripetuto riducono gradualmente la capacità della batteria. Se il tempo di funzionamento disponibile della batteria risulta notevolmente ridotto, è probabile che sia necessario sostituirla con un blocco batteria nuovo.
- La durata della batteria dipende dalle modalità di conservazione, dalle condizioni e dall'ambiente in cui viene utilizzato il blocco batteria.

## **Informazioni su x.v.Color**

- x.v.Color è il termine più noto dello standard xvYCC proposto da Sony, ed è un marchio di fabbrica Sony.
- xvYCC è uno standard internazionale per lo spazio di colore in video, in grado di esprimere una gamma di colori più ampia rispetto allo standard di trasmissione attualmente impiegato.

### **Informazioni sulla gestione della videocamera**

#### **Uso e manutenzione**

- Non utilizzare o conservare la videocamera e gli accessori nei seguenti luoghi:
	- In luoghi eccessivamente caldi, freddi o umidi. Non esporre in alcun caso la videocamera e gli accessori a temperature superiori a 60 °C, ad esempio alla luce solare diretta, in prossimità di radiatori o all'interno di un'auto parcheggiata al sole. Diversamente, la videocamera e gli accessori potrebbero non funzionare correttamente o deformarsi.
	- In prossimità di forti campi magnetici o di vibrazioni meccaniche. Diversamente, potrebbero verificarsi problemi di funzionamento della videocamera.
	- In prossimità di onde radio o radiazioni potenti. È possibile che la videocamera non sia in grado di registrare correttamente.
- In prossimità di ricevitori AM e di apparecchi video. Potrebbero verificarsi disturbi.
- In presenza di sabbia o in luoghi polverosi. Se vi penetra della sabbia o della polvere, la videocamera potrebbe presentare problemi di funzionamento talvolta irreparabili.
- In prossimità di finestre o in esterni, dove lo schermo LCD o l'obiettivo possono essere esposti alla luce diretta del sole. Lo schermo LCD potrebbe subire danni.
- Utilizzare la videocamera con alimentazione da 6,8 V/7,2 V CC (blocco batteria) o da 8,4 V CC (alimentatore CA).
- Per il funzionamento con l'alimentazione CC o CA, utilizzare gli accessori consigliati nelle presenti istruzioni per l'uso.
- Non bagnare la videocamera esponendola, ad esempio, alla pioggia o all'acqua del mare. Se si bagna, la videocamera potrebbe presentare problemi di funzionamento talvolta irreparabili.
- Se oggetti solidi o sostanze liquide dovessero penetrare all'interno della videocamera, scollegarla e farla controllare da un rivenditore Sony prima di utilizzarla di nuovo.
- Maneggiare con cura, evitando di smontare i componenti, modificare, sottoporre a urti o impatti dovuti a colpi, caduta o calpestamento del prodotto. Prestare particolare attenzione all'obiettivo.
- Quando la videocamera non è in uso, tenere l'interruttore POWER impostato su OFF (CHG).
- Durante l'uso, non avvolgere la videocamera, ad esempio, in un asciugamano. Diversamente, è possibile che si verifichino surriscaldamenti interni.
- Per scollegare il cavo di alimentazione , tirarlo afferrando la spina e non il cavo stesso.
- Non danneggiare il cavo di alimentazione , ad esempio collocandovi sopra oggetti pesanti.
- Mantenere puliti i contatti metallici.
- Tenere il telecomando e la pila piatta fuori dalla portata dei bambini. Se la pila viene ingerita accidentalmente, consultare immediatamente un medico.
- In caso di perdite di elettrolita della pila:
	- Consultare un centro assistenza Sony autorizzato.
	- Lavare la parte entrata in contatto con il liquido.
	- Se il liquido entra in contatto con gli occhi, sciacquare con abbondante acqua e consultare un medico.

#### **Se la videocamera non viene utilizzata per periodi di tempo prolungati**

- Accenderla periodicamente e avviare la riproduzione o la registrazione di immagini per circa 3 minuti.
- Scaricare completamente il blocco batteria prima di riporlo.

## **Formazione di condensa**

Se la videocamera viene trasportata direttamente da un luogo freddo a uno caldo, è possibile che al suo interno si formi della condensa. In tal caso, si potrebbero verificare problemi di funzionamento della videocamera.

#### **Se si è formata della condensa**

Spegnere la videocamera e non utilizzarla per circa 1 ora.

## **Nota sulla formazione di condensa**

È possibile che si formi della condensa se la videocamera viene trasportata da un luogo freddo a uno caldo (o viceversa) o se viene utilizzata in un luogo umido, come illustrato di seguito.

- Se la videocamera viene trasportata da una pista da sci in un luogo riscaldato.
- Se la videocamera viene trasportata da un'auto o una stanza con aria condizionata a un luogo caldo all'esterno.
- Se la videocamera viene utilizzata dopo un temporale.
- Se la videocamera viene utilizzata in un luogo caldo e umido.

#### **Come evitare la formazione di condensa**

Se la videocamera viene trasportata da un luogo freddo a uno caldo, riporla in una busta di plastica e sigillarla ermeticamente. Estrarla non appena la temperatura all'interno della busta ha raggiunto la temperatura circostante (dopo circa 1 ora).

#### **Schermo LCD**

 Non esercitare eccessiva pressione sullo schermo LCD, onde evitare di danneggiarlo.

- Se la videocamera viene utilizzata in un luogo freddo, è possibile che sullo schermo LCD venga visualizzata un'immagine residua. Non si tratta di un problema di funzionamento.
- Durante l'uso della videocamera, è possibile che la parte posteriore dello schermo LCD si surriscaldi. Non si tratta di un problema di funzionamento.

### **Pulizia dello schermo LCD**

Se sullo schermo LCD sono presenti impronte o polvere, si consiglia di pulirlo utilizzando un panno morbido. Se viene utilizzato il kit di pulizia per schermi LCD (opzionale), non applicare il liquido di pulizia direttamente sullo schermo LCD. Utilizzare la carta di pulizia inumidita con il liquido.

#### <span id="page-103-0"></span>**Regolazione del pannello a sfioramento (CAL.PAN.TAT.)**

È possibile che i pulsanti sul pannello a sfioramento non funzionino correttamente. In tal caso, seguire la procedura descritta di seguito. Durante l'uso della videocamera, si consiglia di collegare quest'ultima alla presa di rete utilizzando l'alimentatore CA in dotazione.

- Accendere la videocamera.
- 2 Premere  $\bigoplus$  (HOME)  $\rightarrow \square$  $(IMPOSTAZIONI) \rightarrow [IMPOST.$  $GENERALI] \rightarrow [CAL.PAN.TAT.]$

![](_page_103_Figure_25.jpeg)

 Con l'angolo della "Memory Stick PRO Duo" o un oggetto simile, premere 3 volte in corrispondenza del segno "X" visualizzato sullo schermo.

Premere [ANNUL.] per annullare.

Se non è stato premuto il punto corretto, procedere di nuovo con la calibrazione.

#### **Note**

 Per la calibrazione, non utilizzare oggetti appuntiti, onde evitare di danneggiare lo schermo LCD.

 Non è possibile calibrare lo schermo LCD se è ruotato o chiuso con lo schermo rivolto verso l'esterno.

#### **Cura e manutenzione del rivestimento**

- Se il rivestimento della videocamera è sporco, procedere alla pulizia utilizzando un panno morbido leggermente inumidito con acqua, quindi asciugare con un panno morbido asciutto.
- Onde evitare di danneggiare il rivestimento, non effettuare quanto riportato di seguito:
	- Utilizzare solventi chimici quali trielina, benzina, alcol, panni trattati chimicamente, repellenti, insetticidi e creme solari.
	- Utilizzare la videocamera con le mani sporche di tali sostanze.
	- Lasciare che il rivestimento rimanga in contatto con oggetti di gomma o in vinile per un periodo di tempo prolungato.

#### **Cura e conservazione dell'obiettivo**

- Pulire la superficie dell'obiettivo utilizzando un panno morbido nei seguenti casi:
	- Se sulla superficie dell'obiettivo sono presenti impronte.
	- In luoghi caldi o umidi.
	- Se l'obiettivo viene utilizzato in ambienti caratterizzati da salsedine, ad esempio al mare.
- Conservare l'obiettivo in un luogo ben ventilato e non esposto a polvere o sporcizia.
- Per evitare la formazione di muffa, pulire regolarmente l'obiettivo come descritto in precedenza. Si consiglia di utilizzare la videocamera circa una volta al mese per conservarne a lungo le prestazioni ottimali.

#### **Carica della batteria ricaricabile preinstallata**

La videocamera dispone di una batteria ricaricabile preinstallata che consente di mantenere la data, l'ora e altre impostazioni anche quando l'interruttore POWER è impostato su OFF (CHG). La batteria ricaricabile preinstallata viene sempre caricata quando la videocamera è collegata alla presa di rete mediante l'alimentatore CA o quando il blocco batteria è applicato. La batteria ricaricabile si scarica

completamente in **circa 3 mesi** se la videocamera non viene utilizzata. Utilizzare la videocamera dopo avere caricato la batteria ricaricabile preinstallata. Tuttavia, se la batteria ricaricabile preinstallata non viene caricata, non influisce sul funzionamento della videocamera fintanto che non è in corso la registrazione della data.

#### **Procedure**

Collegare la videocamera ad una presa di rete utilizzando l'alimentatore CA in dotazione, quindi lasciarla con l'interruttore POWER impostato su OFF (CHG) per oltre 24 ore.

#### **Informazioni sui marchi di fabbrica**

- "Handycam" e **HANTIDYCAM** sono marchi di fabbrica registrati di Sony Corporation.
- "AVCHD" e il logotipo "AVCHD" sono marchi di fabbrica di Matsushita Electric Industrial Co., Ltd. e Sony Corporation.
- "Memory Stick", "
"
www.sing...,"
Memory Stick Duo", "MEMORY STICK DUO", "Memory Stick PRO Duo", "MEMORY STICK PRO DUO", "Memory Stick PRO-HG Duo", "MEMORY STICK PRO-HG DUO", "MagicGate", "MAGICGATE", "MagicGate Memory Stick" e "MagicGate Memory Stick Duo" sono marchi di fabbrica o marchi registrati di Sony Corporation.
- "InfoLITHIUM" è un marchio di fabbrica di Sony Corporation.
- "x.v.Colour" è un marchio di fabbrica di Sony Corporation.
- "BIONZ" è un marchio di fabbrica di Sony Corporation.
- "BRAVIA" è un marchio di fabbrica di Sony Corporation.
- "VAIO" è un marchio di fabbrica di Sony Corporation.
- "Dolby" e il simbolo della doppia D sono marchi di fabbrica di Dolby Laboratories.
- HDMI, il logo HDMI e High-Definition Multimedia Interface sono marchi di fabbrica o marchi registrati di HDMI Licensing LLC.
- Microsoft, Windows, Windows Media, Windows Vista e DirectX sono marchi registrati o marchi di fabbrica di Microsoft Corporation negli Stati Uniti e/o in altri paesi.
- Macintosh e Mac OS sono marchi registrati di Apple Inc. negli Stati Uniti e in altri paesi.
- Intel, Intel Core e Pentium sono marchi registrati o marchi di fabbrica di Intel Corporation negli Stati Uniti e/o in altri paesi.
- Adobe, il logo Adobe e Adobe Acrobat sono marchi registrati o marchi di fabbrica di Adobe Systems Incorporated negli Stati Uniti e/o in altri paesi.

Tutti gli altri nomi di prodotti citati in questo documento possono essere marchi di fabbrica o marchi registrati delle rispettive aziende. Inoltre, <sup>™</sup> e "®" non vengono indicati in ogni caso nella presente Guida all'uso.

#### **Note sulla licenza**

QUALSIASI USO DEL PRESENTE PRODOTTO DIVERSO DALL'USO PERSONALE DEL CLIENTE CONFORME ALLO STANDARD MPEG-2 PER LA CODIFICA DELLE INFORMAZIONI VIDEO PER I SUPPORTI COMPRESSI È SEVERAMENTE VIETATO, SE NON DIETRO LICENZA PER I BREVETTI PERTINENTI NEL PORTAFOGLIO DEI BREVETTI MPEG- 2. LA LICENZA PUÒ ESSERE RICHIESTA A MPEG DISPONIBILE PRESSO MPEG LA, L.L.C., 250 STEELE STREET, SUITE 300, DENVER, COLORADO 80206.

QUESTO PRODOTTO È CONCESSO IN LICENZA SECONDO LA LICENZA DEL PORTAFOGLIO DEI BREVETTI AVC PER USO PERSONALE E NON COMMERCIALE MIRATO A

(i) CODIFICARE VIDEO IN CONFORMITÀ CON LO STANDARD AVC ("VIDEO AVC")  $E/O$ 

(ii) DECODIFICARE VIDEO AVC CODIFICATI DA UN CONSUMATORE IMPEGNATO IN ATTIVITÀ PERSONALI E NON COMMERCIALI E/O OTTENUTI DA UN FORNITORE CON LICENZA DI FORNIRE VIDEO AVC. NESSUNA LICENZA VIENE CONCESSA O È IMPLICATA PER ALTRI USI. PER ULTERIORI INFORMAZIONI, VISITARE IL SITO WEB DI MPEG LA, L.L.C., <HTTP:// MPEGLA.COM>.

I software "C Library", "Expat", "zlib" e "libjpeg" sono in dotazione con la videocamera. Questi software vengono forniti in base ai contratti di licenza stipulati con i rispettivi proprietari dei diritti d'autore. In base alle richieste dei proprietari dei diritti d'autore di queste applicazioni software, Sony è tenuta a informare gli utenti di quanto riportato di seguito. Leggere le seguenti sezioni.

Leggere il documento "license1.pdf" nella cartella "License" del CD-ROM. Sono disponibili le licenze (in inglese) dei software "C Library", "Expat", "zlib" e "libjpeg".

## **Informazioni sul software GNU GPL/LGPL**

Nella videocamera sono inclusi software idonei per la GNU General Public License (d'ora in poi definita "GPL") o GNU Lesser General Public License (d'ora in poi definita "LGPL").

Questa licenza conferisce il diritto ad accedere, modificare e ridistribuire il codice sorgente di tali programmi software in base alle condizioni della GPL/LGPL fornita.

Il codice sorgente è disponibile sul Web. Utilizzare il seguente URL per scaricarlo. Durante il download del codice sorgente, selezionare HDR-CX12 come modello per la videocamera.

http://www.sony.net/Products/Linux/ Si consiglia di non contattare Sony per informazioni sul contenuto del codice sorgente.

Leggere il documento "license2.pdf" nella cartella "License" del CD-ROM. Sono disponibili le licenze (in inglese) dei software "GPL" e "LGPL".

Per visualizzare il file PDF, è necessario utilizzare Adobe Reader. Se tale programma non è installato sul computer, è possibile scaricarlo dalla pagina Web di Adobe Systems all'indirizzo: http://www.adobe.com/

#### *Guida di riferimento rapido*

## Identificazione delle parti e dei comandi

I numeri tra parentesi indicano le pagine di riferimento.

![](_page_107_Figure_3.jpeg)

- Leva dello zoom elettrico [\(27](#page-26-0), [35](#page-34-0))
- Pulsante PHOTO ([22](#page-21-1), [26\)](#page-25-0)
- **3** Interruttore POWER ([18\)](#page-17-0)
- Pulsante START/STOP [\(22,](#page-21-2) [25](#page-24-0))
- **5** Blocco batteria ([15\)](#page-14-0)
- $\boxed{6}$  Spie dei modi $\boxed{\uparrow\sharp}$  (filmato)/ $\boxed{\bullet}$  (fermo immagine) [\(18\)](#page-17-0)
- $\boxed{7}$  Spia  $\frac{4}{\text{CHG}}$  (carica) [\(15\)](#page-14-0)
- Cinghia dell'impugnatura ([20](#page-19-2))
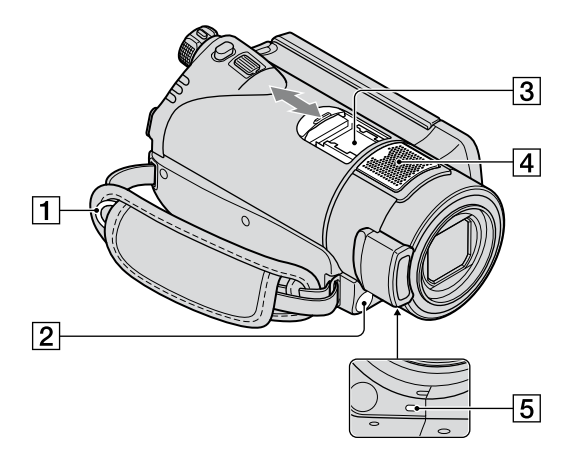

- **1** Gancio per tracolla Per l'applicazione di una tracolla (opzionale).
- <span id="page-108-0"></span>Sensore dei comandi a distanza/porta a infrarossi Per utilizzare la videocamera con il telecomando, rivolgere il telecomando [\(112\)](#page-111-0) in direzione del sensore dei comandi a distanza.
- **3** Active Interface Shoe *i*nterfacesshoe L'Active Interface Shoe fornisce alimentazione ad accessori opzionali quali luci video, flash o microfoni. L'accessorio installato può essere attivato o disattivato mediante l'interruttore POWER della videocamera. Per ulteriori informazioni, consultare le istruzioni per l'uso in dotazione con l'accessorio. L'Active Interface Shoe è dotato di un dispositivo di sicurezza per fissare in modo sicuro l'accessorio installato. Per collegare un accessorio, premere e portare in posizione l'accessorio stesso, quindi serrare la vite. Per rimuovere un accessorio, allentare la vite, quindi premere ed estrarre l'accessorio stesso. Durante l'apertura o la chiusura del

coperchio dell'attacco, farlo scorrere nella direzione indicata dalla freccia.

- Se si effettuano registrazioni di filmati utilizzando un flash esterno (opzionale) collegato all'attacco accessori, disattivare l'alimentazione del flash esterno, onde evitare di registrare il rumore prodotto durante il caricamento.
- Non è possibile utilizzare contemporaneamente un flash esterno (opzionale) e il flash incorporato.
- Se viene collegato un microfono esterno (opzionale), questo ha precedenza rispetto al microfono incorporato.
- Microfono incorporato [\(27\)](#page-26-0) Eventuali microfoni (opzionali) compatibili con l'Active Interface Shoe avranno la precedenza una volta collegati.
- Spia di registrazione videocamera [\(76\)](#page-75-0) Si illumina in rosso in fase di registrazione. Lampeggia quando lo spazio residuo sulla "Memory Stick PRO Duo" o la carica della batteria stanno per esaurirsi.

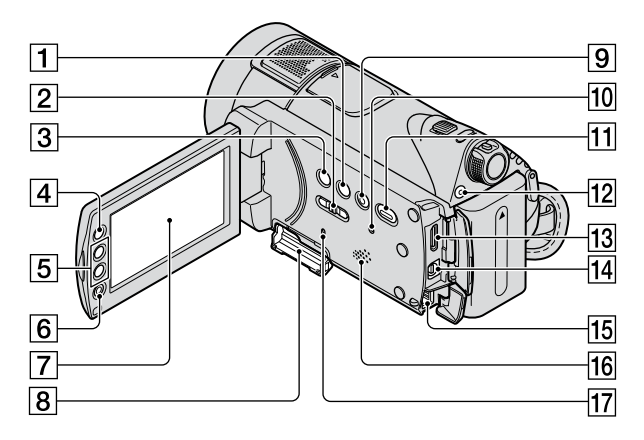

- Pulsante DISP/BATT INFO ([16](#page-15-0), [20\)](#page-19-0)
- Interruttore NIGHTSHOT [\(28](#page-27-0))
- Pulsante (controluce) ([29\)](#page-28-0)
- $\boxed{4}$  Pulsante  $\bigoplus$  (HOME) ([12](#page-11-0), [60\)](#page-59-0)
- Tasti dello zoom [\(27](#page-26-1), [35](#page-34-0))
- Pulsante START/STOP [\(22,](#page-21-0) [25](#page-24-0))
- Schermo LCD/pannello a sfioramento [\(20\)](#page-19-1)
- Alloggiamento per Memory Stick Duo [\(21\)](#page-20-0)
- **9** Pulsante EASY [\(22\)](#page-21-0)
- **10** Pulsante RESET Per azzerare i valori di tutte le impostazioni, incluse quelle di data e ora.
- <sup>11</sup> Pulsante (VISUALIZZA IMMAGINI) [\(23](#page-22-0), [32](#page-31-0))
- Pulsante QUICK ON / Spia QUICK ON [\(28\)](#page-27-1)
- Presa mini-HDMI OUT ([39](#page-38-0))
- Connettore remoto A/V ([37](#page-36-0), [52\)](#page-51-0) Per collegare dispositivi A/V e accessori opzionali.
- **15** Presa DC IN ([15\)](#page-14-0)
- **16** Diffusore Per informazioni sulla regolazione del volume, vedere a pagina [24](#page-23-0), [33.](#page-32-0)
- Spia di accesso [\(21](#page-20-0))

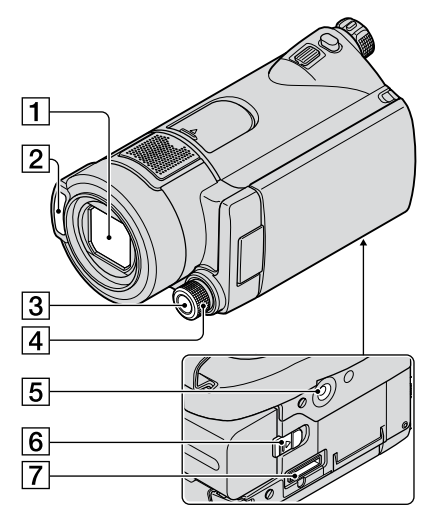

**Handycam Station:**

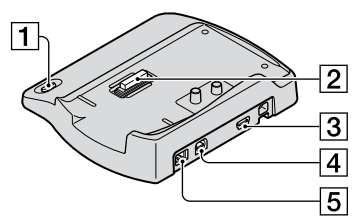

- Obiettivo (Carl Zeiss) ([4\)](#page-3-0)
- 2 Flash
- Pulsante MANUAL ([30\)](#page-29-0)
- Manopola CAMERA CONTROL [\(30\)](#page-29-0)
- Punto di inserimento del treppiede Inserire il treppiede (opzionale: la lunghezza della vite deve essere inferiore a 5,5 mm) nel rispettivo punto di inserimento utilizzando una vite per treppiede.
- Leva di rilascio BATT (batteria) [\(16\)](#page-15-1)
- Connettore dell'interfaccia Per collegare la videocamera all'Handycam Station.
- 1 Pulsante  $\bigcirc$  (DISC BURN) [\(44\)](#page-43-0)
- Connettore dell'interfaccia Per collegare la videocamera all'Handycam Station.
- $\overline{3}$  Presa  $\dot{\mathcal{V}}$  (USB) [\(53,](#page-52-0) [55](#page-54-0)) HDR-CX11E: solo uscita
- Presa A/V OUT ([37,](#page-36-0) [52\)](#page-51-0)
- $\overline{5}$  Presa DC IN [\(15\)](#page-14-0)

#### <span id="page-111-0"></span>**Telecomando**

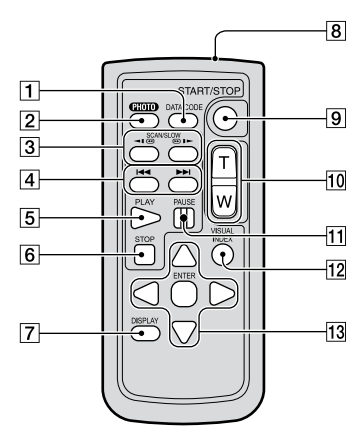

- Pulsante DATA CODE ([72](#page-71-0)) Premendolo durante la riproduzione, consente di visualizzare la data e l'ora o i dati di impostazione della videocamera inerenti le immagini registrate.
- Pulsante PHOTO ([22](#page-21-1), [26\)](#page-25-0)
- Pulsanti SCAN/SLOW [\(23,](#page-22-1) [33](#page-32-1))
- 4 Pulsanti  $\blacktriangleright$   $\blacktriangleright$  (precedente/ successivo) ([24,](#page-23-1) [33\)](#page-32-2)
- **5** Pulsante PLAY ([23](#page-22-1), [33\)](#page-32-1)
- **6** Pulsante STOP [\(23](#page-22-1), [33](#page-32-1))
- Pulsante DISPLAY Le informazioni vengono visualizzate o nascoste (indicazioni visualizzate nessuna indicazione) ad ogni pressione di DISPLAY.
- 8 Trasmettitore
- Pulsante START/STOP [\(22,](#page-21-0) [25](#page-24-0))
- Tasti dello zoom elettrico [\(27](#page-26-1), [35](#page-34-0))
- Pulsante PAUSE [\(23](#page-22-1), [33](#page-32-1))
- Pulsante VISUAL INDEX [\(23,](#page-22-1) [32](#page-31-0)) Visualizza la schermata [VISUAL INDEX] in fase di riproduzione.

13 Pulsanti  $\blacktriangle$  /  $\blacktriangleright$  /  $\blacktriangle$  /  $\ntriangleright$  / ENTER Se si preme un tasto qualsiasi nella schermata [VISUAL INDEX] o nella playlist, sullo schermo LCD appare la cornice arancione. Selezionare il pulsante o la voce desiderati mediante  $\blacktriangle$  /  $\blacktriangleright$  /  $\blacktriangle$  /  $\ntriangleright$  , quindi premere ENTER per confermare.

#### **Note**

 Prima di utilizzare il telecomando, rimuovere la protezione.

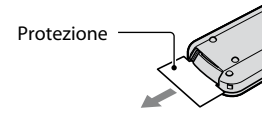

- Per utilizzare la videocamera con il telecomando, rivolgere il telecomando in direzione del sensore dei comandi a distanza (p. [109\)](#page-108-0).
- Se per un determinato intervallo di tempo la videocamera non riceve alcun segnale dal telecomando, la cornice arancione scompare. Premendo di nuovo uno qualsiasi dei pulsanti  $\blacktriangle$  /  $\blacktriangleright$  /  $\blacktriangle$  /  $\ntriangleright$  o ENTER, la cornice viene nuovamente visualizzata nel punto in cui era presente l'ultima volta.
- Non è possibile selezionare alcuni pulsanti sullo schermo LCD utilizzando  $\blacktriangle$  /  $\blacktriangleright$  /  $\blacktriangle$  /  $\nabla$ .

#### **Sostituzione della pila del telecomando**

- Premendo la linguetta, inserire un'unghia nella scanalatura ed estrarre lo scomparto pila.
- Inserire una pila nuova con il lato + rivolto verso l'alto.
- Inserire di nuovo lo scomparto pila nel telecomando finché non scatta in posizione.

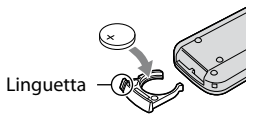

## **AVVISO**

Se non viene utilizzata correttamente, la pila potrebbe esplodere. Non ricaricare, smontare o gettare nel fuoco.

 Quando la pila al litio si scarica, il raggio d'azione del telecomando si riduce oppure il telecomando stesso non funziona correttamente. In tal caso, sostituire la pila con un'altra pila al litio Sony CR2025. L'uso di un'altra batteria potrebbe presentare il rischio di incendio o di esplosione.

# Indicatori visualizzati durante la registrazione/ riproduzione

## **Registrazione di filmati**

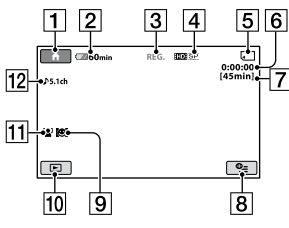

## **Registrazione di fermi immagine**

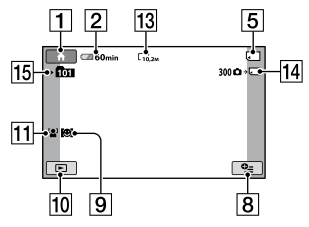

## **Visualizzazione di filmati**

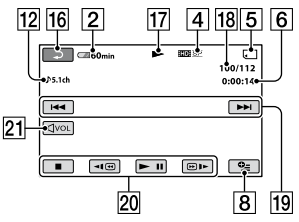

## **Visualizzazione di fermi immagine**

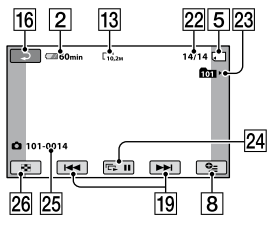

Pulsante HOME [\(12,](#page-11-0) [60](#page-59-0))

- Capacità residua della batteria (approssimativa) [\(16](#page-15-0))
- 3 Stato della registrazione ([ATTESA] (modo di attesa) o [REG.] (registrazione))
- Qualità di registrazione (HD/SD) e modo di registrazione (FH/HQ/SP/LP) [\(63\)](#page-62-0)
- Registrazione/riproduzione di supporti
- Contatore (ore/minuti/secondi)
- Tempo di registrazione residuo approssimativo
- **8** Pulsante OPTION [\(78](#page-77-0))
- **9** IMPOST.RILEV. ([70\)](#page-69-0)
- Pulsante VISUALIZZA IMMAGINI [\(23,](#page-22-0) [32](#page-31-0))
- RILEVAM.VOLTI [\(70\)](#page-69-1)
- 12 Registrazione surround a 5,1 canali
- Dimensioni dell'immagine ([68\)](#page-67-0)
- Numero approssimativo di supporti e fermi immagine registrabili/durante la registrazione di fermi immagine
- **15** Cartella di registrazione
- **16** Pulsante RETURN
- Modo di registrazione
- Numero del filmato in fase di riproduzione/numero totale di filmati registrati
- Pulsante PREVIOUS/NEXT ([23](#page-22-0), [33\)](#page-32-1)
- Pulsanti video ([23](#page-22-0), [33\)](#page-32-1)
- 21 Pulsante VOLUME
- Numero del fermo immagine in fase di riproduzione/numero totale di fermi immagini registrati
- 23 Cartella di riproduzione
- Pulsante di visualizzazione in serie ([36\)](#page-35-0)
- Nome del file di dati
- 26 Pulsante VISUAL INDEX [\(23](#page-22-0), [33](#page-32-2))

## **Indicatori relativi alle modifiche**

I seguenti indicatori vengono visualizzati durante la registrazione/riproduzione a indicare le impostazioni della videocamera.

Parte superiore sinistra Parte superiore destra

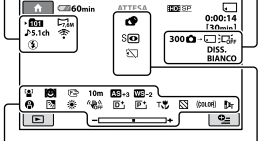

Parte inferiore Parte centrale

#### **Parte superiore sinistra**

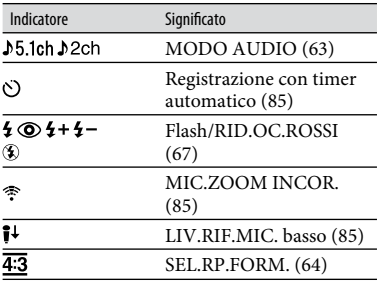

## **Parte superiore destra**

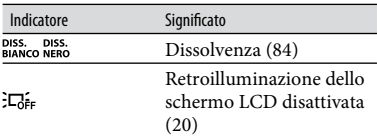

## **Parte centrale**

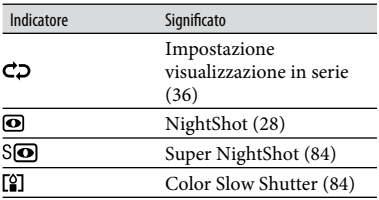

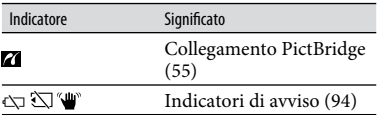

## **Parte inferiore**

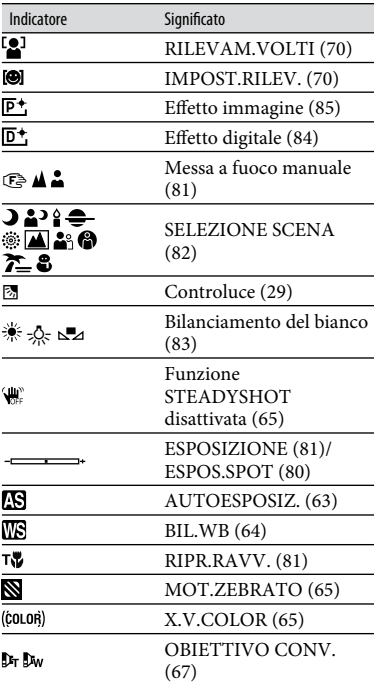

### **Suggerimenti**

- Gli indicatori e la loro posizione sono approssimativi e variano rispetto a quelli reali.
- La funzione è momentaneamente non disponibile se è visualizzato  $\mathbb{Q}$ .

## **Codice dati durante la registrazione**

La data e l'ora di registrazione vengono registrate automaticamente sulla "Memory Stick PRO Duo". Durante la registrazione, questi dati non vengono visualizzati. Tuttavia, è possibile verificarli durante la riproduzione come [CODICE DATI] (p. [72](#page-71-0)).

# Glossario

## **Audio surround a 5,1 canali**

Sistema di riproduzione dell'audio mediante 6 diffusori: 3 anteriori (sinistro, destro e centrale) e 2 posteriori (destro e sinistro) con l'aggiunta di un subwoofer passa-basso considerato come canale 0,1 per le frequenze pari a 120 Hz o inferiori.

## **Dolby Digital**

Sistema di codifica audio (compressione) sviluppato da Dolby Laboratories Inc.

## **Dolby Digital 5.1 Creator**

Tecnologia di compressione audio sviluppata da Dolby Laboratories Inc. che consente di comprimere i segnali audio in modo efficace mantenendo una qualità elevata. Essa comprime i suoni in modo efficace fornendo una qualità audio elevata e abilita la produzione di audio surround a 5,1 canali.

## **Formato AVCHD**

Formato per videocamera digitale a definizione elevata utilizzato per registrare un segnale HD (alta definizione) utilizzando il formato MPEG-4 AVC/H.264.

#### **Frammentazione**

Condizione di un supporto in cui i file vengono suddivisi in varie parti disperse all'interno del supporto stesso. Potrebbe non essere possibile salvare le immagini in modo corretto. È possibile risolvere questo problema eseguendo [FORMATTAZ.SUPP.] (p. [58](#page-57-0)).

### **JPEG**

JPEG è l'acronimo di Joint Photographic Experts Group, uno standard di compressione dei dati di fermi immagine (riduzione della capacità dei dati). La videocamera registra fermi immagine in formato JPEG.

## **Miniatura**

Immagine di dimensioni ridotte. Questo sistema consente di visualizzare più immagini contemporaneamente. [VISUAL INDEX], [ INDEX] e [ INDEX] utilizzano un sistema di visualizzazione delle miniature.

## **MPEG**

MPEG è l'acronimo di Moving Picture Experts Group, l'organizzazione che si occupa della creazione di standard per la codifica (compressione delle immagini) dei segnali video (filmati) e audio. Esistono i formati MPEG1 e MPEG2. La presente videocamera registra filmati con qualità di immagine SD (definizione standard) nel formato MPEG2.

## **MPEG-4 AVC/H.264**

Ultimo formato di codifica delle immagini standardizzato congiuntamente da due organizzazioni internazionali, ISO-IEC e ITU-T, nel 2003. Rispetto al formato MPEG2 convenzionale, MPEG-4 AVC/H.264 è doppiamente efficiente. La videocamera impiega MPEG-4 AVC/H.264 per la codifica dei filmati ad alta definizione.

# Indice

# **Numerico**

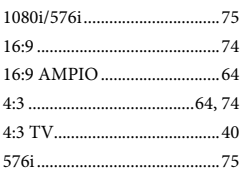

# **A**

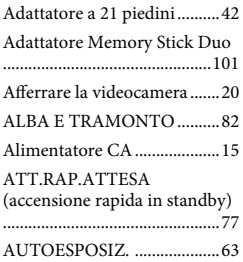

# **B**

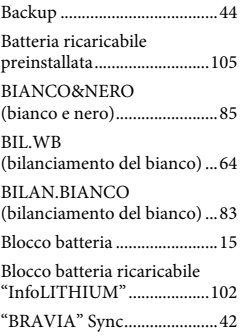

# **C**

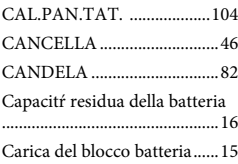

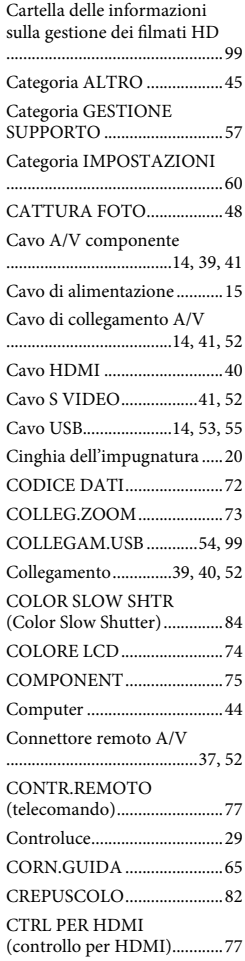

## **D**

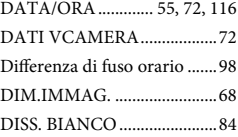

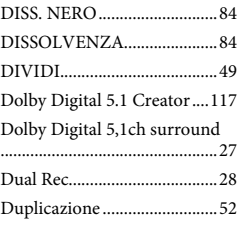

# **E**

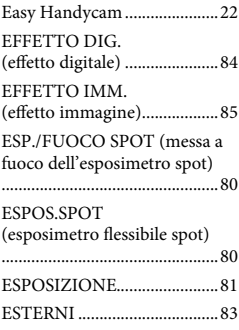

# **F**

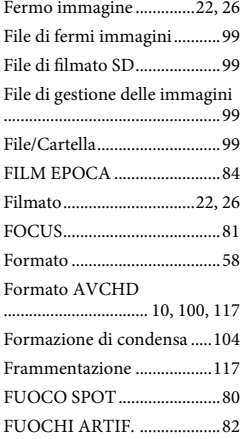

# **G**

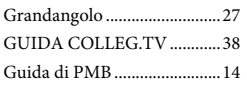

# **H**

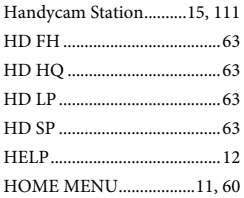

# **I**

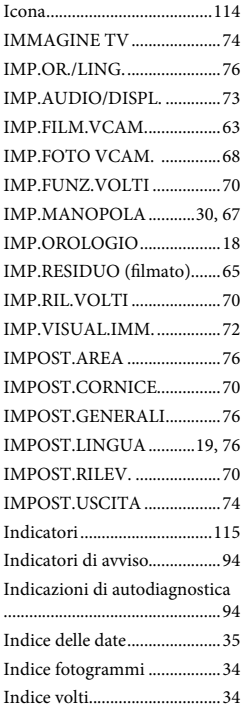

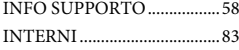

## **J**

JPEG.................................99, 117

# **L**

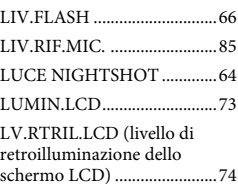

# **M**

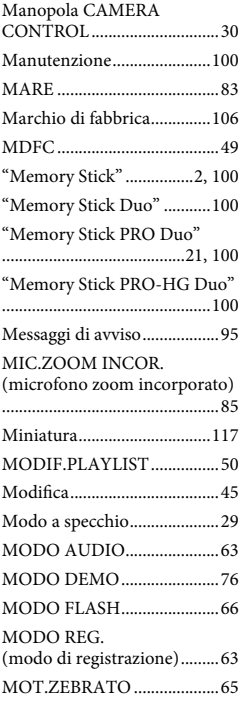

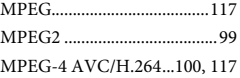

# **N**

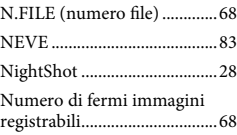

# **O**

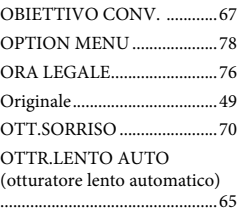

# **P**

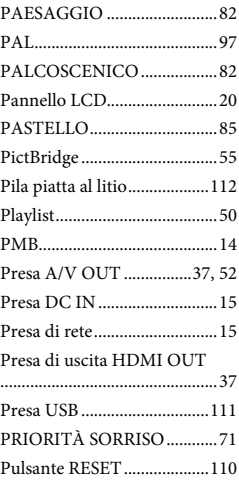

# Guida di riferimento rapido **Guida di riferimento rapido**

# **Q**

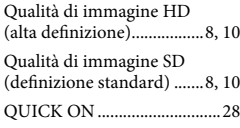

# **R**

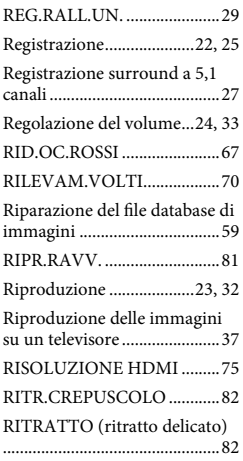

# **S**

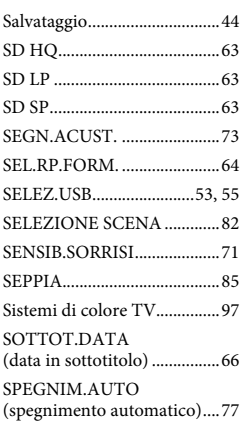

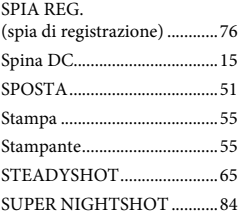

## **T**

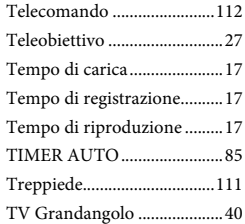

# **U**

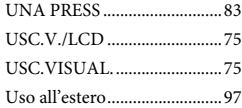

## **V**

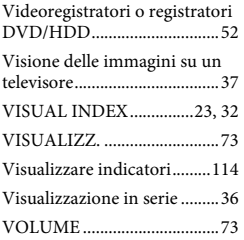

## **X**

X.V.COLOR............................65

# **Z**

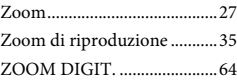

Ulteriori informazioni su questo prodotto e risposte alle domande più comuni sono reperibili sul nostro sito Web di Assistenza Clienti.

http://www.sony.net/